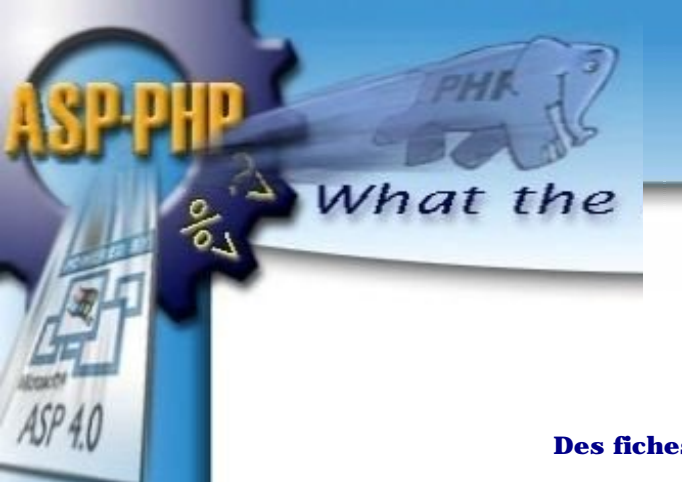

**Tutorial ASP-PHP**

**Des fiches d'initiation mixtes ASP | PHP**

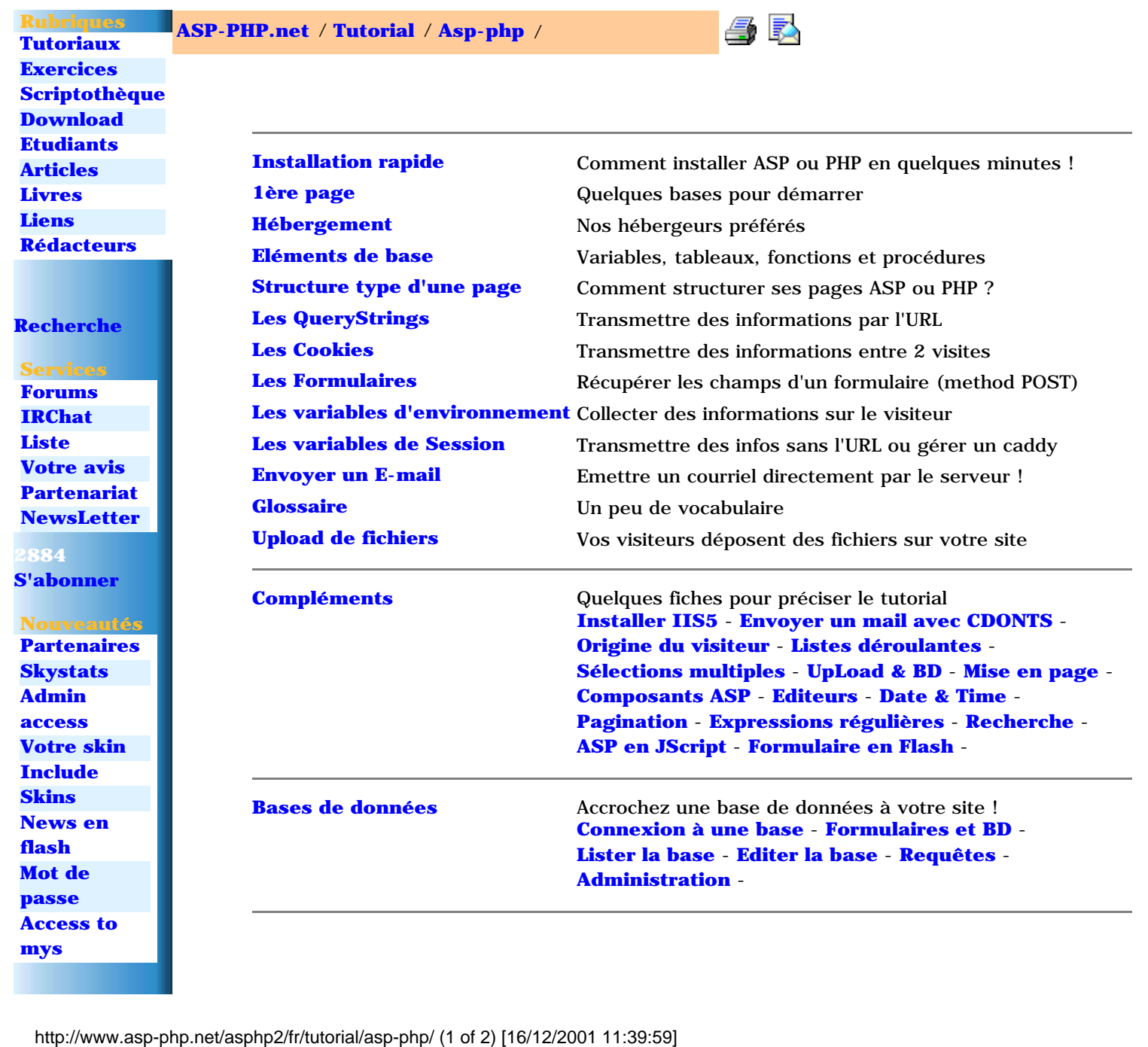

ASP-PHP.net - Tutorial ASP-PHP

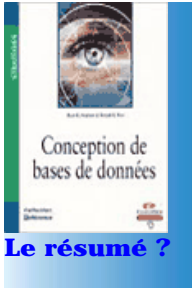

**[Le File System](#page-77-0)** Manipulez les fichiers et dossiers de votre site ! **[Lecture d'un répertoire](#page-78-0)** - **[Lecture d'un fichier](#page-81-0)** - **[Ecrire dans un fichier](#page-86-0)** - **[Gérer les fichiers et dossiers](#page-84-0)** -

 **Top [Installation](#page-2-0) [Connexion](#page-52-0) [Formulaires](#page-24-0) [1ere page](#page-4-0) [Form et](#page-56-0)  [base](#page-56-0) [Requetes](#page-72-0) [Structure](#page-15-0) [Listing](#page-61-0) [Sessions](#page-35-0)**

<span id="page-2-1"></span>ASP-PHP.net - Installation rapide

<span id="page-2-0"></span>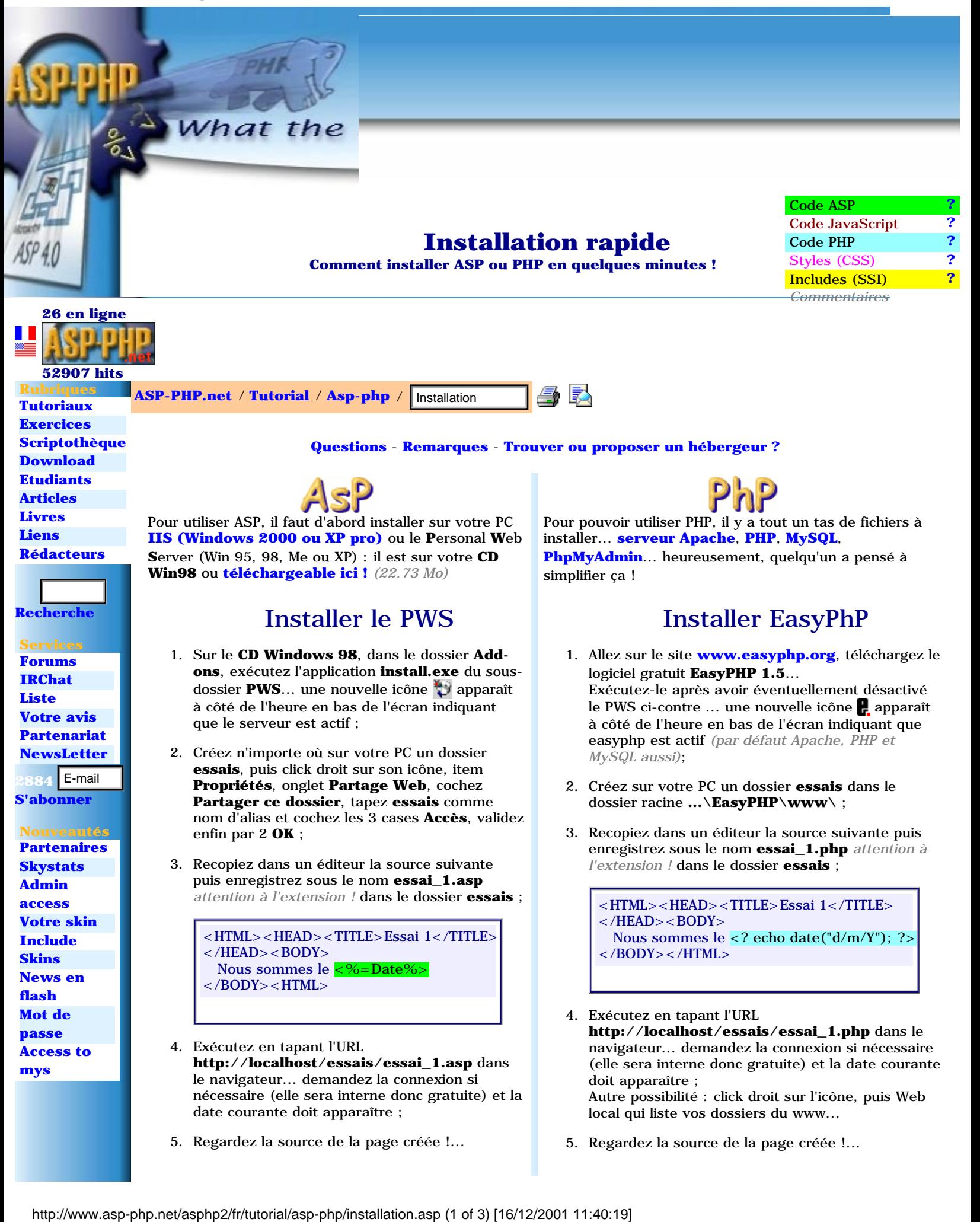

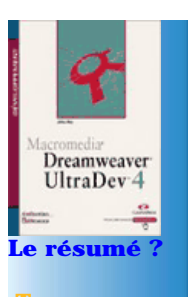

 **Top [Installation](#page-2-0) [Connexion](#page-52-0) [Formulaires](#page-24-0) [1ere page](#page-4-0) [Form et](#page-56-0) [base](#page-56-0) [Requetes](#page-72-0) [Structure](#page-15-0) [Listing](#page-61-0) [Sessions](#page-35-0)**

Et si tout fonctionne correctement... **[passez à la suite](#page-4-0)** !

### Remarques

- 1. *"L'exemple n'affiche pas la date !"* : Jusque là, vous cliquiez sur l'icône de votre page html pour lancer le navigateur et l'afficher... Ce n'est plus le cas avec vos pages asp ou php, il faut se connecter au serveur interne en tapant dans la barre d'adresses de votre navigateur une URL complète **http://localhost/essais/essai\_1.asp** ou **http://localhost/essais/essai\_1.php**. Le navigateur peut parfois afficher le dialogue de connexion, comme pour aller sur le Web, et il faut alors choisir "**Se connecter**" mais ce sera une connexion interne, donc gratuite ! Si la date ne s'affiche pas, c'est que vous n'êtes pas connecté au serveur interne, inutile donc d'aller plus loin, relisez cette fiche et REESSAYEZ !!!
	- *Astuce* : Internet Explorer affiche **Intranet local** en bas de fenêtre, si vous êtes correctement connecté !
- 2. Sur Windows 98, certains visiteurs ont dû réinstaller Windows au préalable puis le PWS du CD W98...
- 3. Le PWS n'est pas sur le CD Windows Me !!! **[Les explications de Microsoft](http://www.microsoft.com/IntlKB/France/articles/F266/4/56.ASP)**
- 4. En cas de difficultés d'installation du PWS (Win 95, Me ou XP) vous pouvez aussi tenter d'installer **[ce PWS](http://www.asp-php.com/asphp/download/Pws.zip)** *(705 Ko)* puis **[ASP.exe](http://download.microsoft.com/download/fp98/Utility/1.00/WIN98/EN-US/Asp.exe)** *(9.7 Mo)*
- 5. Les deux serveurs PWS (ou IIS) et Apache ne fonctionnent pas ensemble... pensez à désactiver l'un avant d'activer l'autre (click droit sur leurs icônes respectives pour les arrêter) !
- 6. Pour installer IIS, voir **[la fiche spécifique de Ludo](http://www.asp-php.net/asphp2/fr/tutorial/asp-php/complements/installer_iis5.asp)** *(avec copies d'écran)* !

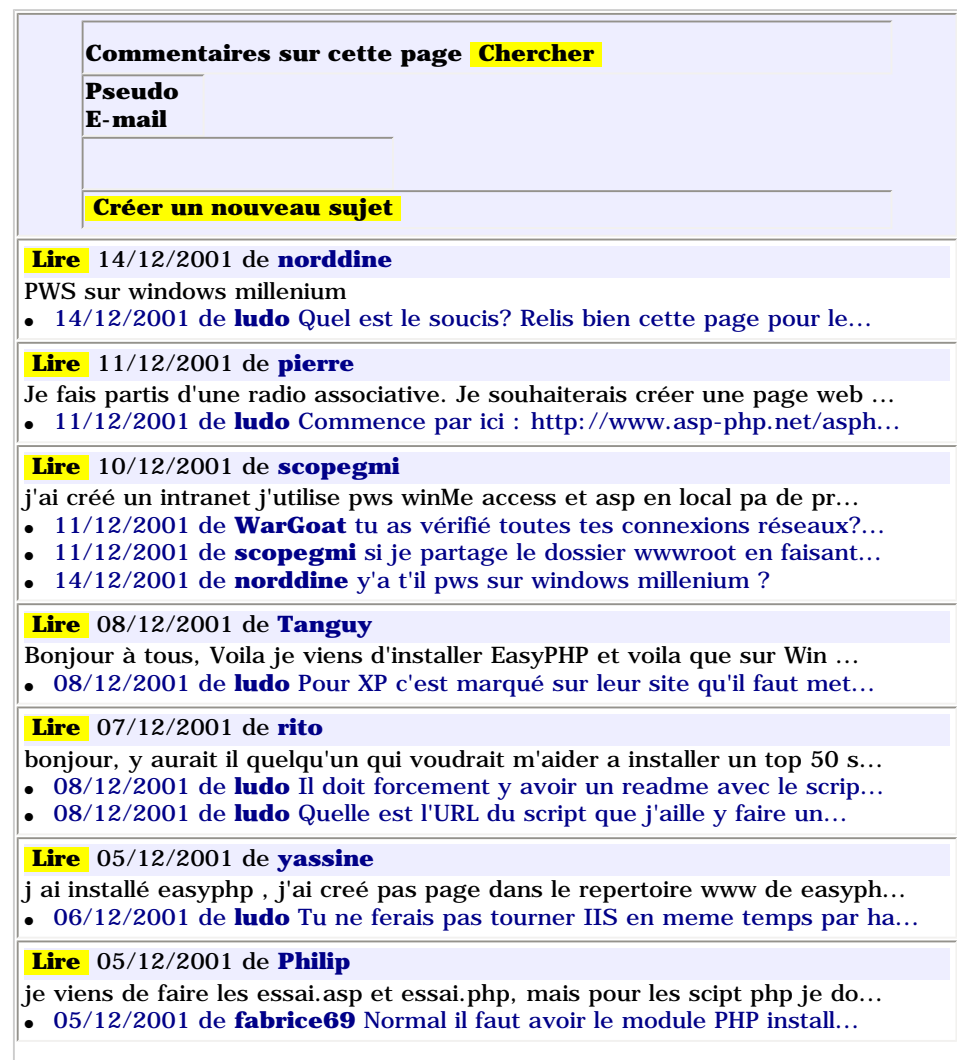

#### **[JavaScript](http://www.asp-php.net/asphp2/fr/tutorial/javascript)** << Installation >> **[1ère page](#page-4-0)**

<span id="page-4-1"></span><span id="page-4-0"></span>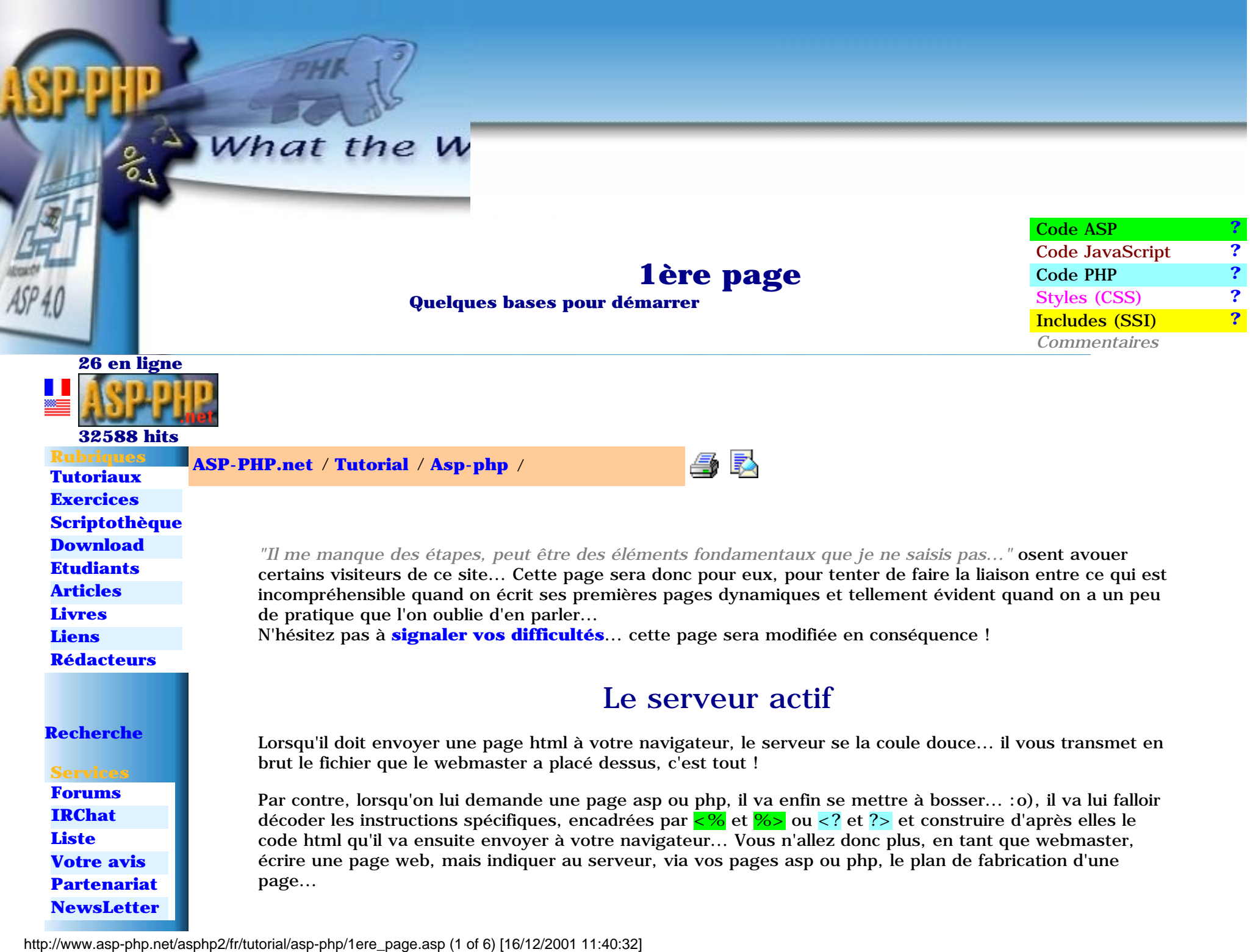

ASP-PHP.net - 1ère page

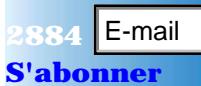

- **Nouveautés**
- **[Partenaires](http://www.asp-php.net/asphp2/fr/partenaires.asp) [Skystats](http://www.asp-php.net/asphp2/fr/scriptotheque/asp/skystats.asp)**
- **[Admin](http://www.asp-php.net/asphp2/fr/scriptotheque/ce_site/admin_access.asp)**
- **[access](http://www.asp-php.net/asphp2/fr/scriptotheque/ce_site/admin_access.asp)**
- **[Votre skin](http://www.asp-php.net/asphp2/fr/votre_skin.asp)**
- **[Include](http://www.asp-php.net/asphp2/fr/scriptotheque/asp/include.asp)**
- **[Skins](http://www.asp-php.net/asphp2/fr/scriptotheque/php/skins.asp)**
- **[News en](http://www.asp-php.net/asphp2/fr/scriptotheque/ce_site/news_en_flash.asp)**
- **[flash](http://www.asp-php.net/asphp2/fr/scriptotheque/ce_site/news_en_flash.asp)**
- **[Mot de](http://www.asp-php.net/asphp2/fr/scriptotheque/exercices/mot_de_passe.asp)**
- **[passe](http://www.asp-php.net/asphp2/fr/scriptotheque/exercices/mot_de_passe.asp)**
- **[Access to](http://www.asp-php.net/asphp2/fr/scriptotheque/asp/access_to_mysql.asp)  [mys](http://www.asp-php.net/asphp2/fr/scriptotheque/asp/access_to_mysql.asp)**

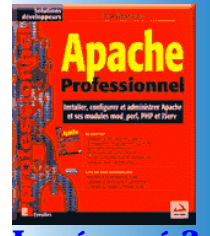

Le résumé

### **Top**

**[Installation](#page-2-1) [Connexion](#page-52-1) [Formulaires](#page-24-1) [1ere page](#page-4-1) [Form et](#page-56-1) [base](#page-56-1) [Requetes](#page-72-1) [Structure](#page-15-1) [Listing](#page-61-1) [Sessions](#page-35-1)**

# Le langage

Les adeptes du JavaScript et du Visual Basic Script seront ravis, les autres moins... En effet, ASP utilise l'un ou l'autre, il suffit de le déclarer par <% @language=javascript %> ou <% @language=vbscript %> (VBScript par défaut) et PHP utilise une syntaxe très proche du JavaScript...

Donc tout repose là-dessus au début, soit vous savez déjà scripter, et ASP ou PHP vous sembleront assez simples, soit ce n'est pas le cas, et là, il vaudrait mieux commencer par **[apprendre ces langages](http://www.asp-php.net/asphp2/fr/tutorial/javascript)**... Il va de soi qu'une bonne connaissance du langage HTML est indispensable et si ce n'est pas le cas, **[allez voir](http://www.asp-php.net/asphp2/fr/tutorial/html)  [Phoebe](http://www.asp-php.net/asphp2/fr/tutorial/html)** ! *(je pense notamment aux utilisateurs d'éditeurs WYSIWYG !...)*

Documentations complètes :

- **JScript** : **[http://msdn.microsoft.com/library/en-us/script56/html/js56jsoriJScript.asp](http://www.asp-php.net/asphp2/link.asp?http://msdn.microsoft.com/library/en-us/script56/html/js56jsoriJScript.asp)**
- **VBScript** : **[http://msdn.microsoft.com/library/en-us/script56/html/vbscripttoc.asp](http://www.asp-php.net/asphp2/link.asp?http://msdn.microsoft.com/library/en-us/script56/html/vbscripttoc.asp)**
- **PHP** : **[http://www.php.net/manual/fr](http://www.asp-php.net/asphp2/link.asp?http://www.php.net/manual/fr)**

# Afficher

- En HTML, il suffit d'écrire le texte à afficher...
- En JavaScript, on utilise la fonction Write de l'objet Document document.write("Mon texte à afficher")
- En ASP, on utilisera la fonction Write de l'objet Response response.write("Mon texte à afficher") ou son raccourci <%="Mon texte à afficher"%>
- En PHP, on invoquera les fonctions Echo echo "Mon texte à afficher"; ou Print print("Mon texte à afficher");. *NB : les deux permettent l'écriture avec ou sans parenthèses !*

De même pour afficher des variables < % =  $\frac{m}{s}$  =  $\frac{m}{s}$  en ASP et <? echo \$mavar; ? > en PHP (remarquez le caractère \$ obligatoire qui identifie les variables PHP ainsi que le ; en fin d'instruction !)

On peut aussi mixer code ASP ou PHP et source html...

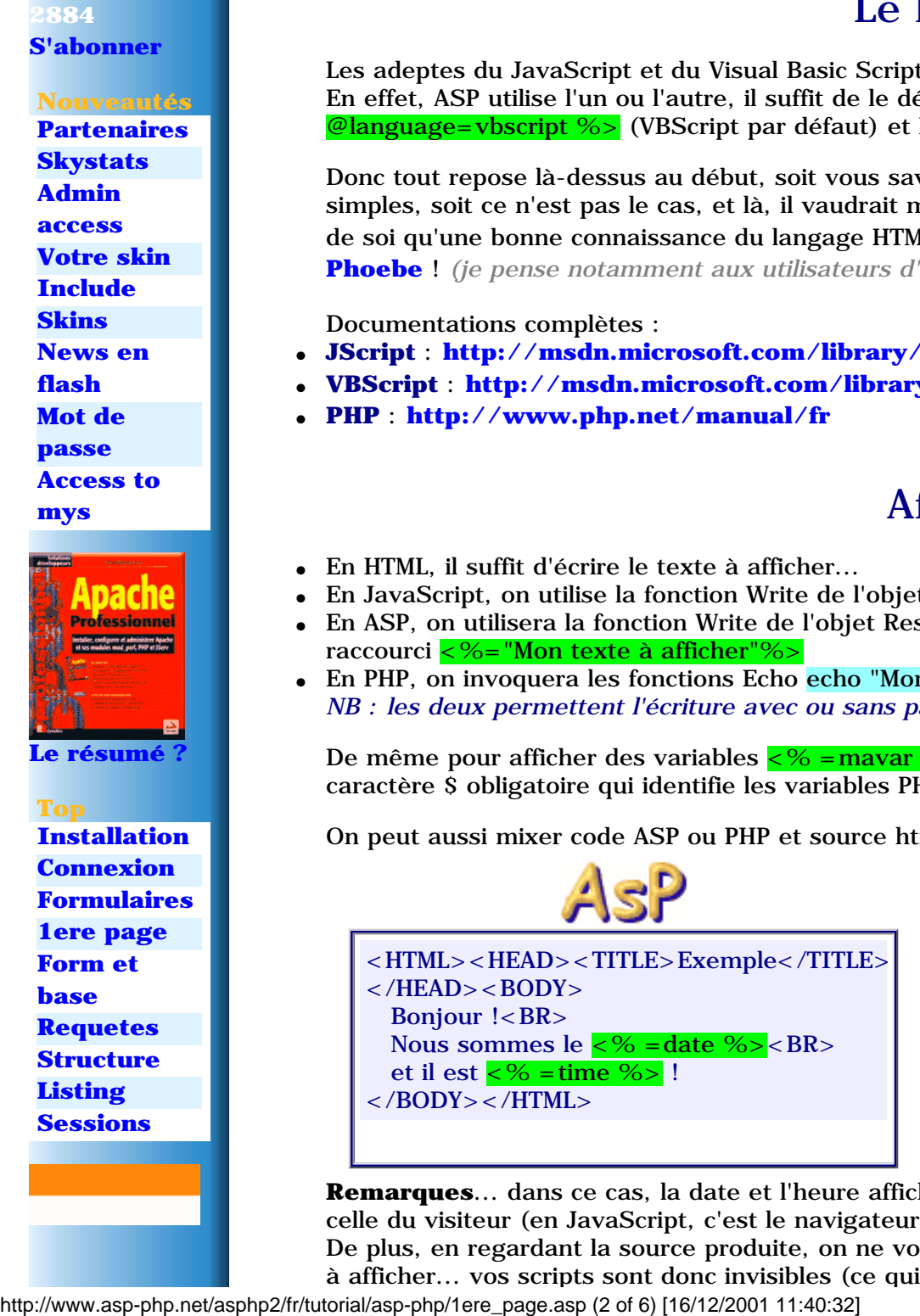

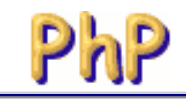

<HTML><HEAD><TITLE>Exemple</TITLE>  $<$ /HEAD $>$  $<$ BODY $>$ Bonjour !<BR> Nous sommes le <? echo date("d/m/Y"); ?><BR> et il est <? echo date("H:i:s"); ?> !  $<$ /BODY> $<$ /HTML>

**Remarques**... dans ce cas, la date et l'heure affichées seront celle du serveur (qui exécute le code) et non celle du visiteur (en JavaScript, c'est le navigateur sur le poste client qui interprète le code !) De plus, en regardant la source produite, on ne voit plus le code ASP ou PHP, il a été remplacé par la valeur à afficher... vos scripts sont donc invisibles (ce qui n'était pas le cas en JavaScript)

# Source conditionnelle

Ces langages sont magiques... et si, comme moi, vous en tombez amoureux, vous n'arrêterez pas de vous émerveiller devant les possibilités qui s'offriront à vous avec un peu de pratique...

Ce qui m'a immédiatement séduit est la possibilité de créer des sources différentes en fonction de circonstances... du coup, un portail simple du genre **[le gratuit.com](http://www.asp-php.net/asphp2/link.asp?http://www.legratuit.com)** peut tenir en... **1** page asp ou php !!! vous êtes vert, non ?... un autre exemple, ce **[générateur de GuestBooks](http://www.asp-php.net/free/guestbook.asp)** et tous les GuestBooks créés par les visiteurs... ben c'est la même page ASP qui s'affiche... je n'ai donc écrit qu'une seule page qui de plus est entièrement automatique... (le règne des webmasters fainéants arrive !... :o)

En fait, il suffit de dire au serveur :

*SI cette condition est réalisée* envoie ce code html *SINON* envoie cet autre code...

Par exemple pour protéger une page privée : SI le visiteur est autorisé (mot de passe valide) on affiche la page normale, SINON on affiche le formulaire d'identification, et tout ça dans la même page :

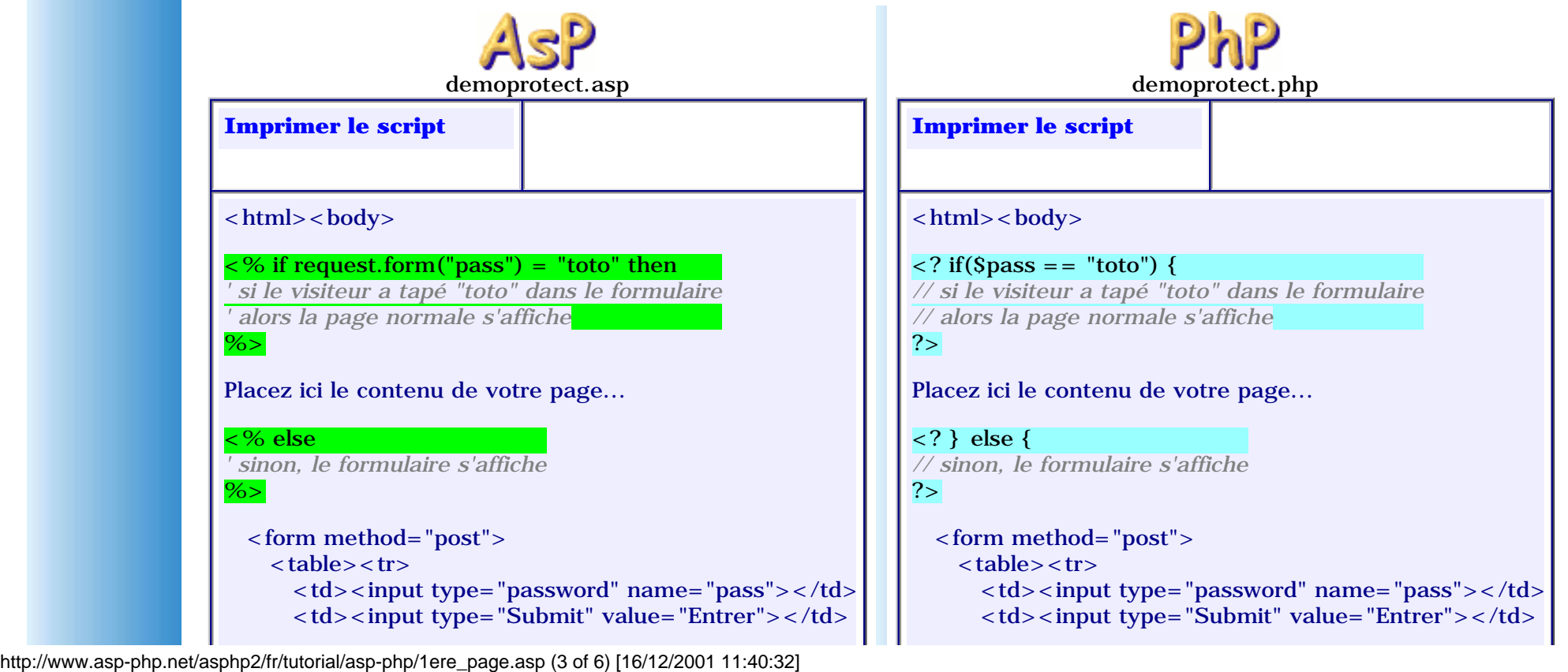

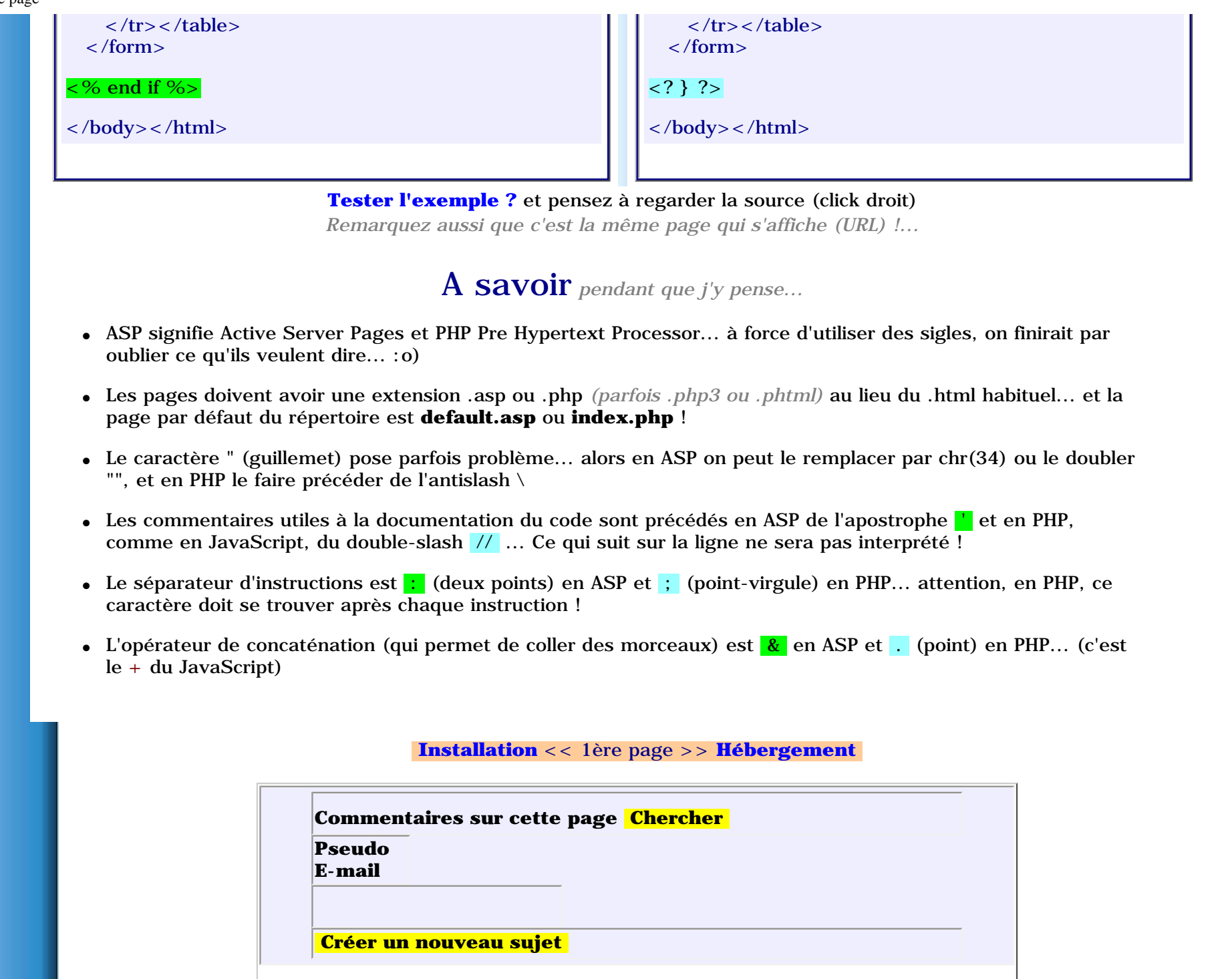

http://www.asp-php.net/asphp2/fr/tutorial/asp-php/1ere\_page.asp (4 of 6) [16/12/2001 11:40:32]

<span id="page-8-1"></span><span id="page-8-0"></span>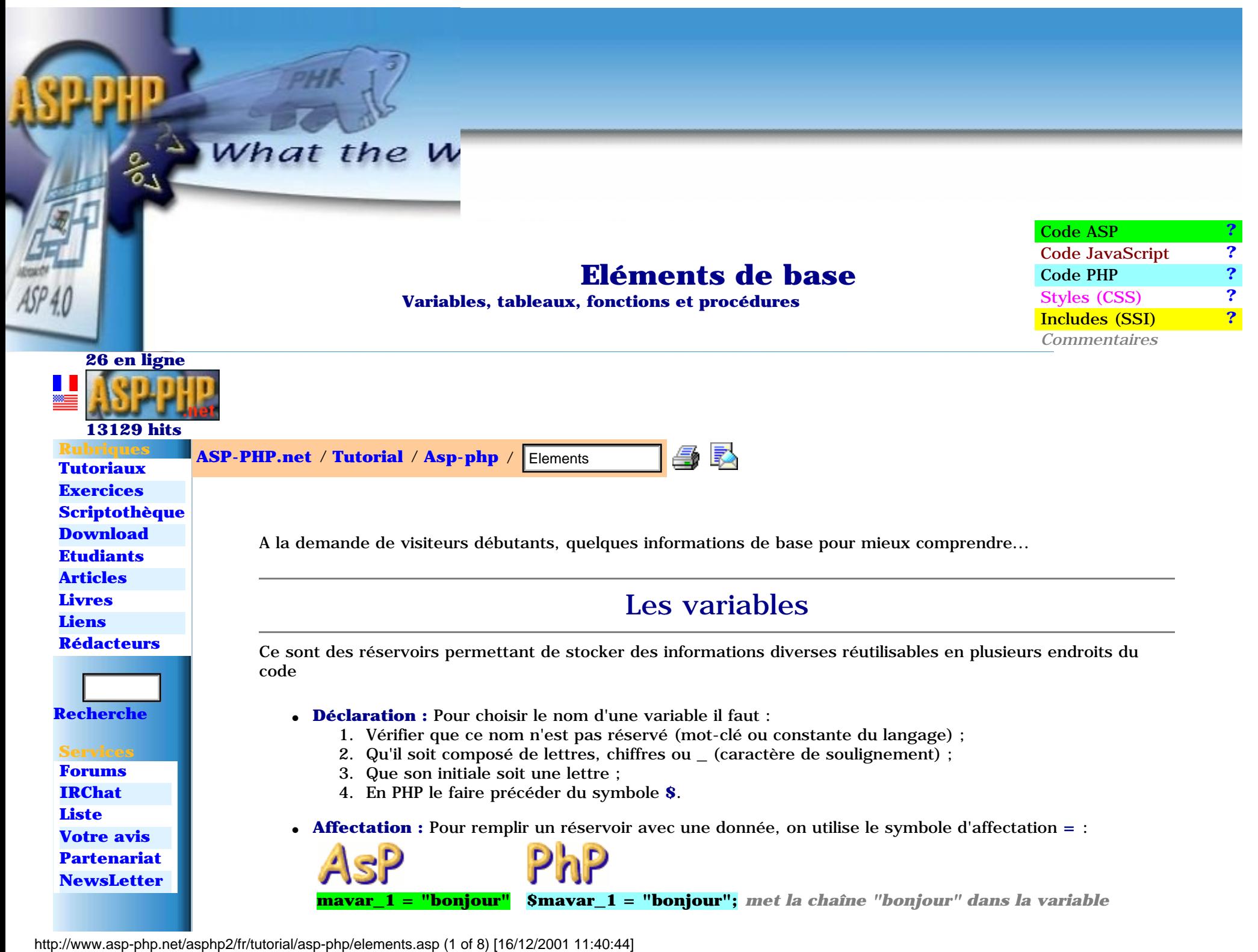

#### ASP-PHP.net - Eléments de base

**2884** E-mail **[S'abonner](javascript:abonne()**

 **Nouveautés [Partenaires](http://www.asp-php.net/asphp2/fr/partenaires.asp) [Skystats](http://www.asp-php.net/asphp2/fr/scriptotheque/asp/skystats.asp) [Admin](http://www.asp-php.net/asphp2/fr/scriptotheque/ce_site/admin_access.asp) [access](http://www.asp-php.net/asphp2/fr/scriptotheque/ce_site/admin_access.asp) [Votre skin](http://www.asp-php.net/asphp2/fr/votre_skin.asp) [Include](http://www.asp-php.net/asphp2/fr/scriptotheque/asp/include.asp) [Skins](http://www.asp-php.net/asphp2/fr/scriptotheque/php/skins.asp) [News en](http://www.asp-php.net/asphp2/fr/scriptotheque/ce_site/news_en_flash.asp) [flash](http://www.asp-php.net/asphp2/fr/scriptotheque/ce_site/news_en_flash.asp) [Mot de](http://www.asp-php.net/asphp2/fr/scriptotheque/exercices/mot_de_passe.asp) [passe](http://www.asp-php.net/asphp2/fr/scriptotheque/exercices/mot_de_passe.asp) [Access to](http://www.asp-php.net/asphp2/fr/scriptotheque/asp/access_to_mysql.asp)** 

**[mys](http://www.asp-php.net/asphp2/fr/scriptotheque/asp/access_to_mysql.asp)**

**[Le résumé ?](http://www.asp-php.net/asphp2/fr/livres.asp?id=e2744010103)**

**[Installation](#page-2-1) [Connexion](#page-52-1) [Formulaires](#page-24-1) [1ere page](#page-4-1) [Form et](#page-56-1)  [base](#page-56-1) [Requetes](#page-72-1) [Structure](#page-15-1) [Listing](#page-61-1) [Sessions](#page-35-1)**

 **Top**

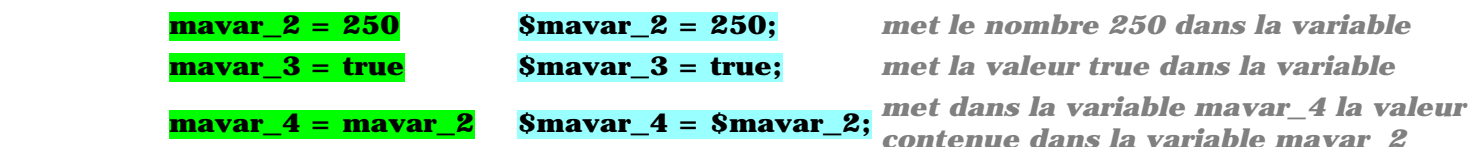

- **Types :** Vous comprenez aisément qu'il ne faut pas réserver le même espace mémoire pour stocker un nombre et une longue chaine de caractères... et que le langage a besoin de connaître le genre d'informations qu'une variable va contenir... Chaque variable est donc typée à sa première affectation, c'est à dire que la nature des informations qu'on y stockera est fixée... Alors attention aux erreurs générées en cas de non-respect de cette règle !
- Lecture : La donnée contenue dans un réservoir est lisible en invoquant simplement son nom Par exemple pour l'afficher :  $\langle % = \frac{3}{2} \times 10^{-10} \text{ eV} \rangle$  ou  $\langle % = \frac{3}{2} \times 10^{-10} \text{ eV} \rangle$  echo  $\langle$   $\rangle$  and  $\langle$   $\rangle$  and  $\langle$   $\rangle$  and  $\langle$   $\rangle$  and  $\langle$   $\rangle$  and  $\langle$   $\rangle$  and  $\langle$   $\rangle$  and  $\langle$   $\rangle$  and  $\langle$   $\rangle$
- **Opérations :** On peut, évidemment, construire le contenu d'une variable de manière plus subtile... Quelques exemples :

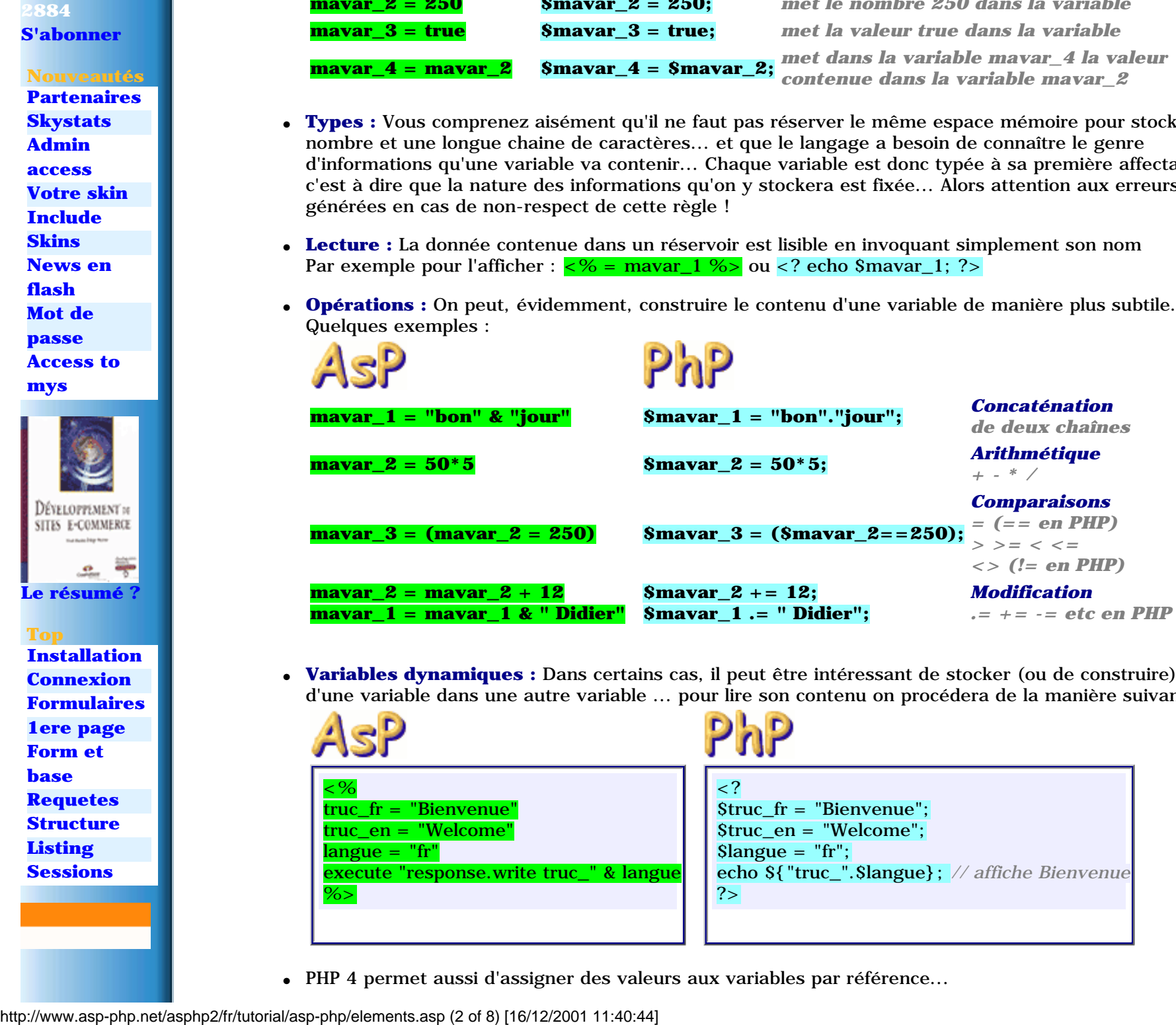

● **Variables dynamiques :** Dans certains cas, il peut être intéressant de stocker (ou de construire) le nom d'une variable dans une autre variable ... pour lire son contenu on procédera de la manière suivante :

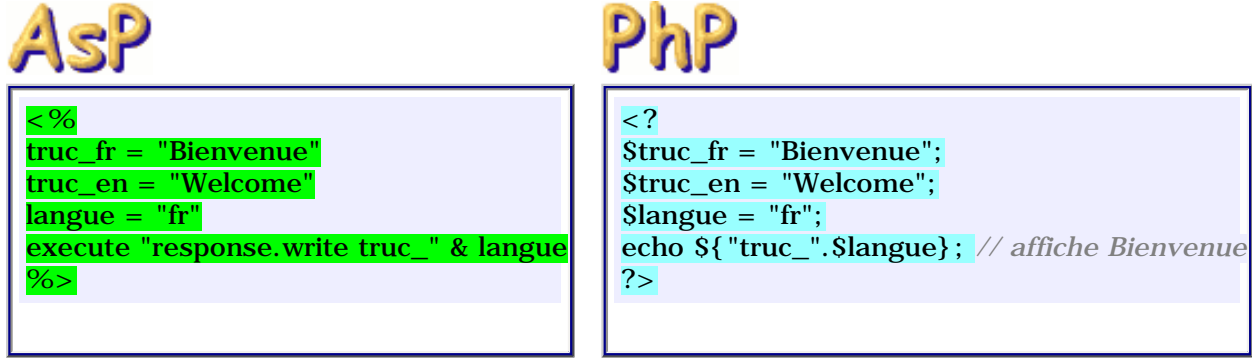

● PHP 4 permet aussi d'assigner des valeurs aux variables par référence...

ASP-PHP.net - Eléments de base

Il suffit d'un **&** devant le nom de variable... un exemple :

```
\lt?$var_1 = "Essai"; echo $var_1; // affiche Essai
$var_2 = &$var_1; echo $var_2; // affiche Essai
$var_1 = "Test"; echo $var_2; // Affiche Test !
$var_2 = "Try"; echo $var_1; // Affiche Try !
?
```
# Les tableaux

Ce sont, en gros, des paquets de variables dont chacun des éléments est indexé (a un numéro d'ordre)

#### ● **Déclaration**

En PHP, la déclaration est implicite, nul besoin de préciser à l'avance le nombre d'éléments du tableau... En ASP, par contre, il faut le spécifier <% dim montab(9) %> crée un tableau à 10 éléments (0 à 9) mais si l'on souhaite dimensionner ce tableau d'après un paramètre variable on utilisera la syntaxe taille=12 : dim montab() : redim montab(taille) et même redim montab(taille1,taille2) etc... jusqu'au 60 dimensions possibles... :o) De plus, on peut changer la dernière dimension en conservant les données présentes par l'utilisation de l'option PRESERVE : redim PRESERVE montab(taille1,t2)

#### ● **Affectation**

On peut indiquer l'indice de l'élément que l'on souhaite affecter :  $month(2) = "bof"$  ou  $Smooth[2] = "bof"$ ; ou remplir le tableau de cette manière : fruits = array("pommes","bananes") ou \$fruits = array("pommes","bananes"); ou encore utiliser une boucle : for  $i = 1$  to  $10$ ; montab(i) =  $i * i$ ; next ou for( $Si = 1$ ;  $Si < = 10$ ;  $Si + j$ ) \$montab[ $Si$ ] =  $Si * Si$ ;

● **Dimensions :** Le tableau ci-dessus est dit à 1 dimension, c'est à dire qu'il peut se représenter sous la forme d'une ligne de cellules... ici (premiers carrés), il contiendra :

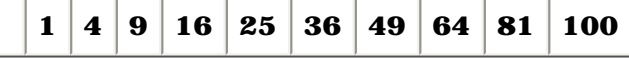

Mais un tableau peut être aussi à 2 dimensions... exemple :

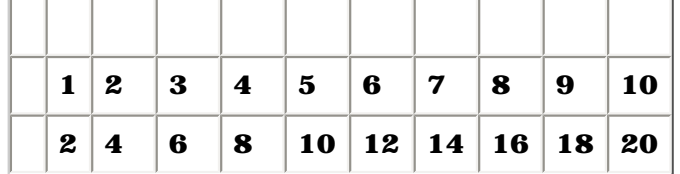

http://www.asp-php.net/asphp2/fr/tutorial/asp-php/elements.asp (3 of 8) [16/12/2001 11:40:44]

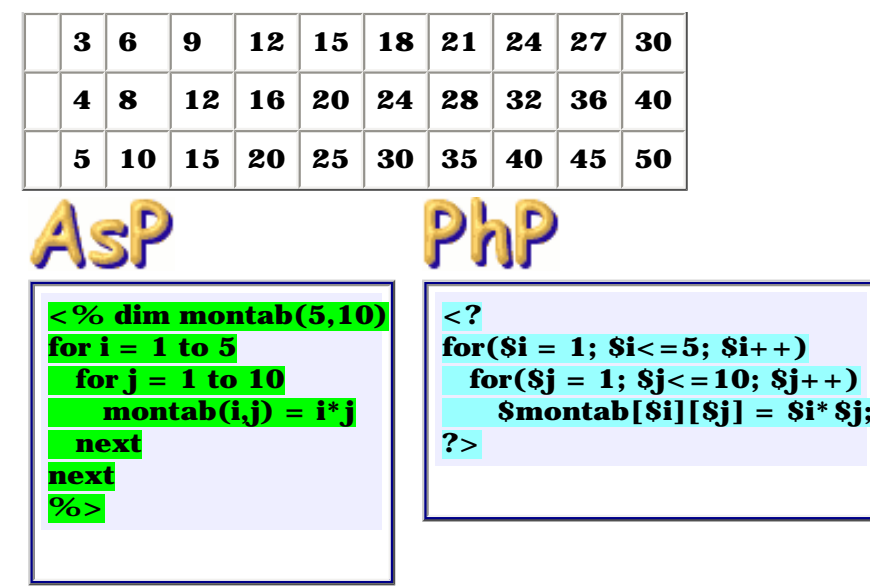

Remarquez les cases vides... en fait, le premier indice est à 0 !

Le tableau peut aussi être de dimension supérieure : 3, 4, ... 10 ou plus *mais pour le représenter sur le plan de cette page, c'est plus compliqué :o)*

Taille d'un tableau

**nombre=[ubound\(](javascript:gloss()tableau) \$nombre=[sizeof\(](javascript:gloss()\$tableau);**

*Remarque :* Il existe en PHP de très nombreuses fonctions pour gérer les tableaux qui n'ont pas d'équivalent ASP... nous n'en parlerons donc pas ici !

# Les fonctions

Elles permettent de simplifier l'écriture du code en regroupant les lignes répétitives... On leur transmet des paramètres et elles retournent un résultat

PhP

• **Structure :** Typiquement, une fonction a la structure suivante :

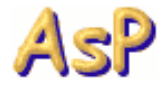

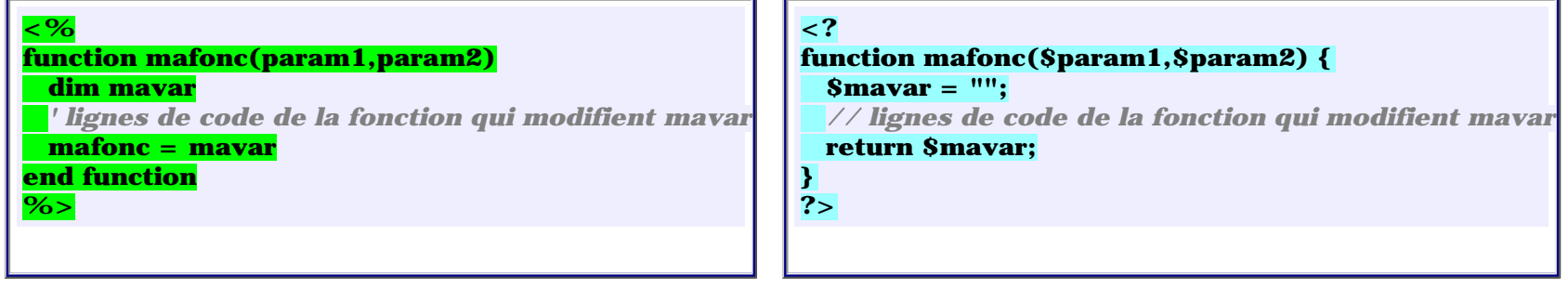

#### ● **Variables locales ou globales :**

Il peut y avoir des conflits si la fonction utilise des variables internes ayant le même nom qu'une variable de la page... alors notez que :

- en ASP, les variables non déclarées dans la fonction sont **globales par défaut** d'où la nécessité de bien déclarer par dim mavar celles qui doivent rester locales !

- en PHP, les variables non déclarées dans la fonction sont **locales par défaut**... pour accéder aux variables globales il faut spécifier dans la fonction global \$mavar; !

• **Appel :** Pour appeler une fonction, il suffit d'invoquer son nom lors d'une affectation ou d'un affichage en lui transmettant les paramètres entre parenthèses :  $resultat = mafonc(prm1, prm2)$  ou  $Sresultat = mafonc(Sprm1, Sprm2);$ 

● **Paramètres :** Le nombre de paramètres peut être différent de 2 et même nul si besoin... Chacun équivaut en fait à une variable locale accessible en lecture seulement !

Pour modifier le contenu d'un paramètre, il faut que la variable correspondante ait été transmise par référence... un exemple :

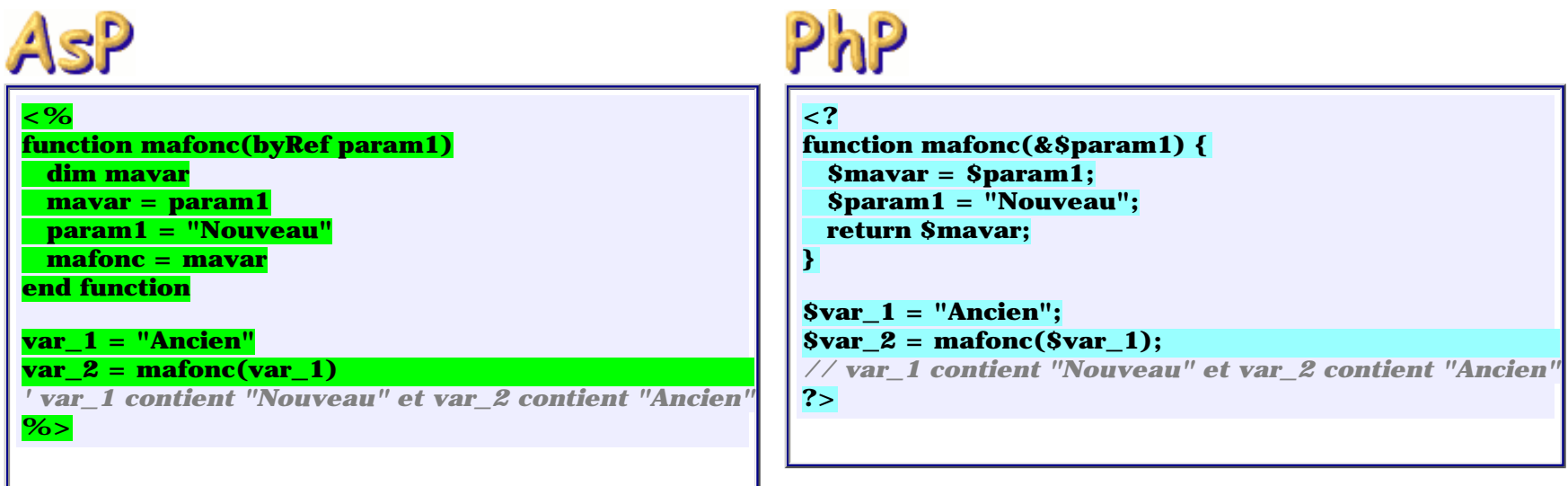

● **Récursivité :** Les fonctions peuvent s'appeler elles-même... alors attention à bien en prévoir la sortie !!! Exemple de calcul de factorielle :

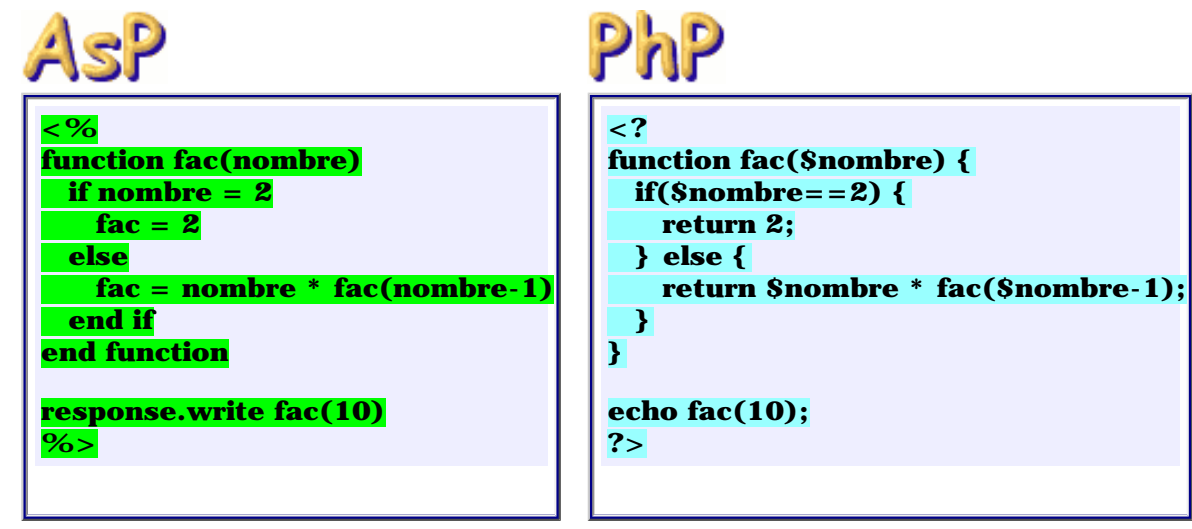

# Les procédures

Ce sont des fonctions qui ne retournent pas de valeur mais se contentent d'exécuter quelques lignes de codes en fonction des paramètres qu'on leur transmet.

**Exemple** 

● **Structure :** En PHP la structure est identique à celle des fonctions (à part la ligne return inutile), en ASP par contre elle diffère :

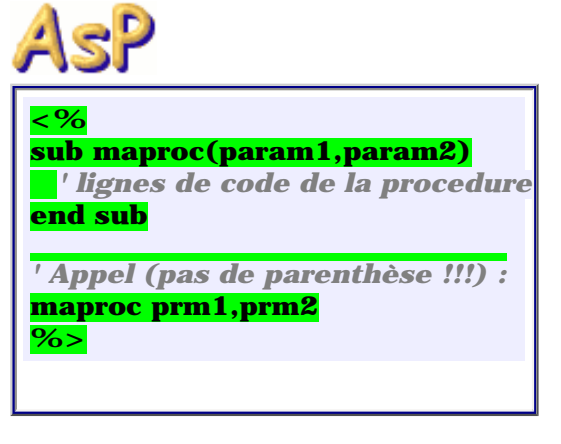

**Exemple** 

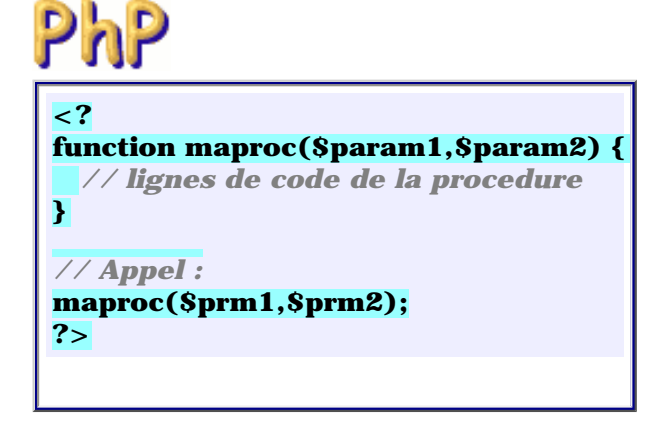

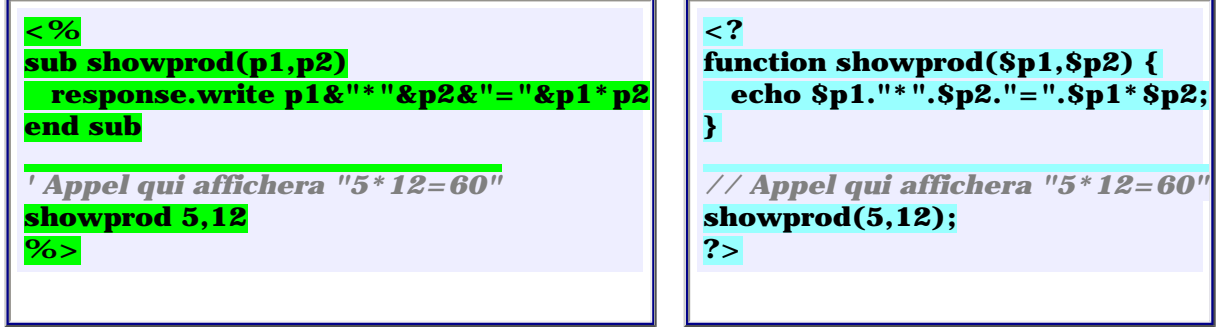

Cette fiche a été écrite pour répondre à vos questions, elle évoluera en fonction de celles que vous poserez maintenant, alors si un point vous semble obscur ou incomplet voire erroné, n'hésitez pas à le signaler ci-dessous !

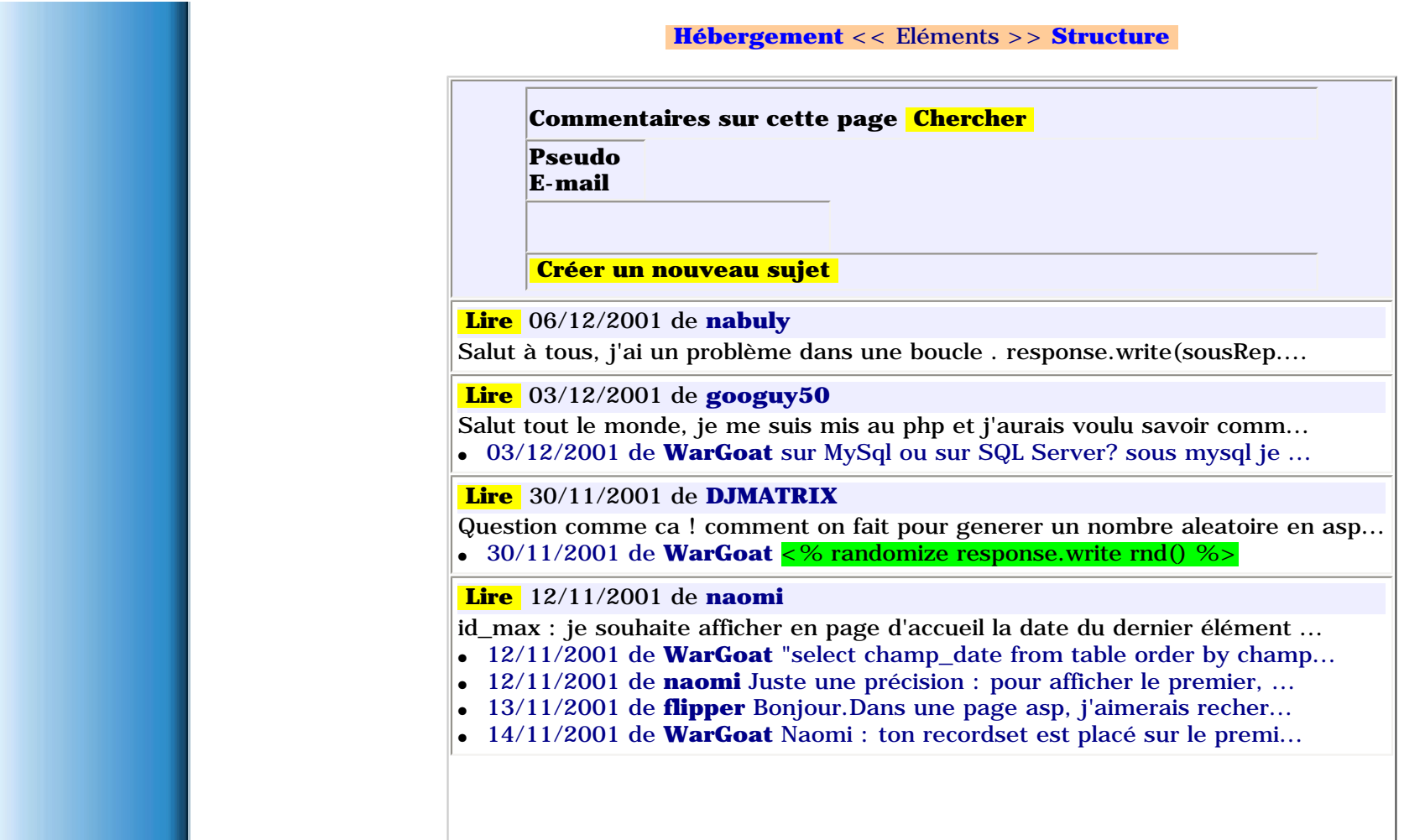

http://www.asp-php.net/asphp2/fr/tutorial/asp-php/elements.asp (7 of 8) [16/12/2001 11:40:44]

<span id="page-15-1"></span><span id="page-15-0"></span>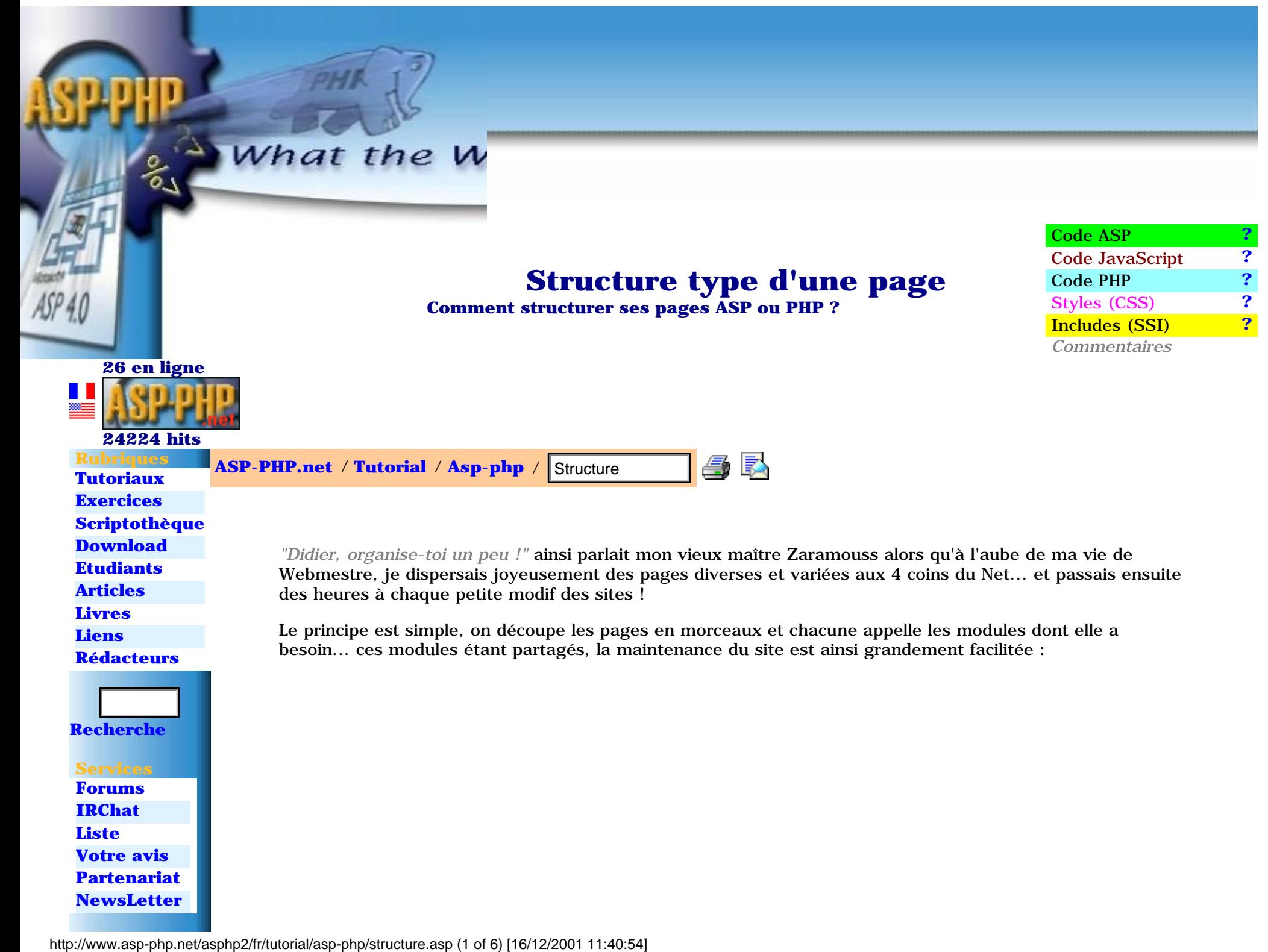

**No** 

Le

 **Top**

**[1ere page](#page-4-1) [Form et](#page-56-1)  [base](#page-56-1)**

**[Requetes](#page-72-1) [Structure](#page-15-1) [Listing](#page-61-1) [Sessions](#page-35-1)**

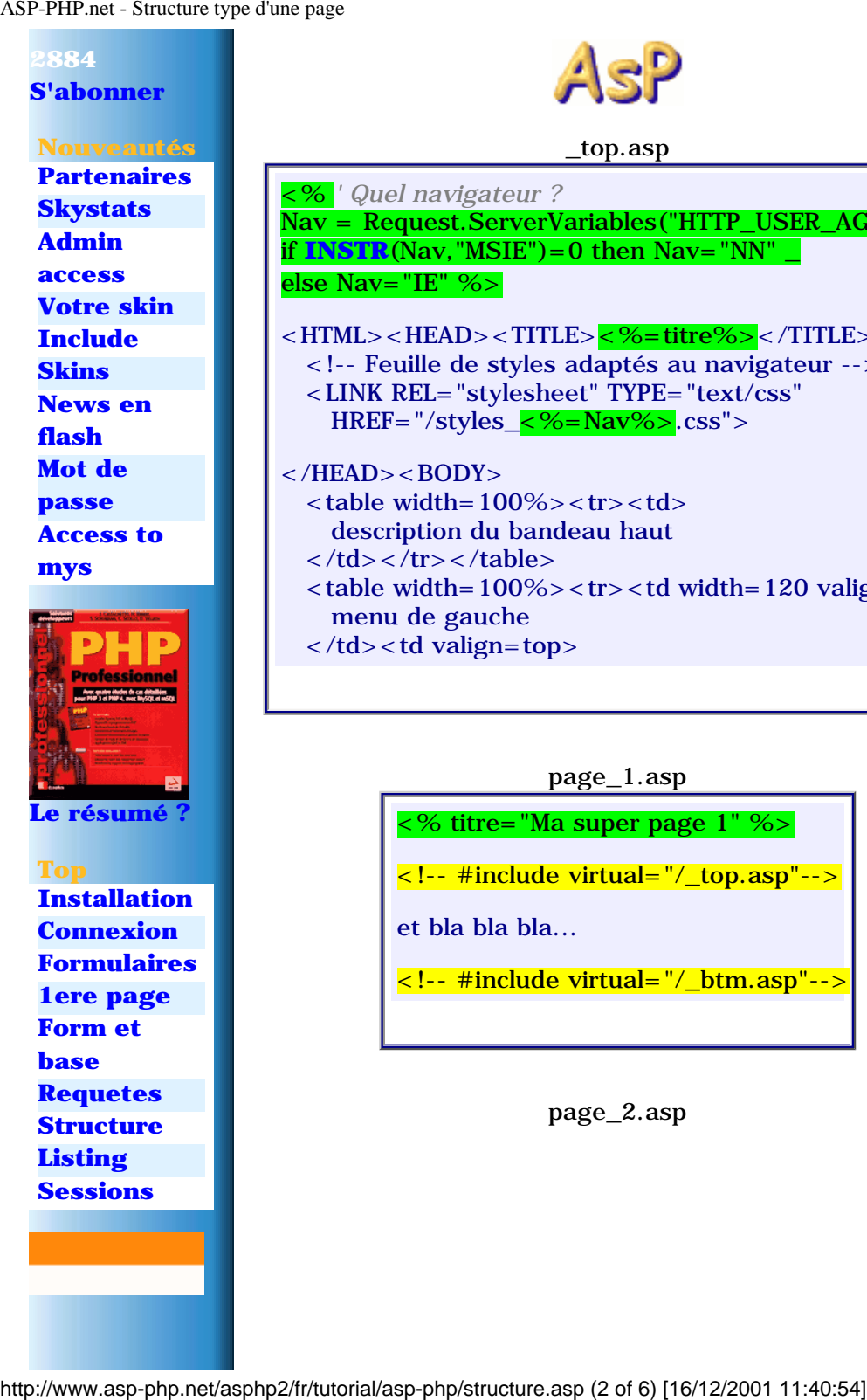

\_top.asp riables("HTTP\_USER\_AGENT" then Nav="NN" \_  $>\frac{1}{5}<\frac{1}{5}$  >  $<$   $<$   $/$ TITLE $>$ daptés au navigateur --> t" TYPE="text/css"  $\text{Nav}\%$  > .css">  $tr > < t d$ au haut  $\text{tr}$  < td width=120 valign=top> <? *// Quel navigateur ?* \$nav = getenv("HTTP\_USER\_AGENT"); if(**[STRPOS](javascript:gloss()**(\$nav,"MSIE")) \$nav="IE"; else \$nav="NN"; ?> <HTML><HEAD><TITLE><? echo \$titre; ?></TITLE> <!-- Feuille de styles adaptés au navigateur --> <LINK REL="stylesheet" TYPE="text/css" HREF="/styles\_<? echo \$nav; ?>.css">  $<$ /HEAD> $<$ BODY>

 $\langle$  <table width=100%> $\langle$ tr> $\langle$ td> description du bandeau haut  $\langle t \, ds \rangle$  </tr>  $\langle t \, ds \rangle$  $\langle$  <table width=100%> $\langle$  tr> $\langle$ td width=120 valign=top> menu de gauche

\_top.php

PhP

 $\langle t \, ds \rangle$  < td valign=top>

 $ge\_1.$ asp

super page  $1"$  %>

irtual="/\_top.asp"-->

<!-- #include virtual="/\_btm.asp"-->

page\_2.asp

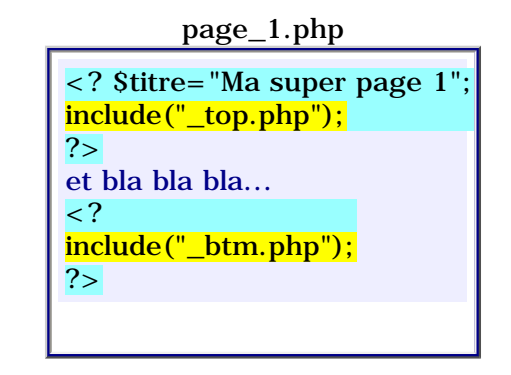

page\_2.php

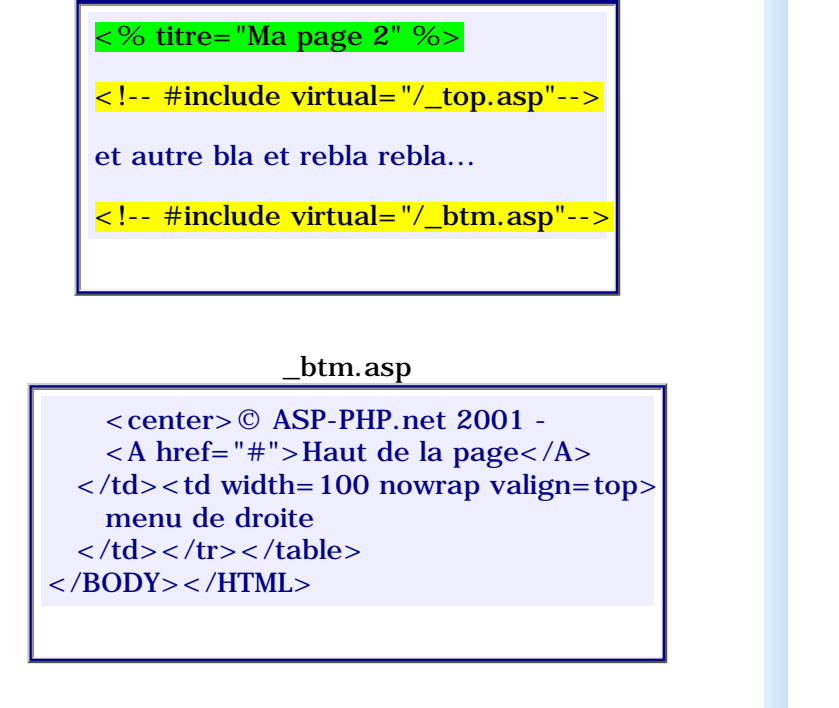

NB 1 : Un include peut en appeler d'autres !...

NB 2 : l'adresse du fichier à inclure peut être soit

- relative :  $\langle \cdot \rangle$  = #include file="\_top.asp"-->
- absolue :  $\lt!$ ! -- #include virtual="/\_top.asp" -- >

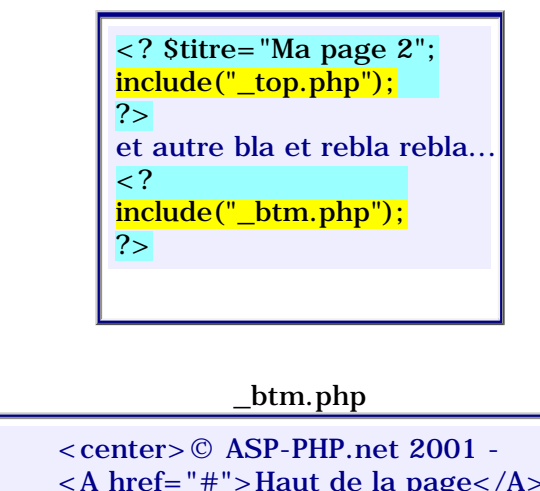

 <A href="#">Haut de la page</A>  $\langle \rangle$ td $>$ td width=100 nowrap valign=top $>$  menu de droite  $\langle t \, ds \rangle$  </tr>  $\langle t \, ds \rangle$  $<$ /BODY> $<$ /HTML>

NB : on peut inclure un fichier de 2 manières :

 $\bullet$  <? include(" top.php"); ?> inclue et évalue le fichier, si la ligne de code est exécutée (ignoré dans une structure conditionnelle fausse par ex.)

 $\bullet \leq ?$  require "\_top.php"; ?> inclue systématiquement le fichier qu'il soit utilisé ou non.

On appelle cette technique **SSI (Server Side Include)** :

A chaque fois que le serveur construit la page\_1, par exemple, pour l'afficher, il inclut à sa source les fichiers \_top et \_btm et en exécute le code ! On voit bien que si l'on modifie \_top ou \_btm, les 2 pages page\_1 et page\_2 seront automatiquement modifiées !!!

## Exemple

Ces pages sont construites sur le modèle ci-contre :

- $\bullet$  top : tous les éléments communs au site (scripts, css, meta, menu gauche, ...) ❍ pub : gestion et affichage des publicités
- menu : navigation éventuelle dans la rubrique

http://www.asp-php.net/asphp2/fr/tutorial/asp-php/structure.asp (3 of 6) [16/12/2001 11:40:54]

ASP-PHP.net - Structure type d'une page

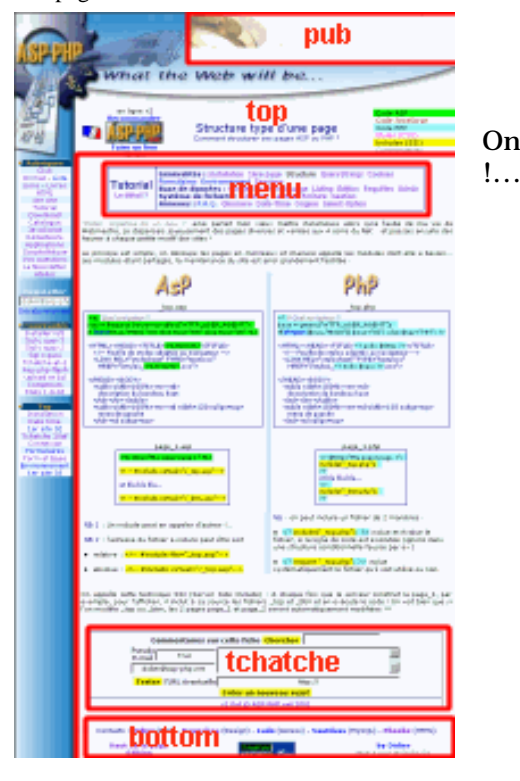

- tchatche : zone de discussion locale
- $\bullet$  bottom : contacts, copyright, ...

On remarquera, entre autres, que top inclut pub qui est partagée avec d'autres top

Compris ?

## Remarques

- 1. En ASP, à partir de IIS5, on peut inclure (et exécuter) une page ASP de manière **conditionnelle** à l'aide de Server.execute **[comme indiqué ici !](http://www.asp-php.net/asphp2/link.asp?http://support.microsoft.com/support/kb/articles/Q224/3/63.ASP)** sinon il faut se créer une petite procédure **[comme](http://www.asp-php.net/asphp2/fr/scriptotheque/asp/include.asp) [celle-ci](http://www.asp-php.net/asphp2/fr/scriptotheque/asp/include.asp)**
- 2. En PHP, on ne peut inclure par défaut que les fichiers situés dans le **répertoire courant** (paramètre du fichier php.ini)... pour inclure un fichier situé ailleurs sur le serveur, utiliser la syntaxe : include(\$DOCUMENT\_ROOT."/monrep/monfichier.php"); **[Voir la doc ?](http://www.asp-php.net/asphp2/link.asp?http://download.php.net/manual/fr/function.include.php)**
- 3. Et en HTML, c'est possible ?... Allez donc lire **[cette excellente fiche](http://guide.ungi.net/ssi.htm)** !

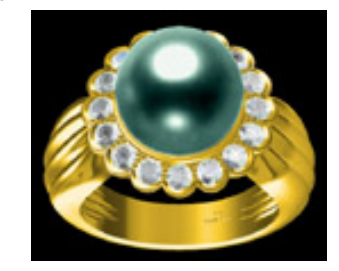

# Application

Si vous avez bien assimilé cette fiche et les précédentes, vous devriez être en mesure de produire quelque chose **[comme cela !](http://www.asp-php.net/asphp2/fr/scriptotheque/ballerini/_01/)** sinon, les explications **[sont ici...](http://www.asp-php.net/asphp2/fr/scriptotheque/ballerini/1er_site_01.asp)**

### **[Eléments](#page-8-1)** << Structure >> **[QueryString](#page-20-1)**

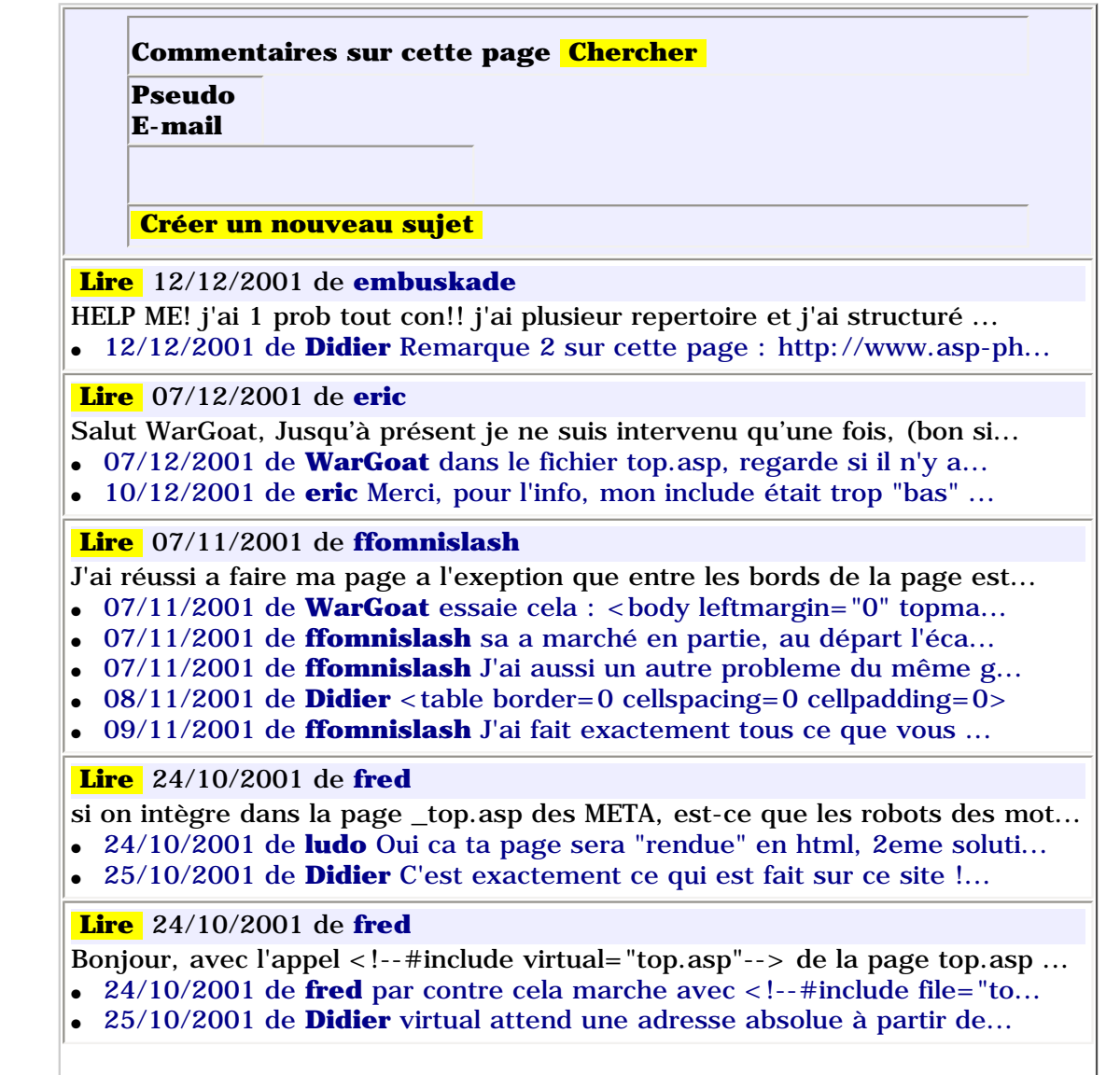

http://www.asp-php.net/asphp2/fr/tutorial/asp-php/structure.asp (5 of 6) [16/12/2001 11:40:54]

<span id="page-20-1"></span>ASP-PHP.net - Les QueryStrings

<span id="page-20-0"></span>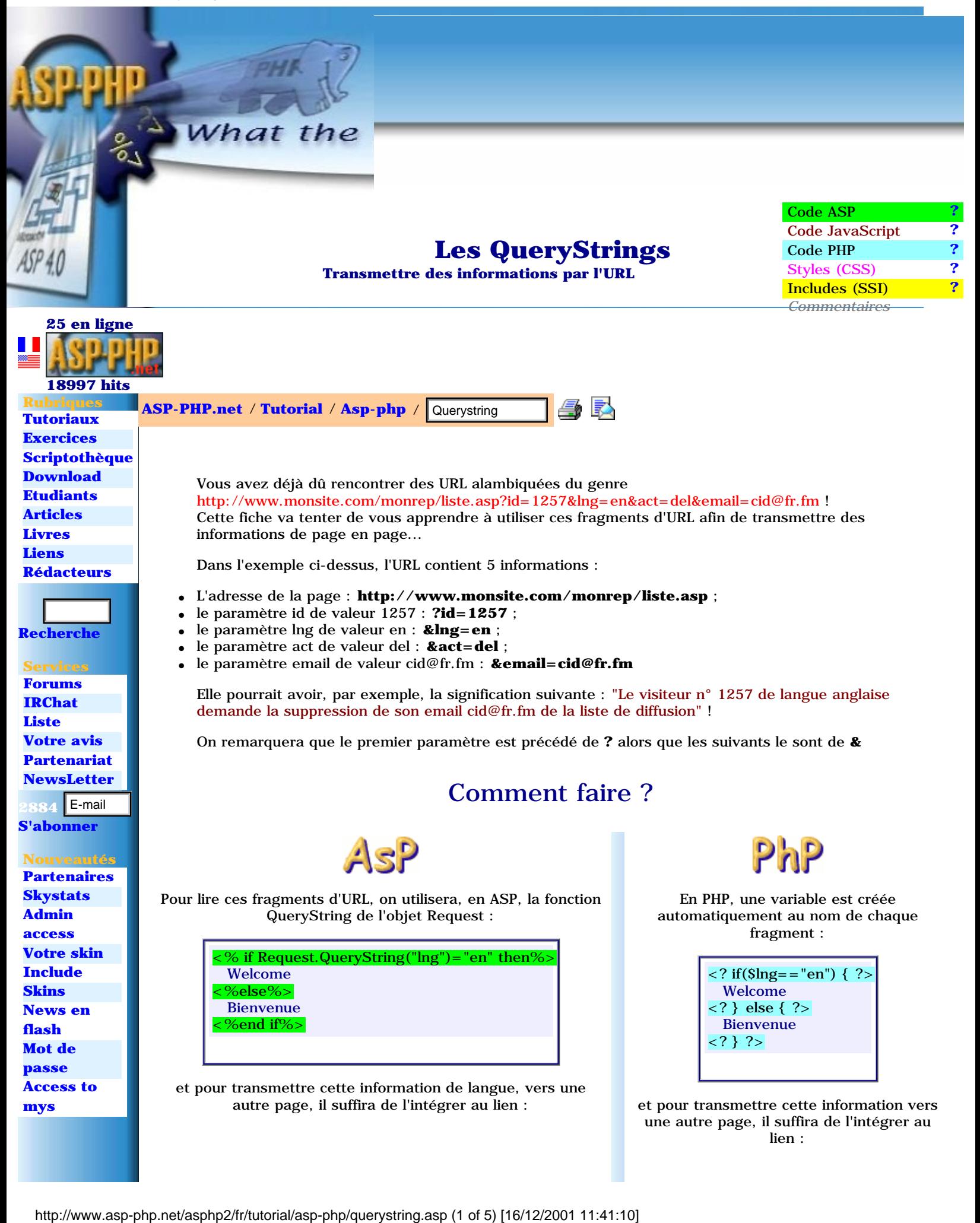

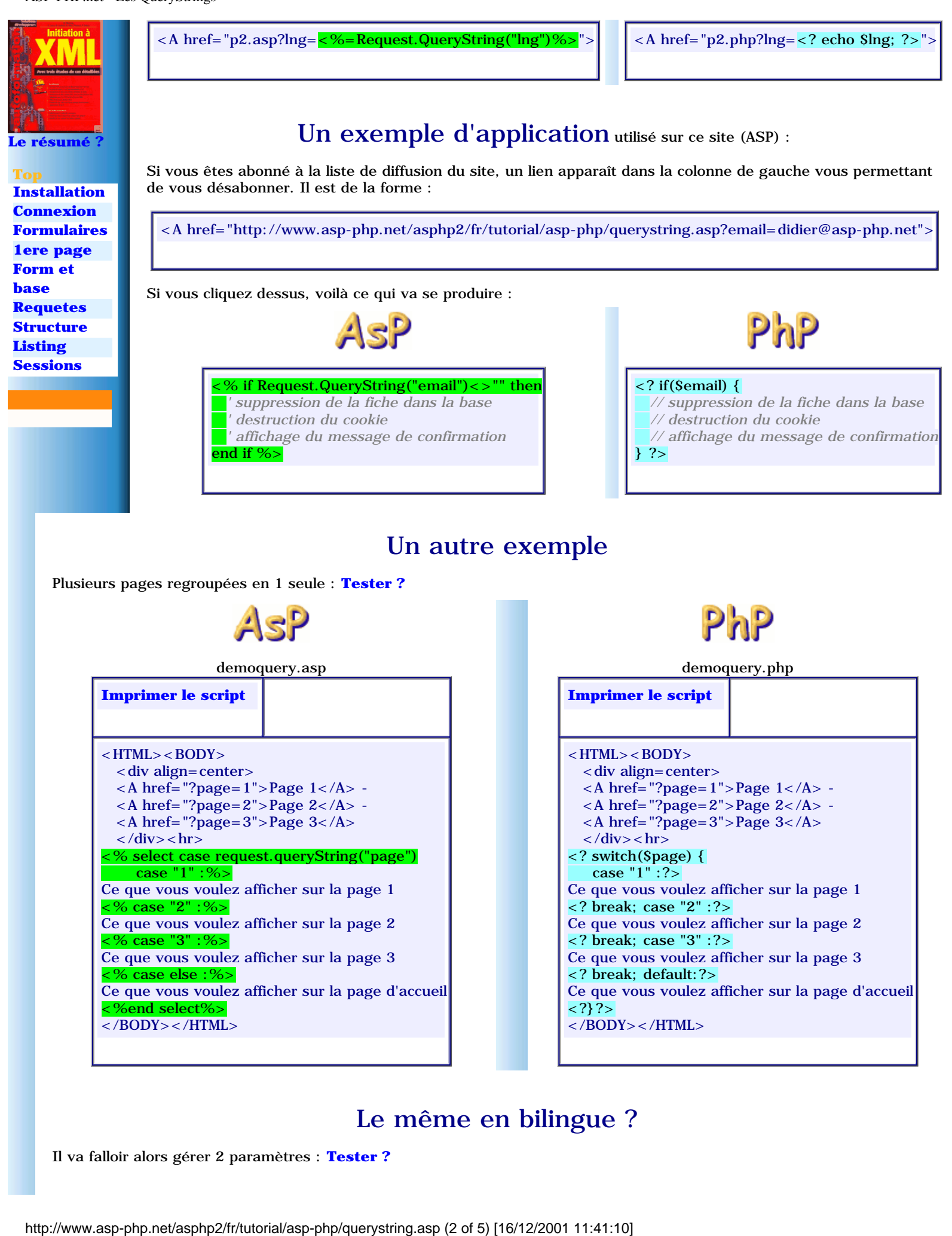

### Le même en bilingue ?

Il va falloir alors gérer 2 paramètres : **[Tester ?](http://www.asp-php.net/asphp2/fr/tutorial/asp-php/_scripts/demoquery2.asp)**

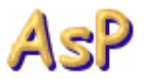

demoquery2.asp

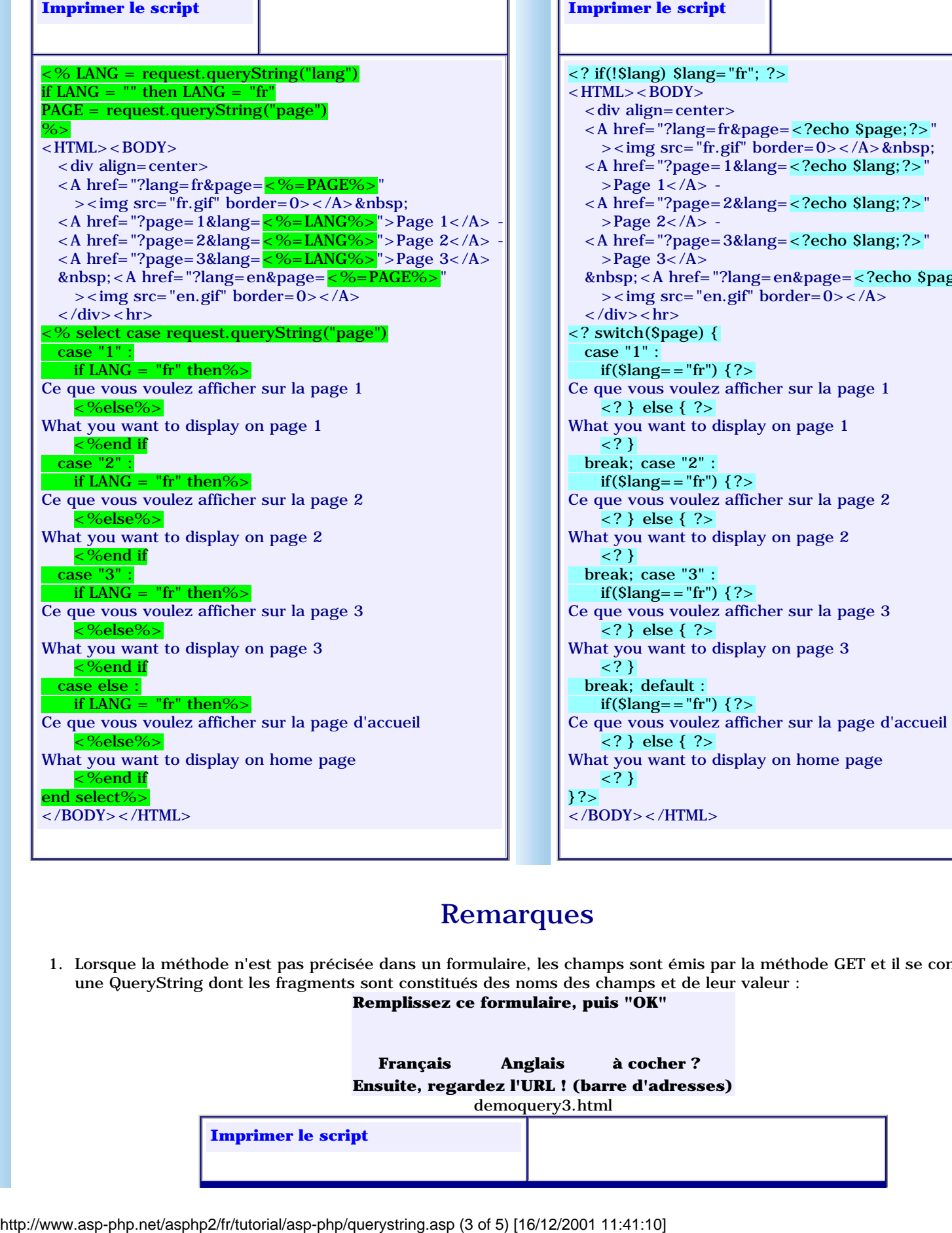

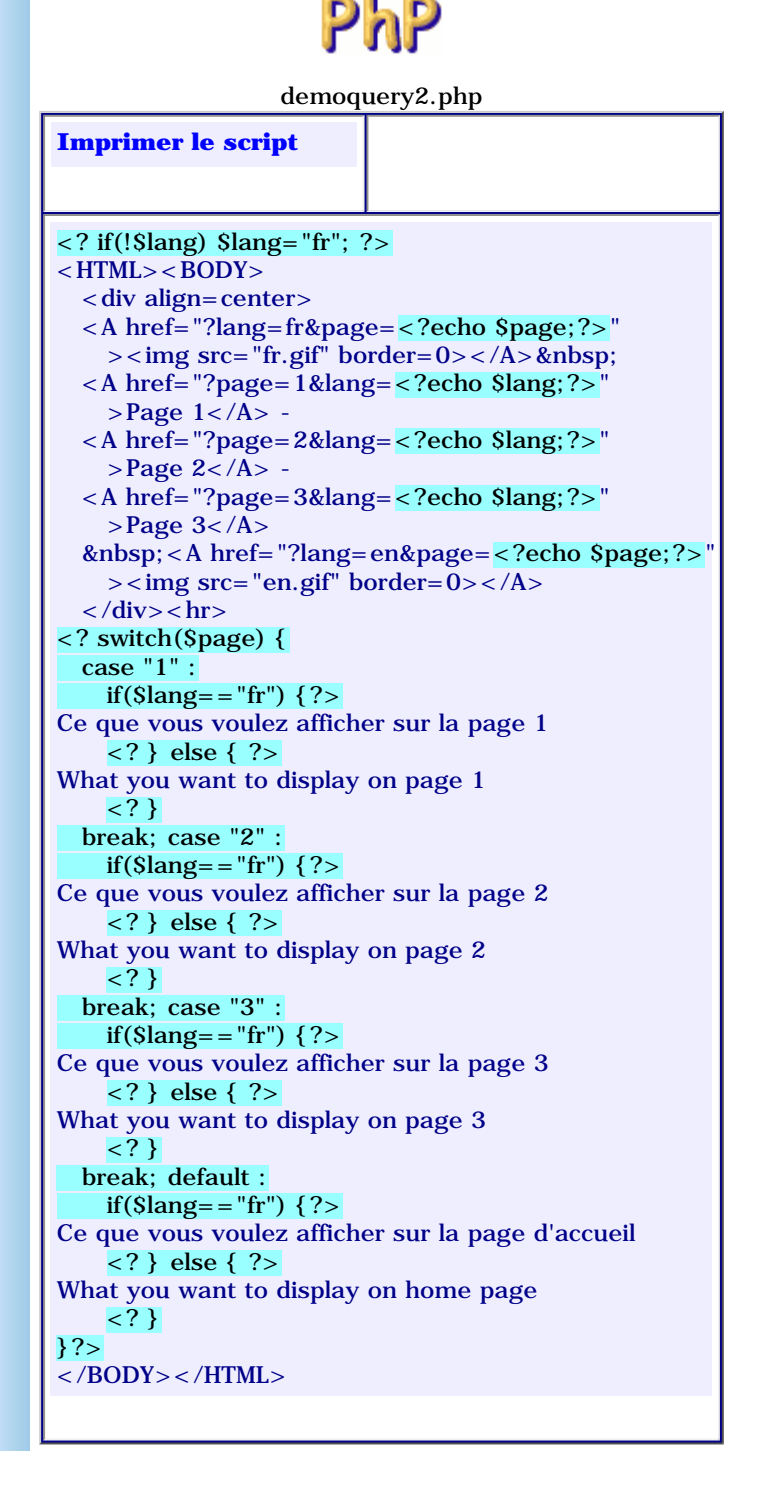

### Remarques

1. Lorsque la méthode n'est pas précisée dans un formulaire, les champs sont émis par la méthode GET et il se construit une QueryString dont les fragments sont constitués des noms des champs et de leur valeur :

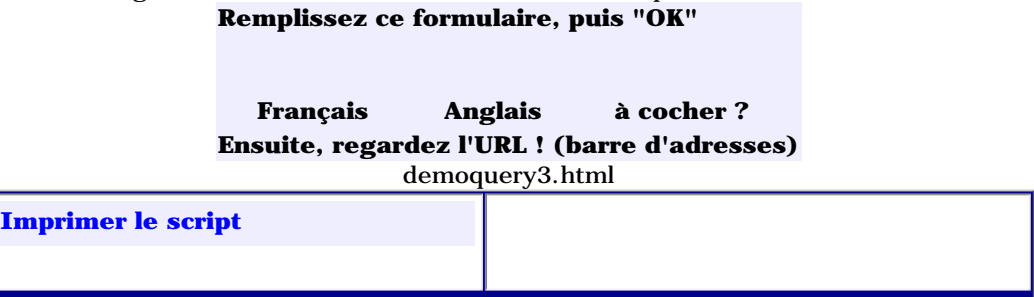

Г

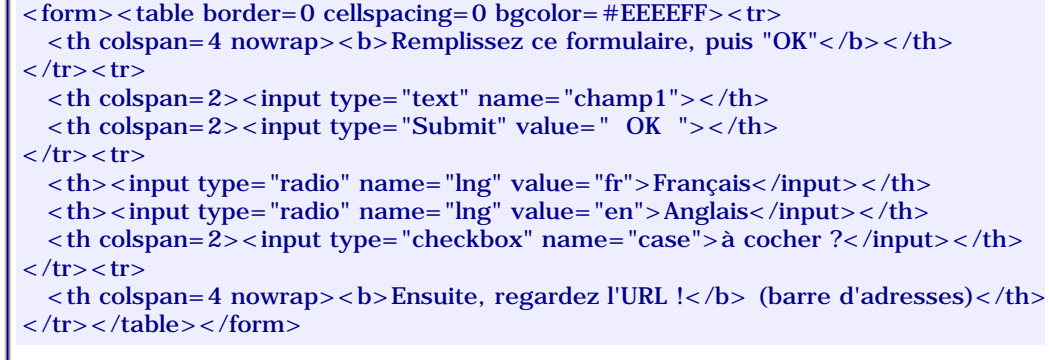

Pour des formulaires plus importants, il vaut mieux passer par la **[méthode "Post"](#page-24-0)** !

2. La chaîne complète contenant tous les fragments et leur valeur est lisible dans la variable d'environnement "QUERY\_STRING" :

<% =Request.ServerVariables("QUERY\_STRING") %> **ou** <? echo getenv("QUERY\_STRING"); ?>

Ici c'est **rien**!

3. Elle peut, en outre, se décomposer facilement ... pratique pour stocker les valeurs dans un fichier par exemple :

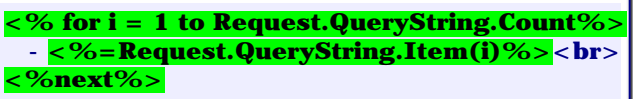

**<? while (list(\$cle, \$val) = each(\$HTTP\_GET\_VARS)) echo "- ".\$val."<br>"; ?>**

#### Compris ?

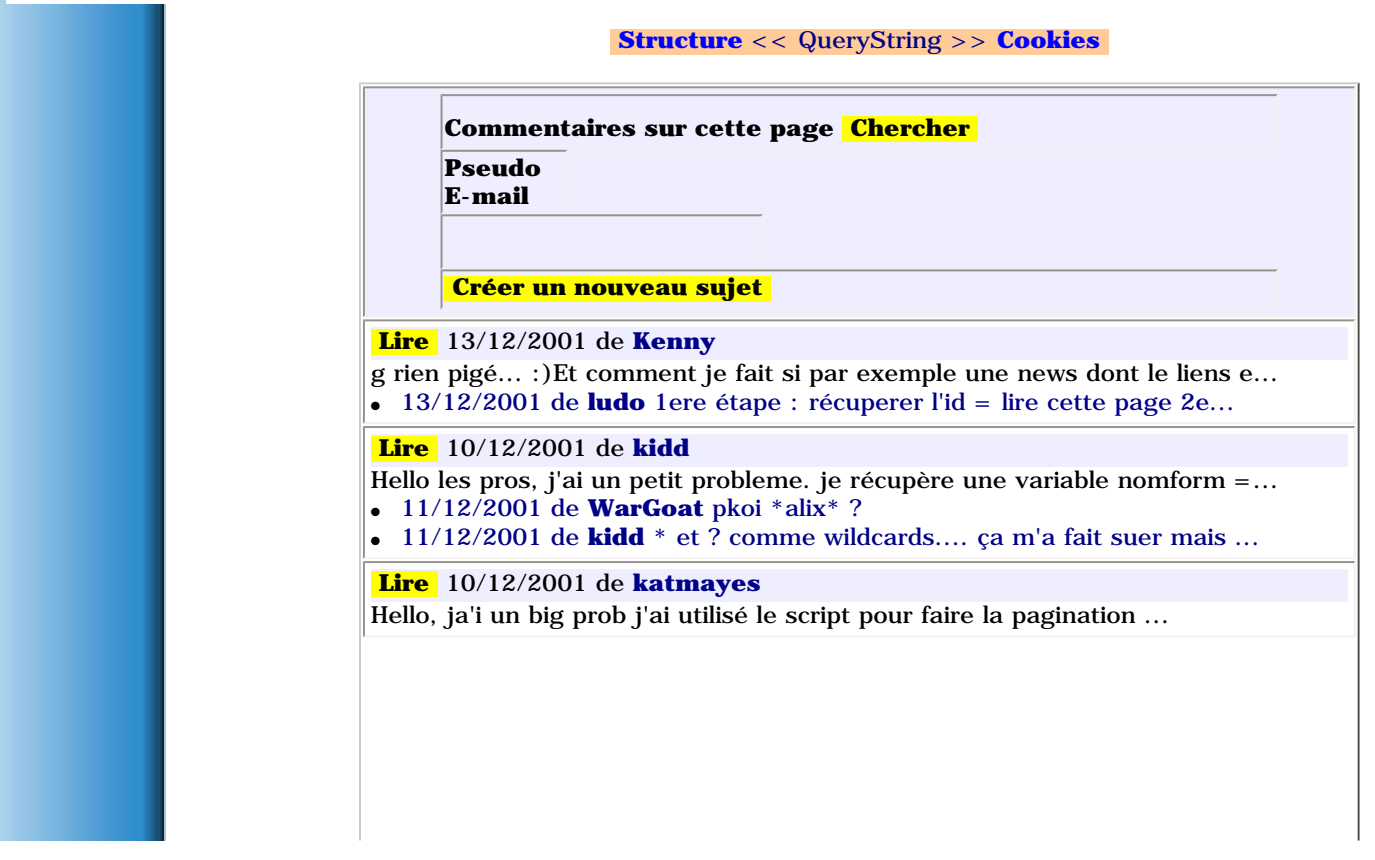

<span id="page-24-1"></span>ASP-PHP.net - Les Formulaires

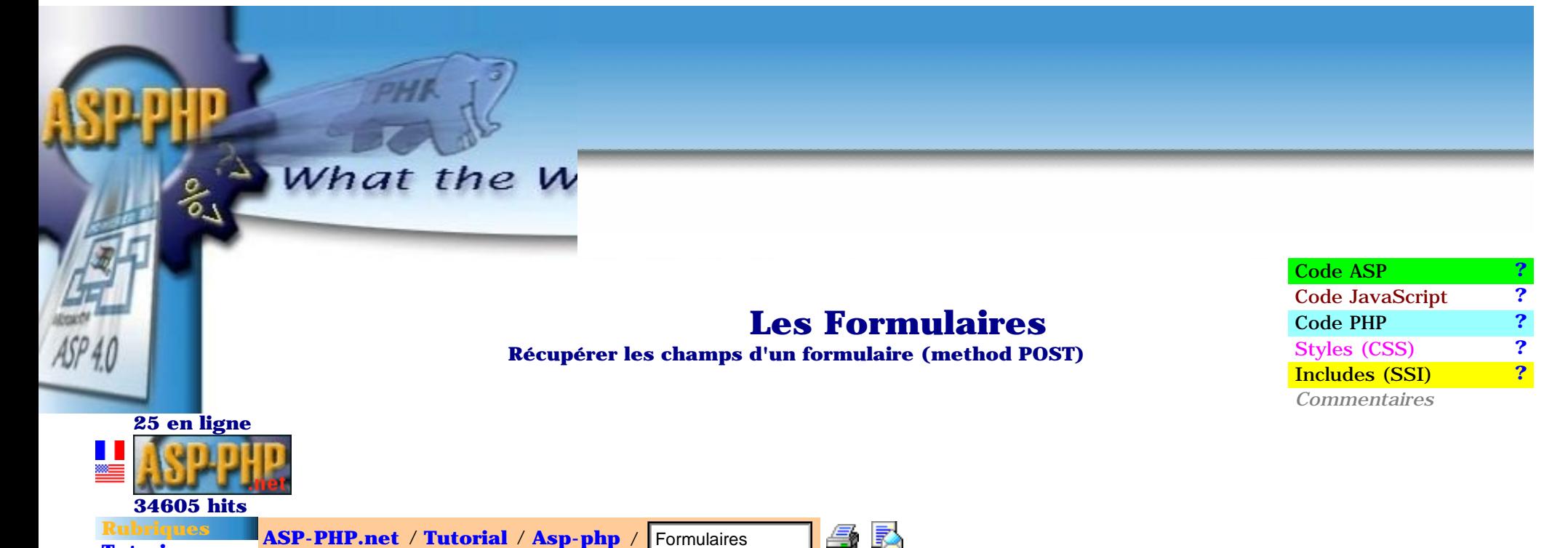

<span id="page-24-0"></span>Extrêmement utilisés dans les pages dynamiques, les formulaires permettent de collecter des informations saisies par le visiteur puis de les traiter ensuite, via JavaScript ou sur le serveur pour remplir une base ou des fichiers par exemple... La **méthode "Post"** est requise qui permet de récupérer intacts les contenus des champs... **ASP-PHP.net / Tutorial / Asp-php / Formulaires.**<br> **Extrênted Extrêmement** utilisés dans les pages dynamiques,<br> **Etudiants**<br> **Etudiants**<br> **Etudiants**<br> **Etudiants**<br> **Etudiants**<br> **Etudiants**<br> **Etudiants**<br> **Etudiants**<br> **Etudi** 

La **[méthode "Get"](#page-20-1)**, vue précédemment, implique de trop nombreuses restrictions (caractères spéciaux, longueur max de l'URL, ...) et est à proscrire sauf cas particulier !

### Comment faire ?

**[Recherche](javascript:cherche())**

**[Rédacteurs](http://www.asp-php.net/asphp2/fr/redacteurs)**

**[Tutoriaux](http://www.asp-php.net/asphp2/fr/tutorial) [Exercices](http://www.asp-php.net/asphp2/fr/scriptotheque/exercices/mot_de_passe.asp) [Scriptothèque](http://www.asp-php.net/asphp2/fr/scriptotheque) [Download](http://www.asp-php.net/asphp2/fr/download) [Etudiants](http://www.asp-php.net/asphp2/fr/etudiants) [Articles](http://www.asp-php.net/asphp2/fr/articles) [Livres](http://www.asp-php.net/asphp2/fr/livres.asp) [Liens](http://www.asp-php.net/asphp2/fr/liens.asp)**

 **Services [Forums](http://www.asp-php.net/asphp2/fr/questions.asp?forum=/asphp2/fr/) [IRChat](http://www.asp-php.net/asphp2/fr/chat.asp) [Liste](http://www.asp-php.net/asphp2/fr/liste.asp) [Votre avis](http://www.asp-php.net/asphp2/fr/votre_avis.asp) [Partenariat](http://www.asp-php.net/asphp2/fr/partenaires.asp) [NewsLetter](http://www.asp-php.net/asphp2/fr/newsletter.asp) 2884 [S'abonner](javascript:abonne()**

Il faut tout d'abord déclarer dans la balise **<FORM>** :

- la méthode : <FORM method="POST"> sinon c'est la méthode "GET" qui sera utilisée par défaut ;
- **la page** à appeler lors de la soumission du formulaire : <FORM action="page.ext"> ;
- éventuellement préciser **la fenêtre** à utiliser : <FORM target="\_blank">.

Ensuite, pour récupérer le contenu des champs, c'est facile :

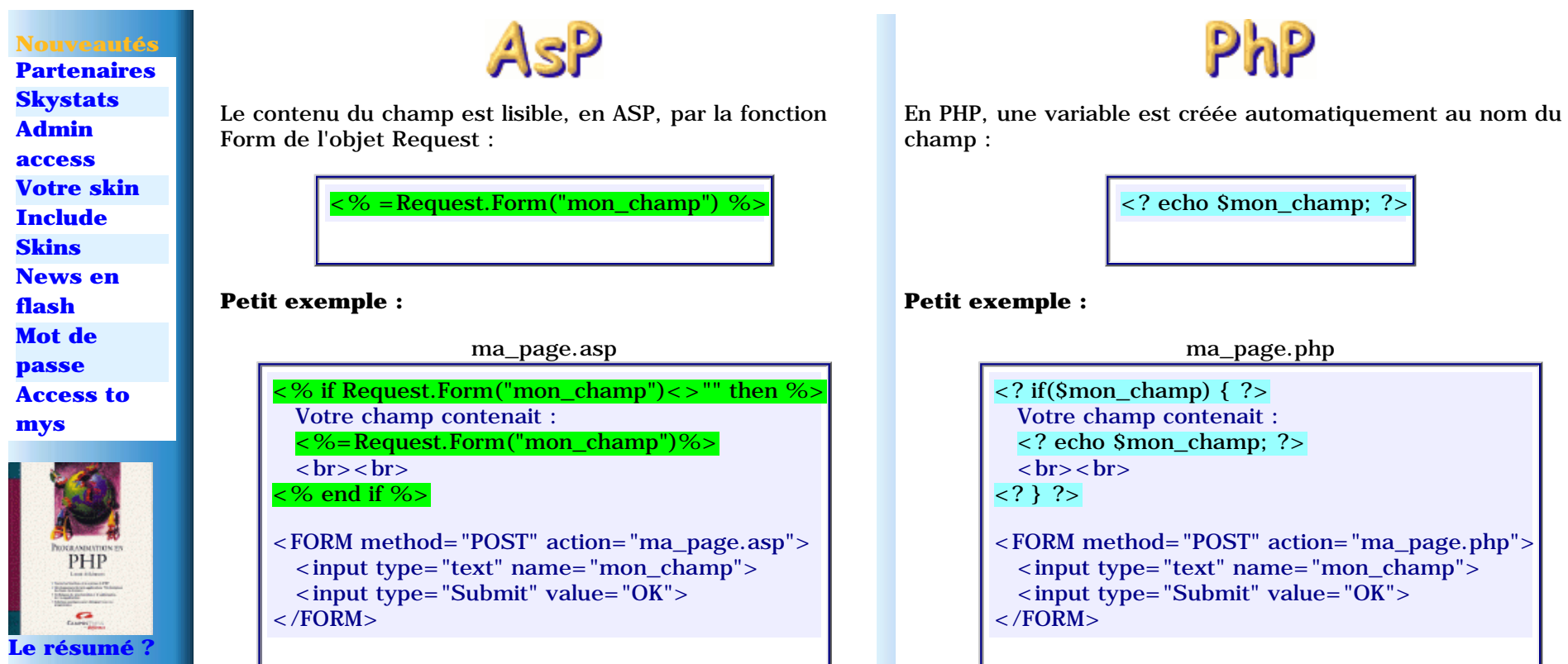

#### **Top**

**[Installation](#page-2-1) [Connexion](#page-52-1) [Formulaires](#page-24-1) [1ere page](#page-4-1) [Form et](#page-56-1) [base](#page-56-1) [Requetes](#page-72-1) [Structure](#page-15-1) [Listing](#page-61-1) [Sessions](#page-35-1)**

### Un exemple d'application utilisé sur ce site (ASP) :

Si vous êtes abonné à la liste de diffusion de ce site, votre E-mail est en grisé dans la case "newsletter" (colonne de gauche) et un lien "Désabonnement" apparaît... sinon, la case contient "E-mail" et le lien indique "S'abonner" :

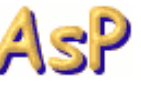

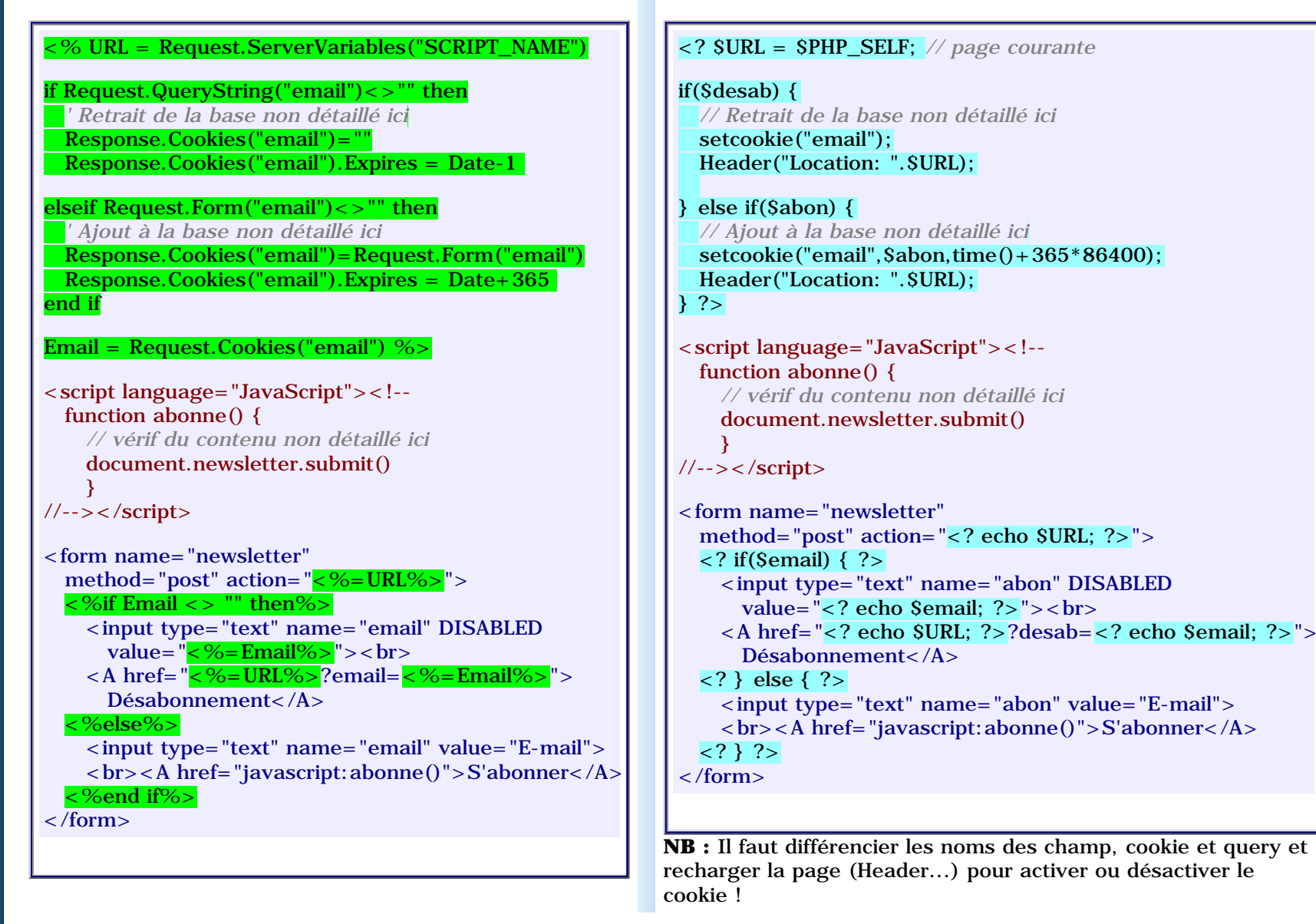

Compris ?

# Remarques

1. On peut réappeler la page courante de la manière suivante :

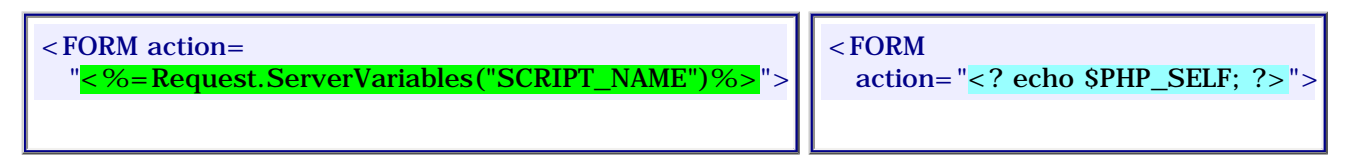

2. Il est préférable de vérifier, via JavaScript, la validité du contenu des champs AVANT de les envoyer au serveur pour soulager celui-ci :

```
validform.html
                                              Imprimer le script
                                              <script language="JavaScript"><!--
                                                 function verif(email) {
                                                  var arobase = email.indexOf("@"); var point = email.lastIndexOf(".")
                                                  if((arobase \langle 3 \rangle||(point + 2 > email.length)||(point \langle arobase+3)) return false
                                                    return true
                                                    }
                                                 function test(nom,mail) {
                                                  if(nom.value=="") {
                                                      alert("Un nom est requis !"); nom.focus(); return false
                                                      }
                                                    if(!verif(mail.value)) {
                                                      alert("Email invalide !"); mail.value=""; mail.focus(); return false
                                                      }
                                                    return true // le formulaire peut partir
                                                    }
                                              \rightarrow </script>
                                              <form method="POST" action="ma_page.ext" onSubmit="return test(this.lenom,this.lemail)">

                                                   <td>Nom</td><td><td><input name="lenom"></td>
                                                  <td>Email</td><td><td><input name="lemail"></td>
                                                   <td>input type="Submit" value="Envoyer"></td>\langle tr \rangle </tr>
                                              </form>
Example 1<br>
script language= "JavaScript"><!--<br>
function verif (email) {<br>
var arobase = email.linetexOf(",6"): var point = email.last<br>IndexOf(",")<br>
if ((arobase = 3) [1(point + 2 > email.length) || (point < arobase= 3))
```
3. On peut lire séquentiellement le contenu de tous les champs ... pratique pour stocker les valeurs dans un fichier par exemple :

**<%for each truc in request.form%> <%=Request.Form(truc)%><br> <%next%>**

**<? while (list(\$cle, \$val) = each(\$HTTP\_POST\_VARS)) echo \$val."<br>"; ?>**

4. Si vous appliquez directement le **petit exemple**, vous verrez apparaître des anomalies... en effet, certains caractères affichables dans une boîte de saisie, ne le sont pas sur la page... par exemple "**<**" ! Il faut donc faire une petite conversion de la chaîne avant de l'afficher :

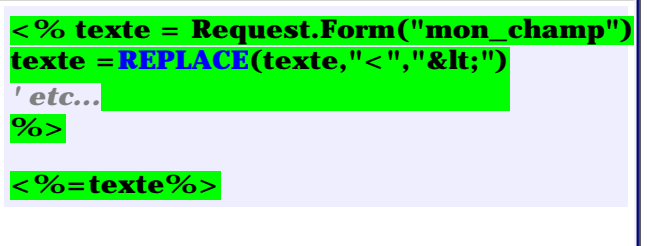

**<? \$texte = \$mon\_champ;**  $$text{if } x = \text{if } R \text{ if } R \in \text{FPLACE}(X^T \leq Y^T \leq Y^T \leq Y^T \leq Y^T \leq Y^T \leq Y^T \leq Y^T \leq Y^T \leq Y^T \leq Y^T \leq Y^T \leq Y^T \leq Y^T \leq Y^T \leq Y^T \leq Y^T \leq Y^T \leq Y^T \leq Y^T \leq Y^T \leq Y^T \leq Y^T \leq Y^T \leq Y^T \leq Y^T \leq Y^T \leq Y^T \leq Y^T \leq Y^T \leq Y^T \leq Y^T \leq Y$ *// etc...* **?> <? echo texte; ?>**

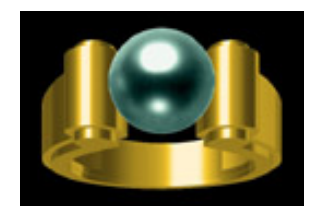

# Application

Si vous avez bien assimilé cette fiche et les précédentes, vous devriez être en mesure de produire quelque chose **[comme cela !](http://www.asp-php.net/asphp2/fr/scriptotheque/ballerini/_02/admin.asp)** sinon, les explications **[sont ici...](http://www.asp-php.net/asphp2/fr/scriptotheque/ballerini/1er_site_02.asp)**

# **Compléments**

De nombreuses questions sont régulièrement posées dans les forums au sujet de l'utilisation de chacun des éléments d'un formulaire... alors vous pouvez aussi aller lire ces quelques fiches :

- **[Rappels HTML](http://www.asp-php.net/phoebe/html/cours08.asp)** car c'est souvent là que ça coince... *Merci Phoebe !*
- **[Valider un formulaire](http://www.asp-php.net/asphp2/fr/scriptotheque/valider_form.asp)** avec JavaScript et envoyez-vous un mail !
- [Listes déroulantes](http://www.asp-php.net/asphp2/fr/tutorial/asp-php/complements/select_option.asp) en réponse à vos questions sur les <select>
- **[Form & BD](#page-56-1)** comment remplir une base de données en lisant un formulaire...
- **[Upload](#page-47-1)** Un formulaire qui permet de sélectionner un fichier sur son PC
- **[Un formulaire en Flash](http://www.asp-php.net/asphp2/fr/tutorial/asp-php/complements/form_en_flash.asp)** ? Si, si... c'est possible !...:o)

A lire aussi : **[Les règles d'or du formulaire en ligne](http://www.asp-php.net/asphp2/link.asp?http://www.journaldunet.com/0112/011217analyse.shtml)**

Enjoy !

### **[Cookies](http://www.asp-php.net/asphp2/fr/tutorial/asp-php/cookies.asp)** << Formulaires >> **[Environnement](#page-30-1)**

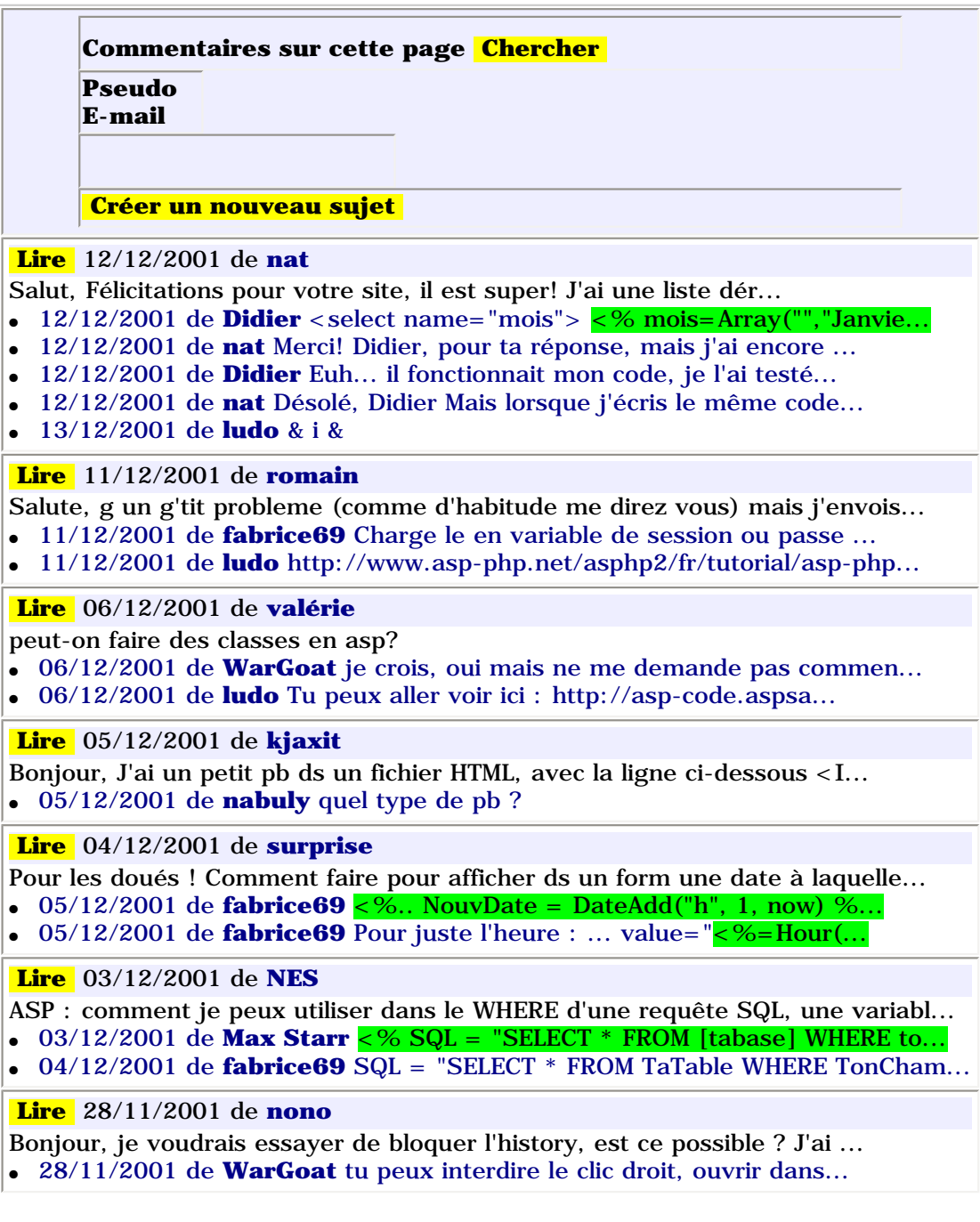

<span id="page-30-1"></span>ASP-PHP.net - Les variables d'environnement

<span id="page-30-0"></span>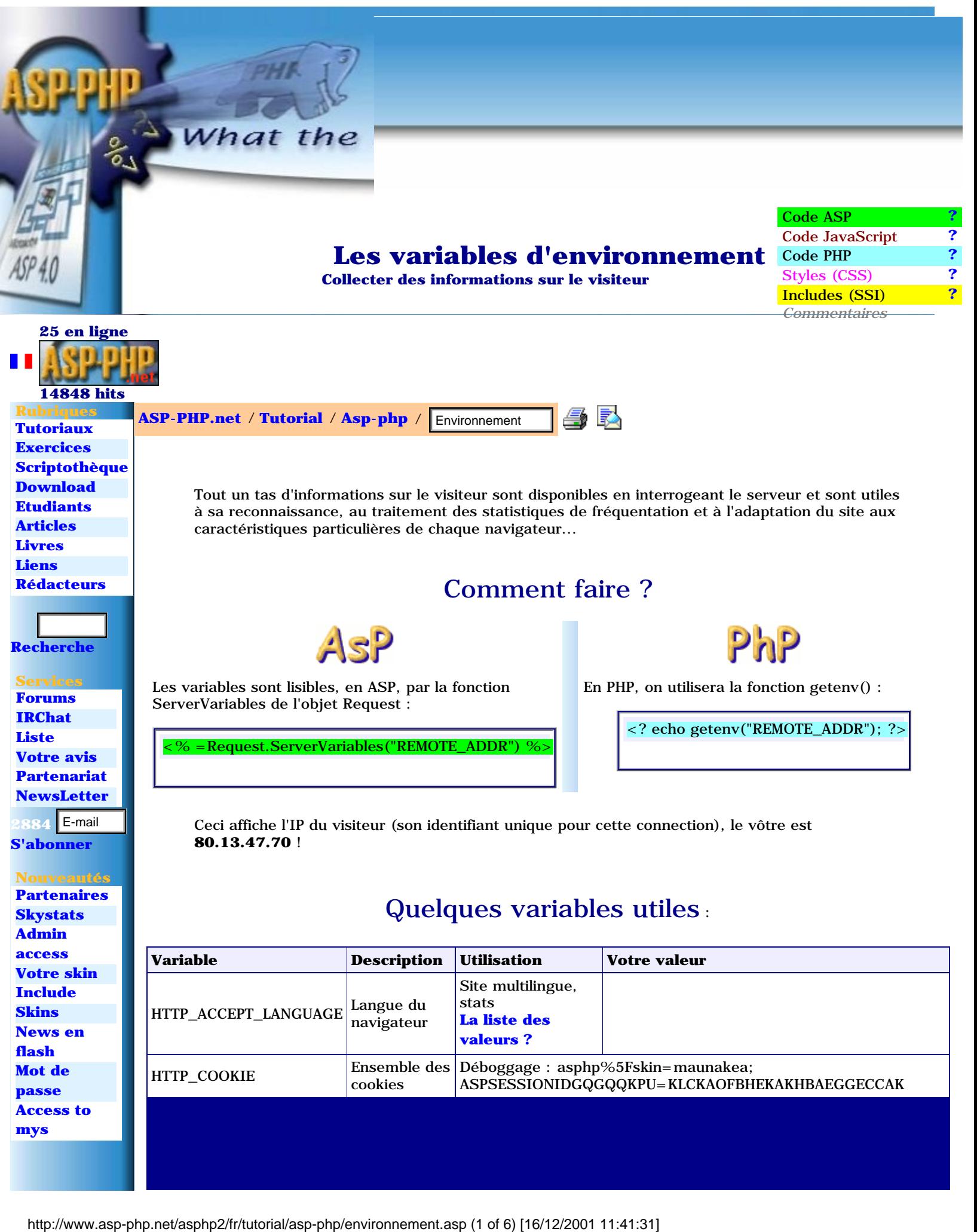

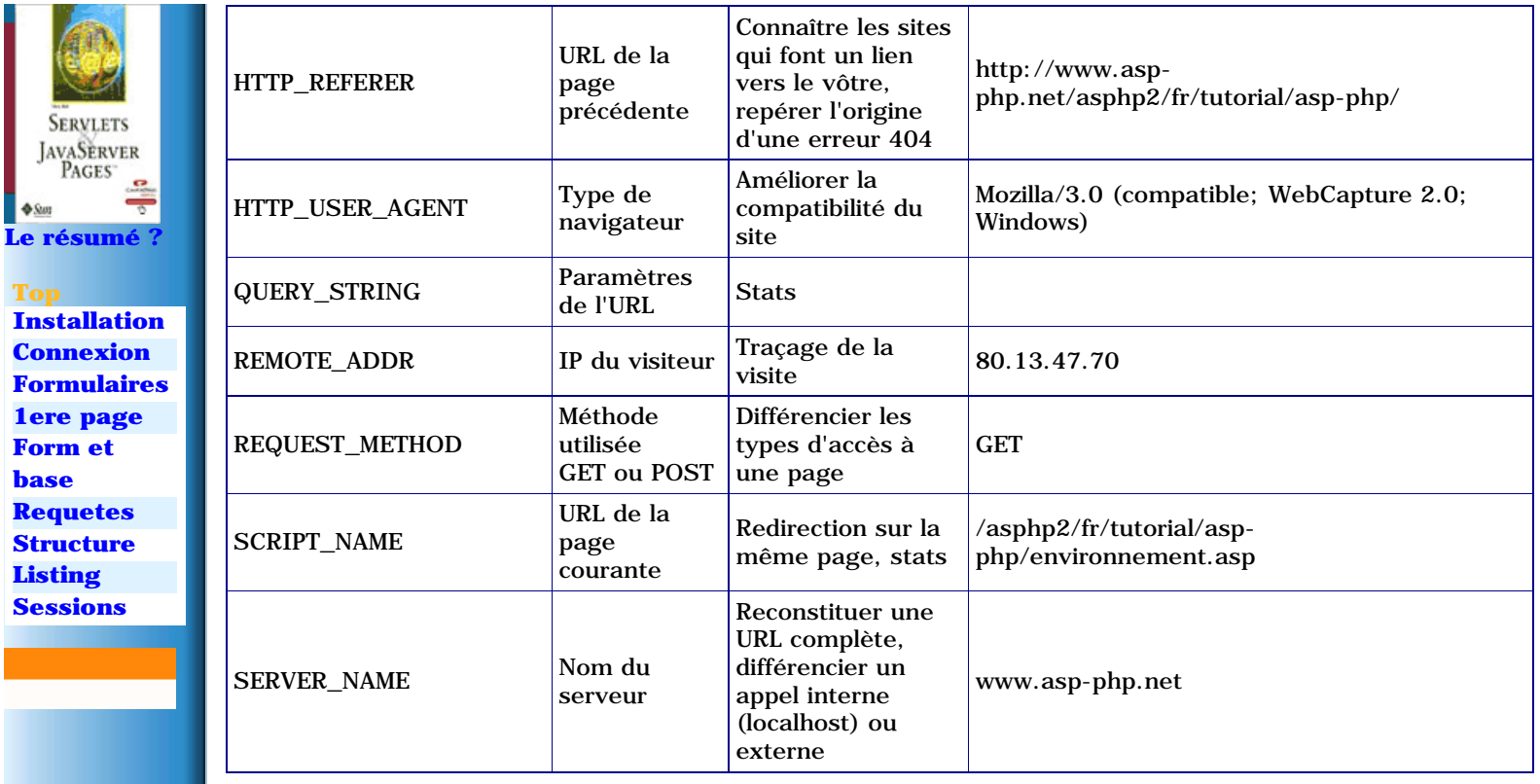

### Petits exemples simples :

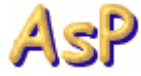

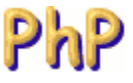

#### **Reconnaissance de la langue**

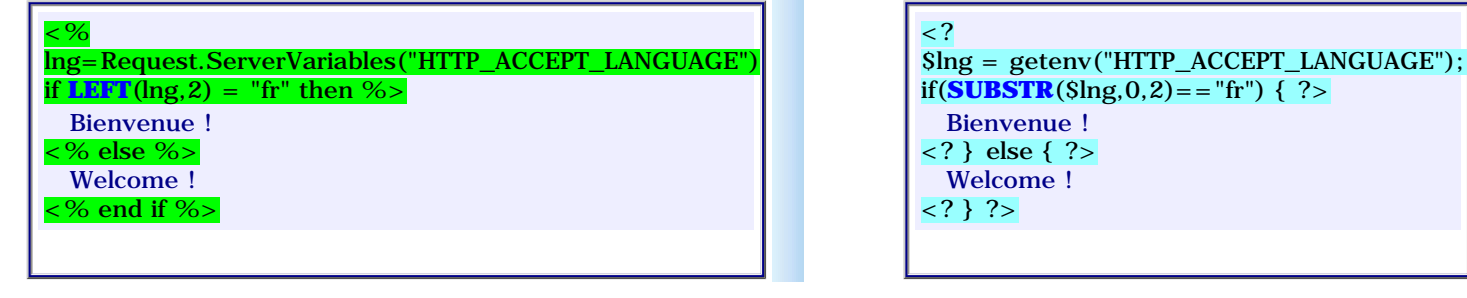

#### **Test du serveur (en local ou non ?)**

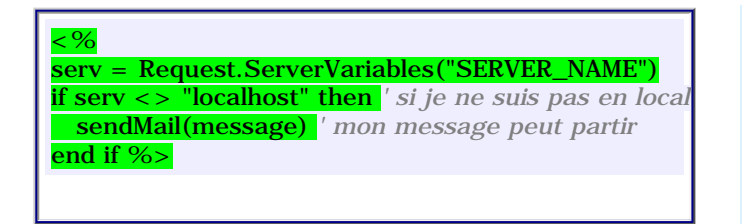

**Redirection sur la page courante**

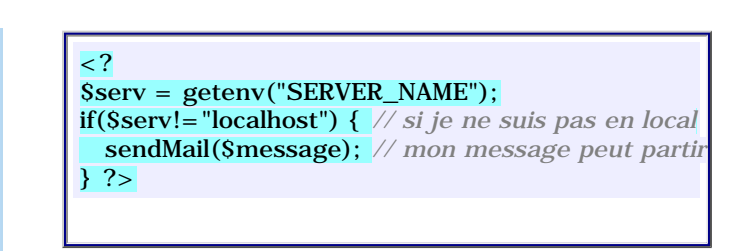

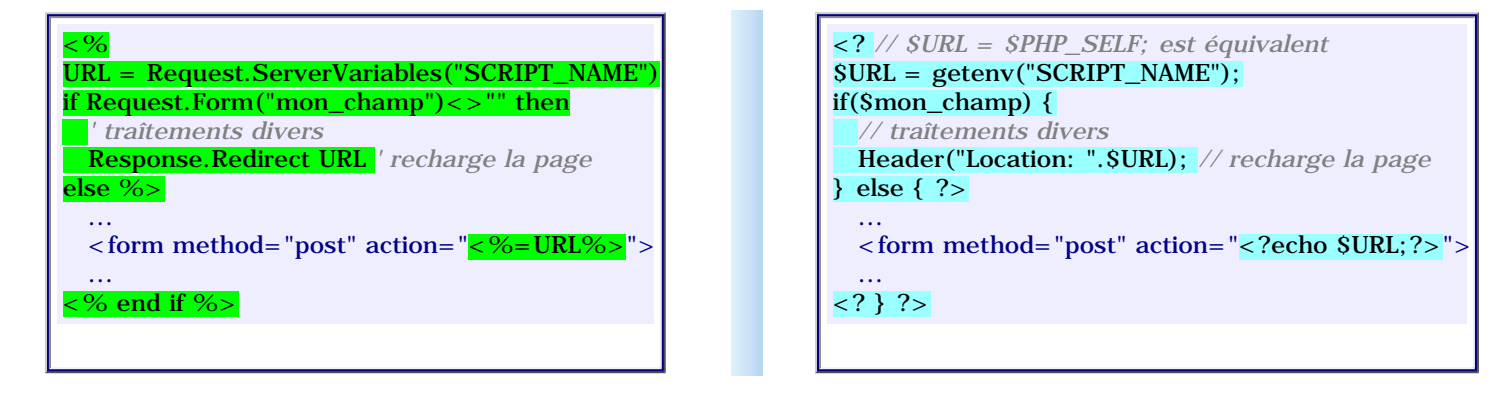

**Ajuster les styles au navigateur**

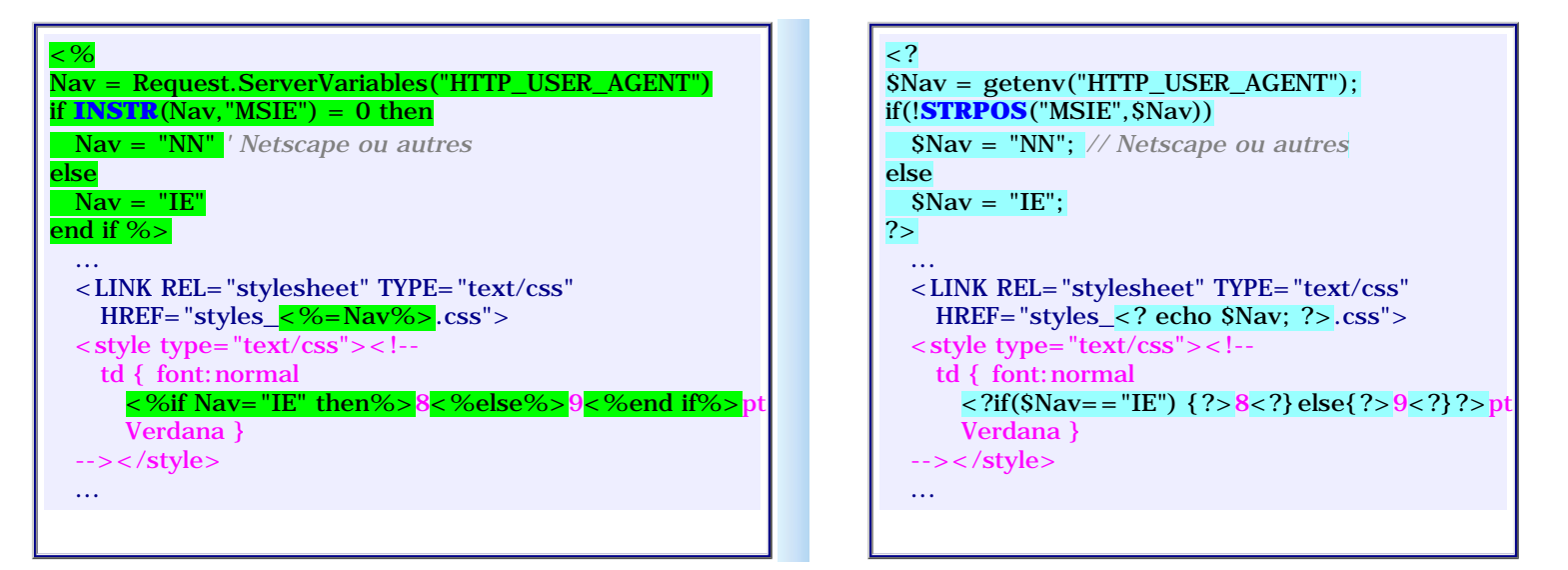

### Un exemple d'application utilisé sur ce site (ASP) :

Afin de mieux connaître nos visiteurs, leur parcours sur ce site, leurs passages répétés, nos référents, etc... un fichier se rempli à chaque chargement d'une page et une analyse est consultable en ligne par l'équipe sur une page protégée. Périodiquement, ce fichier est dowloadé puis traité en local, avec les précédents, afin d'avoir une vue globale de la fréquentation...

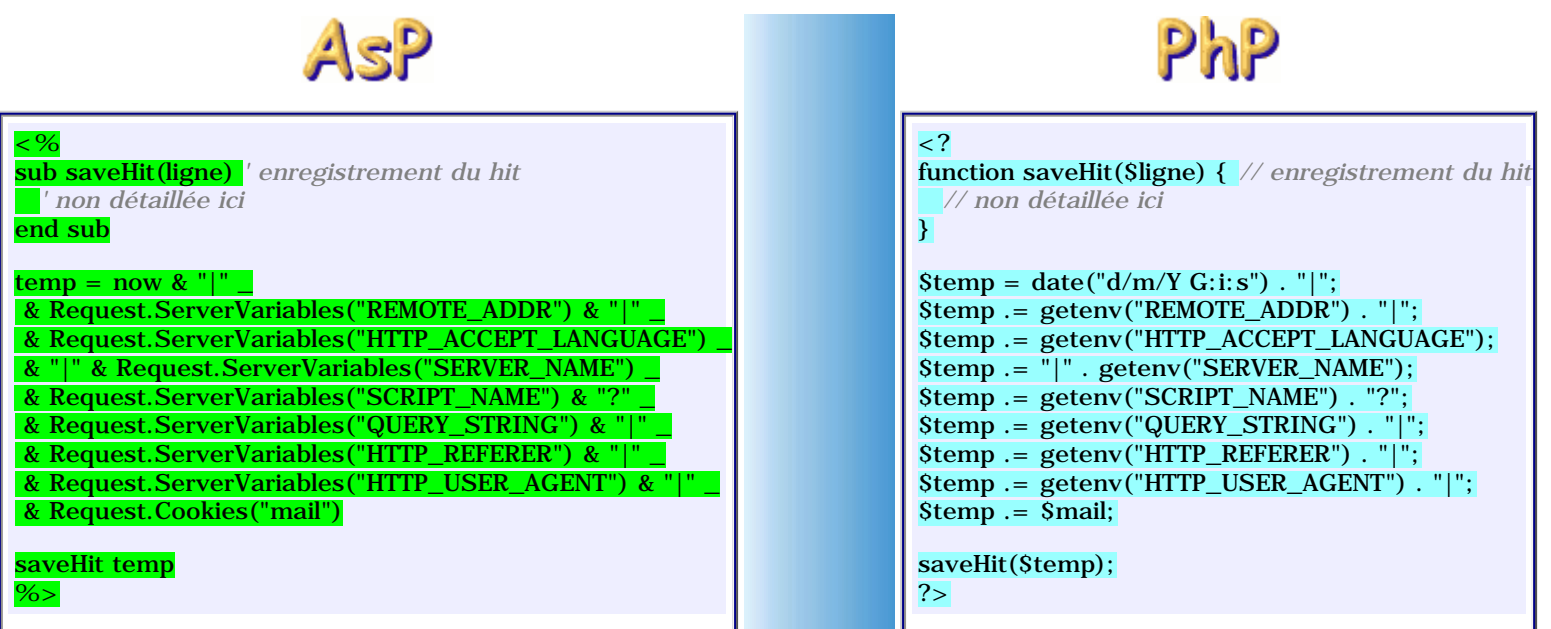

http://www.asp-php.net/asphp2/fr/tutorial/asp-php/environnement.asp (3 of 6) [16/12/2001 11:41:31]

La chaîne suivante vient donc d'être enregistrée concernant ce hit : 16/12/2001 11:56:10|80.13.47.70||www.asp-php.net/asphp2/fr/tutorial/aspphp/environnement.asp?|http://www.asp-php.net/asphp2/fr/tutorial/asp-php/|Mozilla/3.0 (compatible; WebCapture 2.0; Windows)|

Ces infos, sauf la dernière, sont aussi stockées automatiquement par tous les serveurs dans un fichier .log

Compris ?

### Remarques

1. La liste complète des variables d'environnement est accessible ainsi :

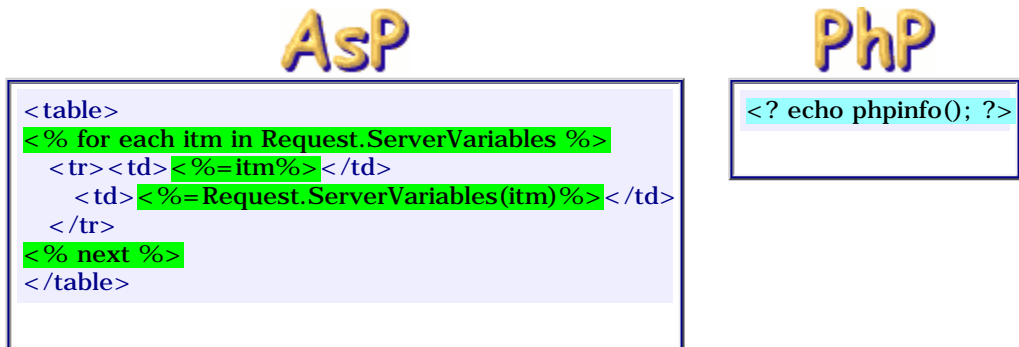

2. D'autres informations sont disponibles, via JavaScript, qui permettent d'améliorer encore l'interface avec le visiteur, par exemple : **[Tester le script](javascript:infos())**

environnement.html

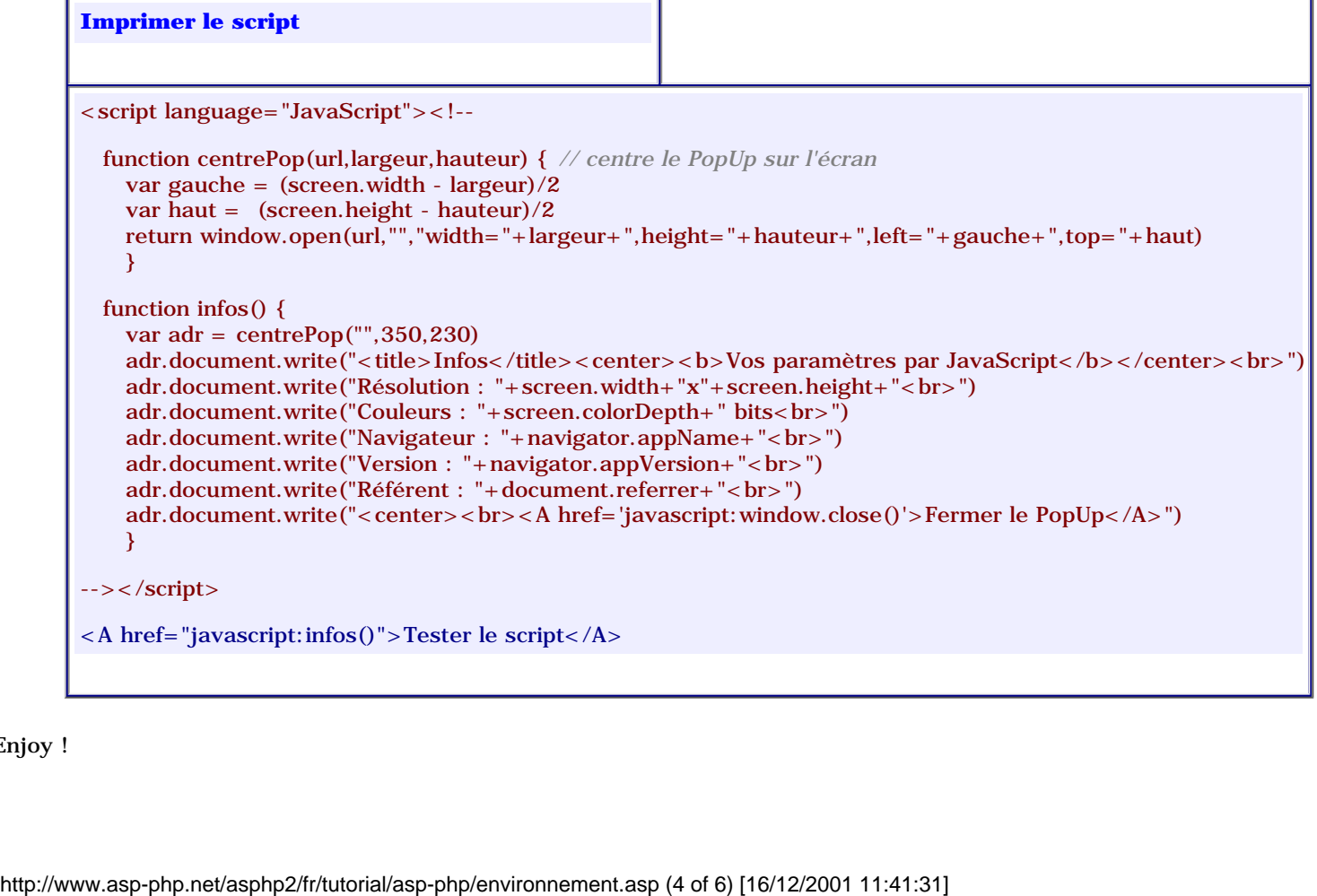

Enjoy !

**[Formulaires](#page-24-0)** << Environnement >> **[Sessions](#page-35-0)**

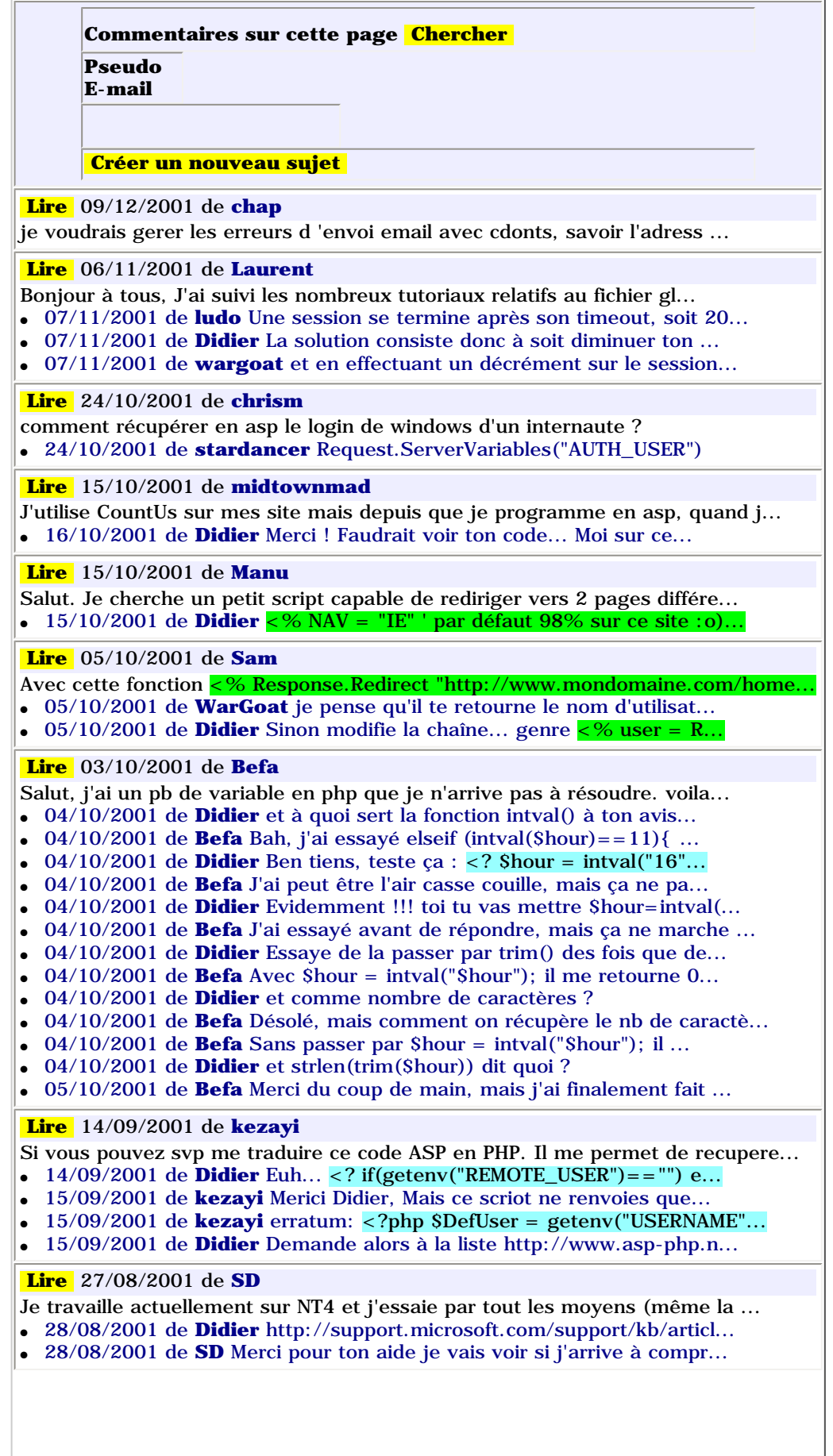

<span id="page-35-1"></span><span id="page-35-0"></span>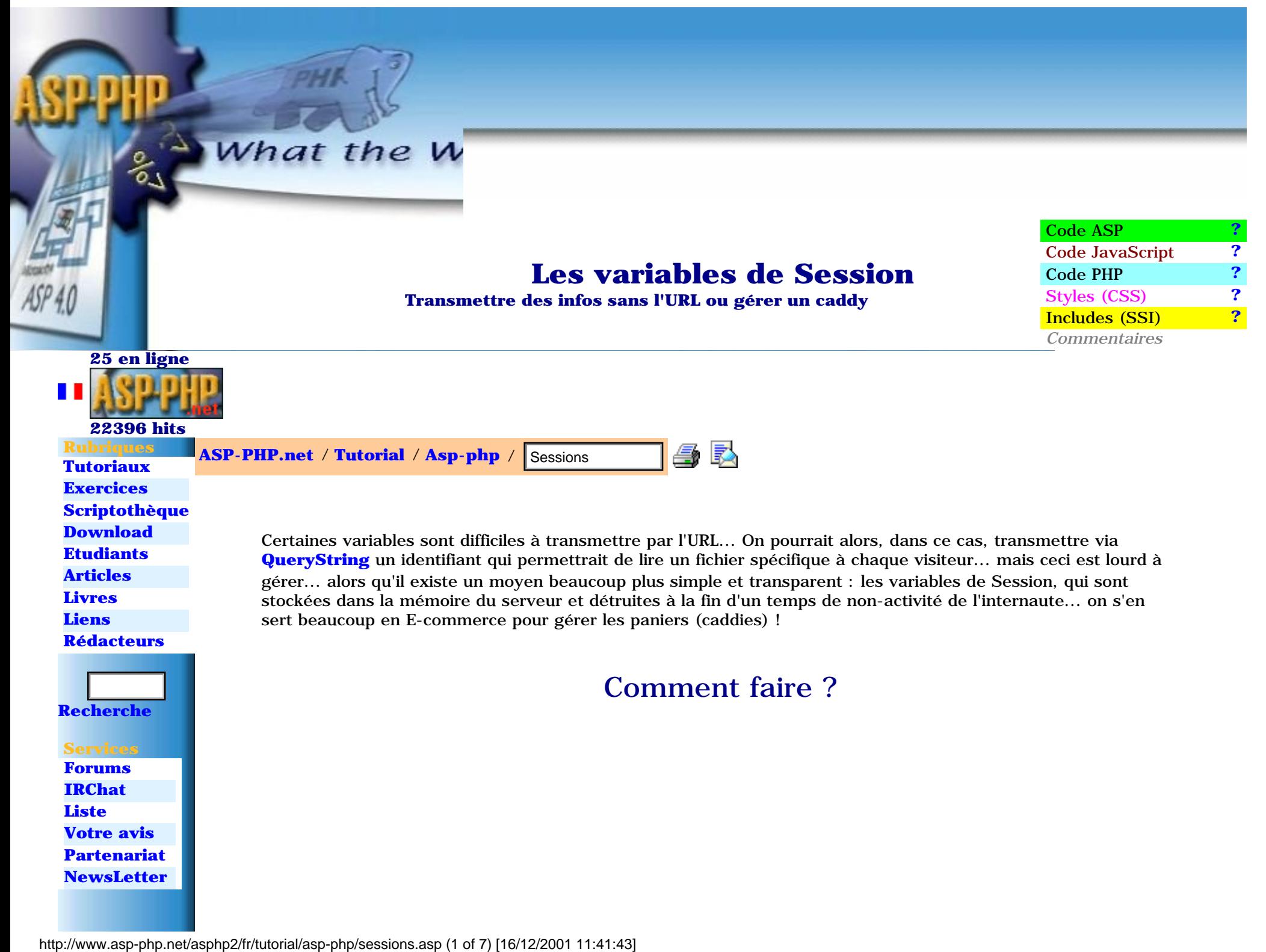
ASP-PHP.net - Les variables de Session

**[Listing](#page-61-0) [Sessions](#page-35-0)**

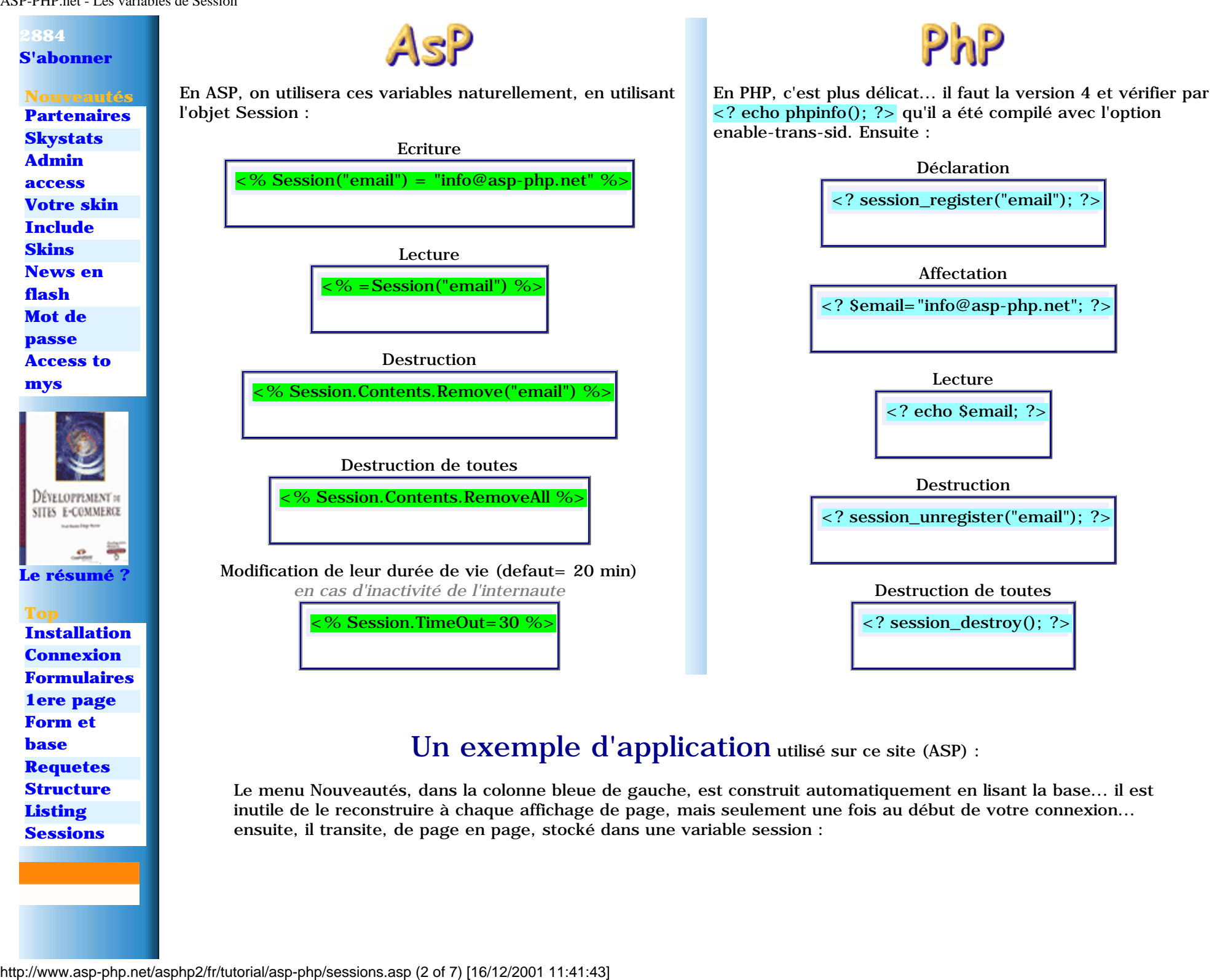

Le menu Nouveautés, dans la colonne bleue de gauche, est construit automatiquement en lisant la base... il est inutile de le reconstruire à chaque affichage de page, mais seulement une fois au début de votre connexion... ensuite, il transite, de page en page, stocké dans une variable session :

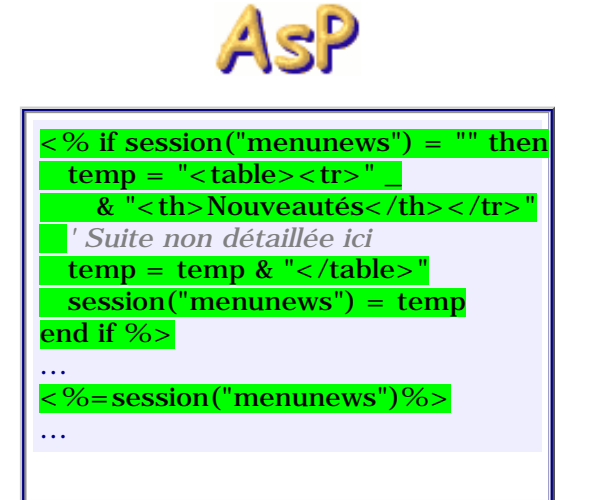

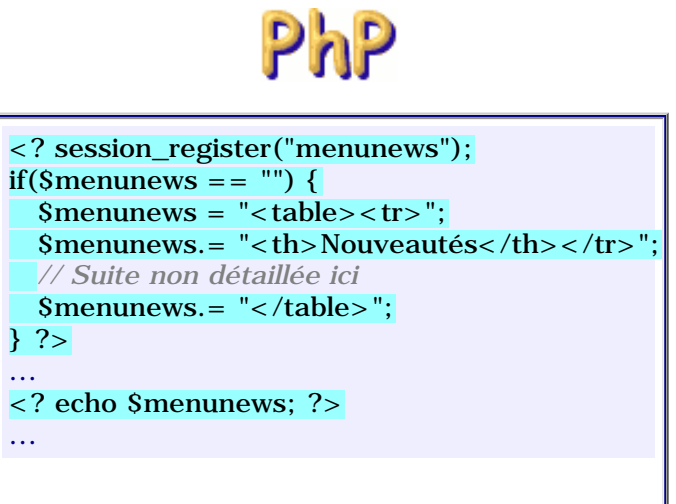

# Un exemple plus complexe : Gérer un panier

Une variable de session peut aussi contenir un **[tableau](#page-8-0)**... ce qui va permettre une gestion simple de caddy comme vous en rencontrez souvent sur les sites de E-commerce... regardons comment faire : **[Tester](javascript:pop() [l'exemple ?](javascript:pop()**

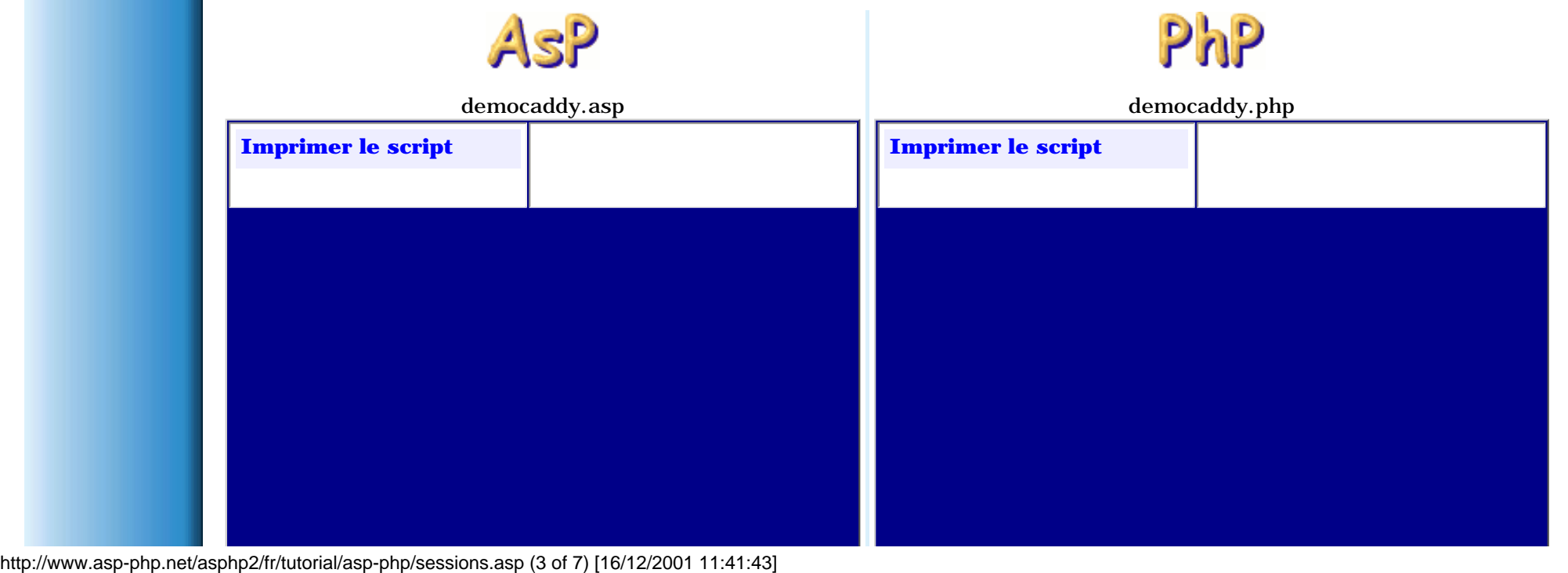

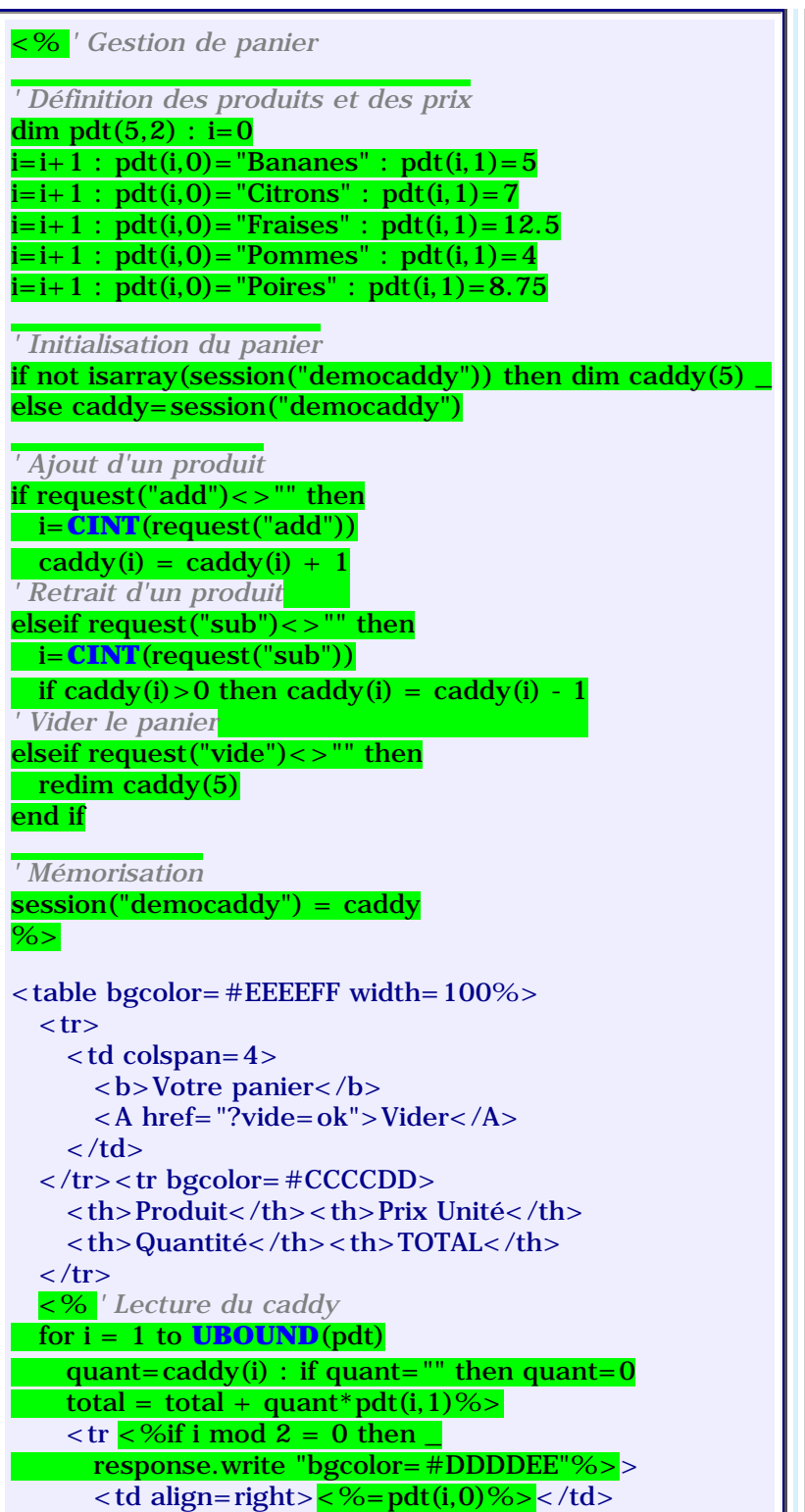

http://www.asp-php.net/asphp2/fr/tutorial/asp-php/sessions.asp (4 of 7) [16/12/2001 11:41:43]

```
<? // Gestion de panier
session_register("democaddy");
// Définition des produits et des prix
Si=0;Si++; $pdf[Si]=Array("Bananes", 5);$i++; $pdf[Si]=Array("Citrons", 7);Si++; $pdf[Si]=Array("Fraises", 12.5);Si++; $pdf[Si]=Array("Pommes", 4);Si++; $pdf[Si]=Array("Poires", 8.75);// Ajout d'un produit
if(isset(Sadd)) $democaddy[$add]++;
// Retrait d'un produit
elseif(isset($sub)) {
   if($democaddy[$sub]>0) $democaddy[$sub]--; }
// Vider le panier
elseif(isset($vide)) $democaddy="";
?<table bgcolor=#EEEEFF width=100%>
  <tr><td colspan=4> <b>Votre panier</b>
        <A href="?vide=ok">Vider</A>
     \langle t \, \mathrm{d} \rangle\langle /tr>\langletr bgcolor=#CCCCDD\rangle<br><th>Probability</math> <math>h><th>Prix</math> Unité <math>h><br><th><th><th><th><T</sub> T</math>\langle tr \rangle <? // Lecture du caddy
  for(Si=1; Si<=SIZEOF(Spdt); Si++) {
     \text{Square}\Sdemocaddy[$i]; if($quant=="") $quant=0;
     \text{Stotal} = \text{Stotal} + \text{Squant*} \text{Spdf}[Si][1]?>
    < tr <?if($i%2==0)
        echo "bgcolor=#DDDDEE";?>>
        <td align=right><?echo $pdt[$i][0];?></td>
       \lttd align=right>\lt?echo \text{Spdf}[Si][1];?>\lt/td>
        <td align=center>
         \langle A \text{ href} = "?add = \langle ?echo \Si;?> ">&amp;nbsp; +&amp;nbsp; < \angle A> <?echo $quant;?>
         \langle A \text{ href} = \text{``?sub} = \langle \text{?echo } $i; ? \rangle \text{''} > \& \text{nbsp}; -\& \text{nbsp}; \langle A \rangle\langle t \, \mathrm{d} t \rangle\lttd align=right>\lt?echo $quant*$pdt[$i][1];?>\lt/td>
     \langle tr \rangle<? } ?>
  <tr bgcolor=#CCCCDD>
      <td colspan=3 align=right><b>Montant de votre
```
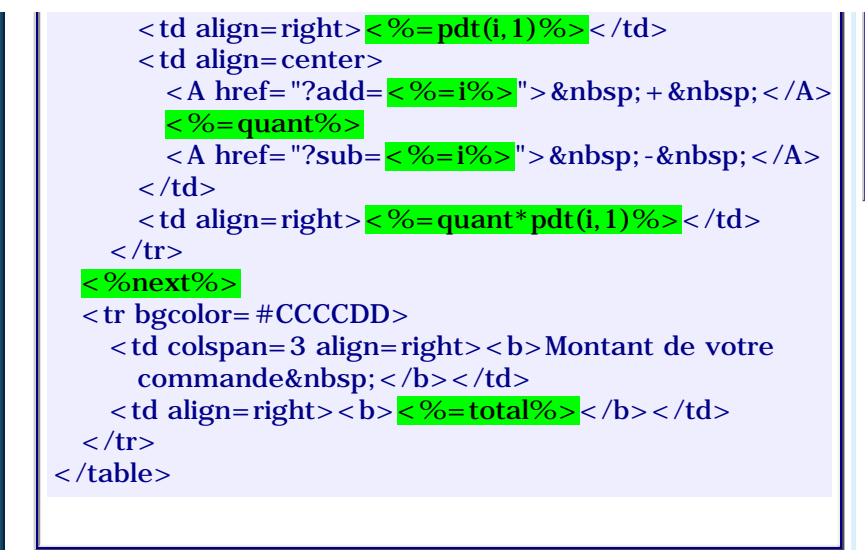

commande&nbsp:</b></td>  $<$ td align=right> $<$ b> $<$ ?echo \$total; ?> $<$ /b> $<$ /td>  $\langle tr \rangle$ </table>

Compris ?

# Remarques

1. En ASP, l'objet Session possède deux autres méthodes, **OnStart** et **OnEnd**, déclarées dans le fichier **global.asa** en racine du site, qui permettent par exemple de compter, via une variable **Application** (en mémoire du serveur, partageable entre tous les internautes connectés) le nombre de visiteurs actuellement sur le site... en ce moment, vous êtes **25** sur ASP-PHP.net !

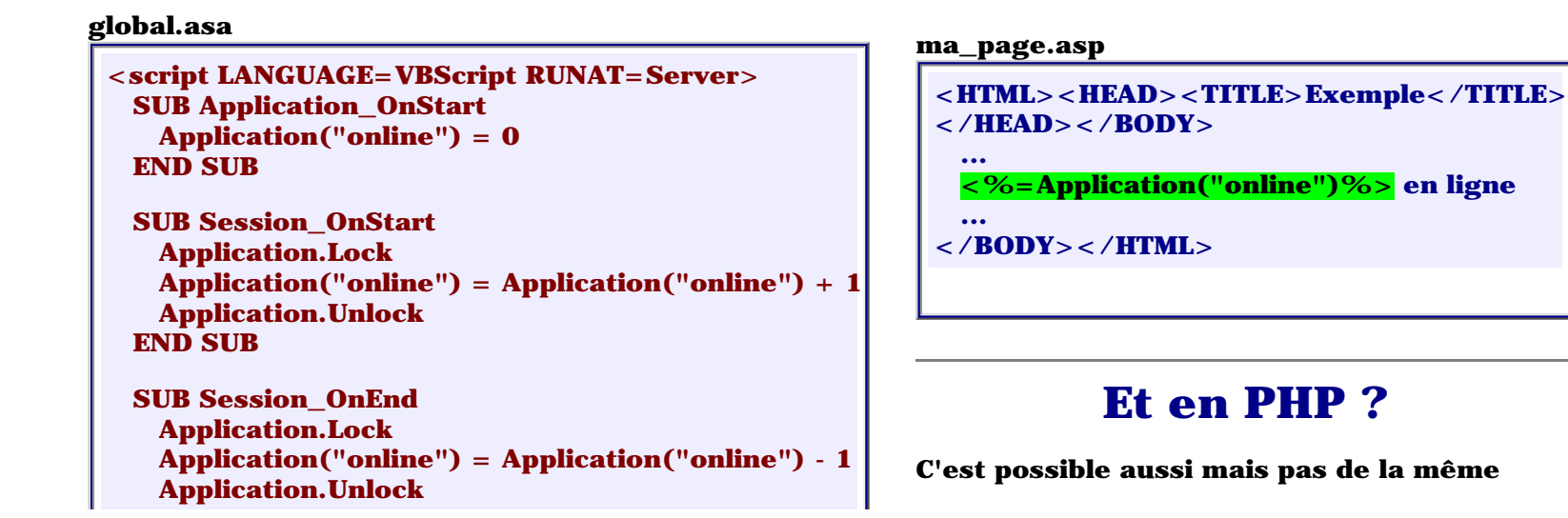

http://www.asp-php.net/asphp2/fr/tutorial/asp-php/sessions.asp (5 of 7) [16/12/2001 11:41:43]

 **END SUB </script>**

**manière... on peut stocker les IP des visiteurs dans un fichier ou une BD avec un time-limit et mettre à jour les infos à chaque hit !!! Voir par exemple le script du [WebJeff](http://www.asp-php.net/asphp2/link.asp?http://www.webjeff.org/langages/php_scripts.htm)**

## Enjoy !

## **[Environnement](#page-30-0)** << Sessions >> **[Envoi d'E-mail](#page-41-0)**

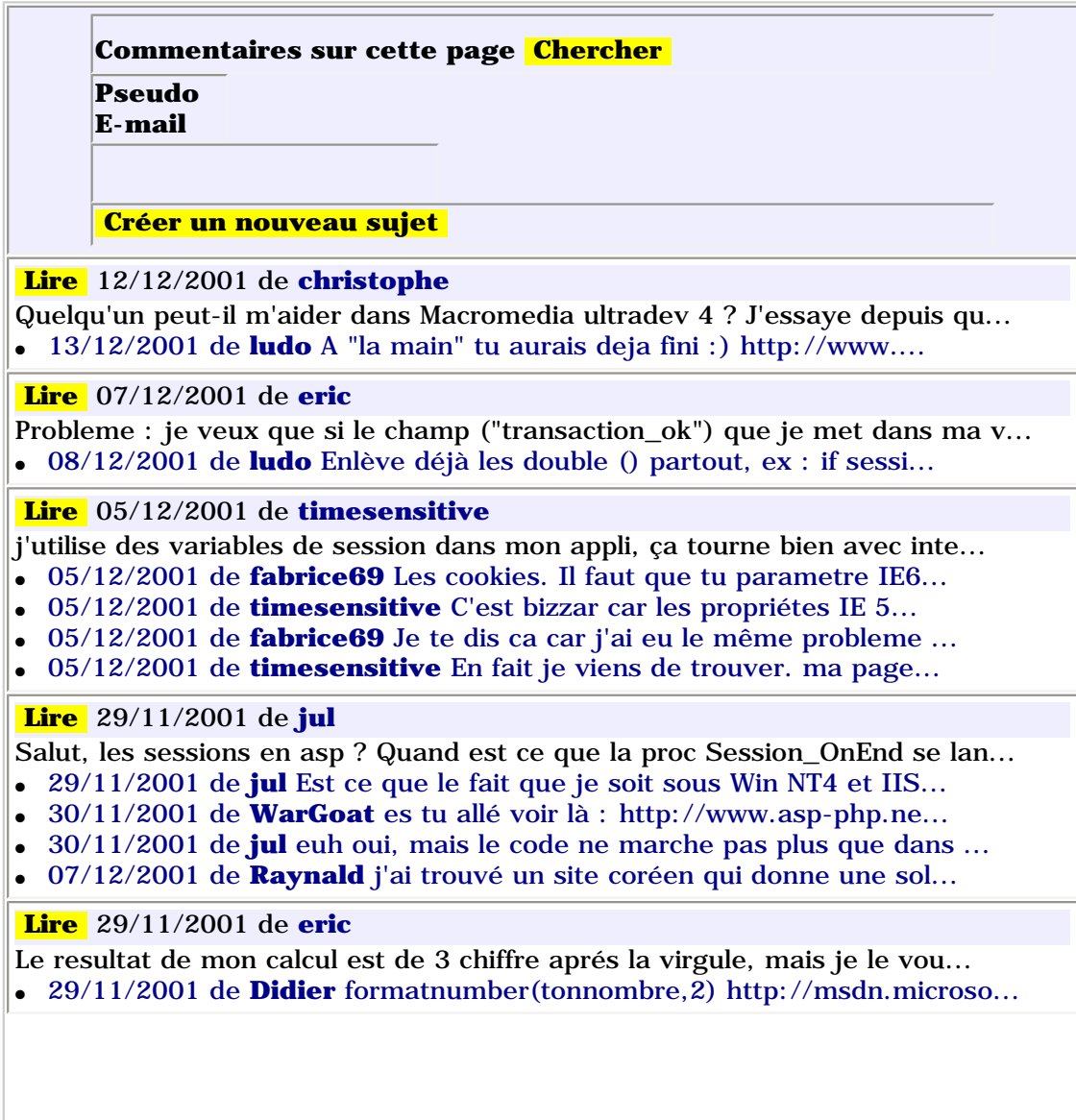

http://www.asp-php.net/asphp2/fr/tutorial/asp-php/sessions.asp (6 of 7) [16/12/2001 11:41:43]

<span id="page-41-0"></span>ASP-PHP.net - Envoyer un E-mail

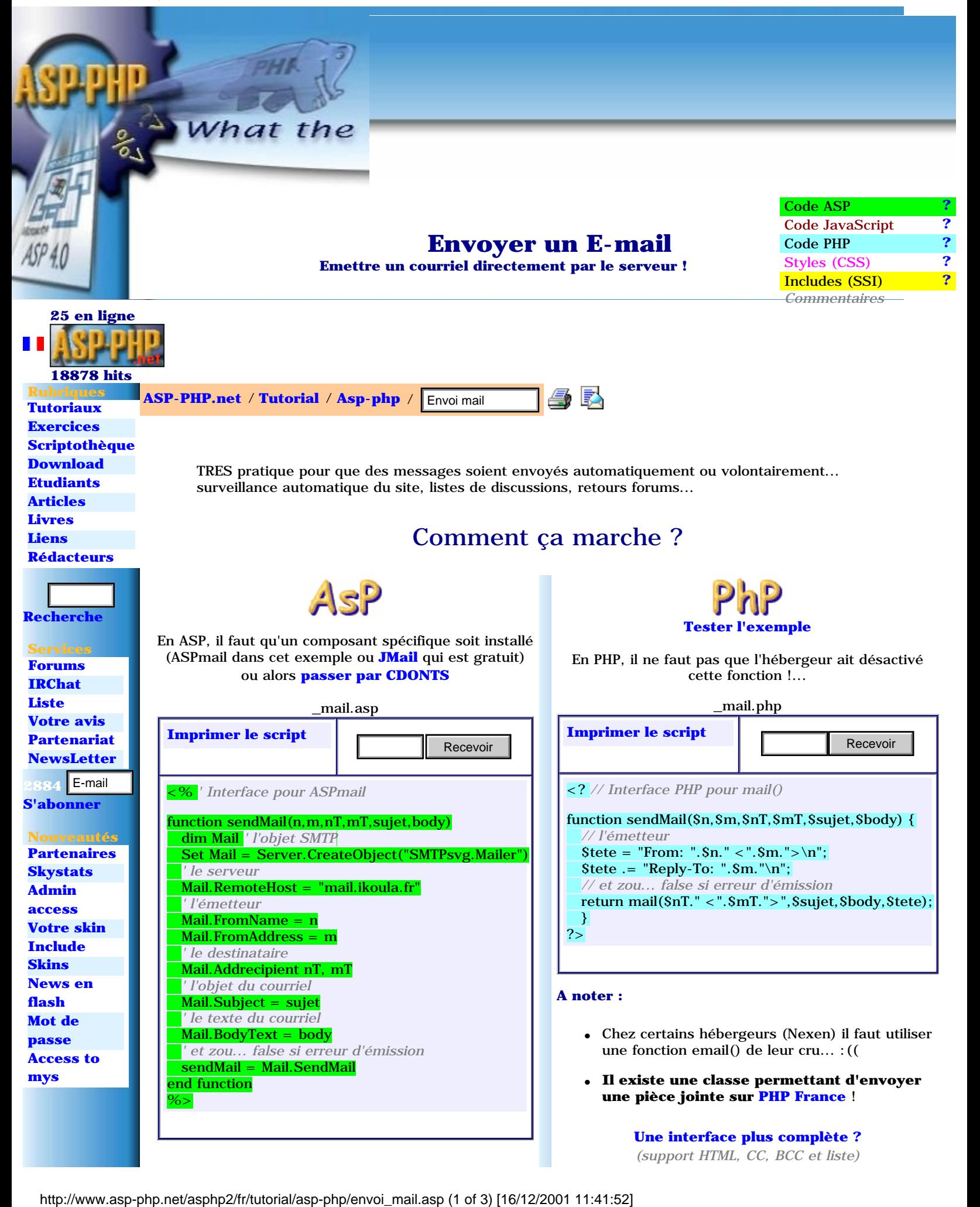

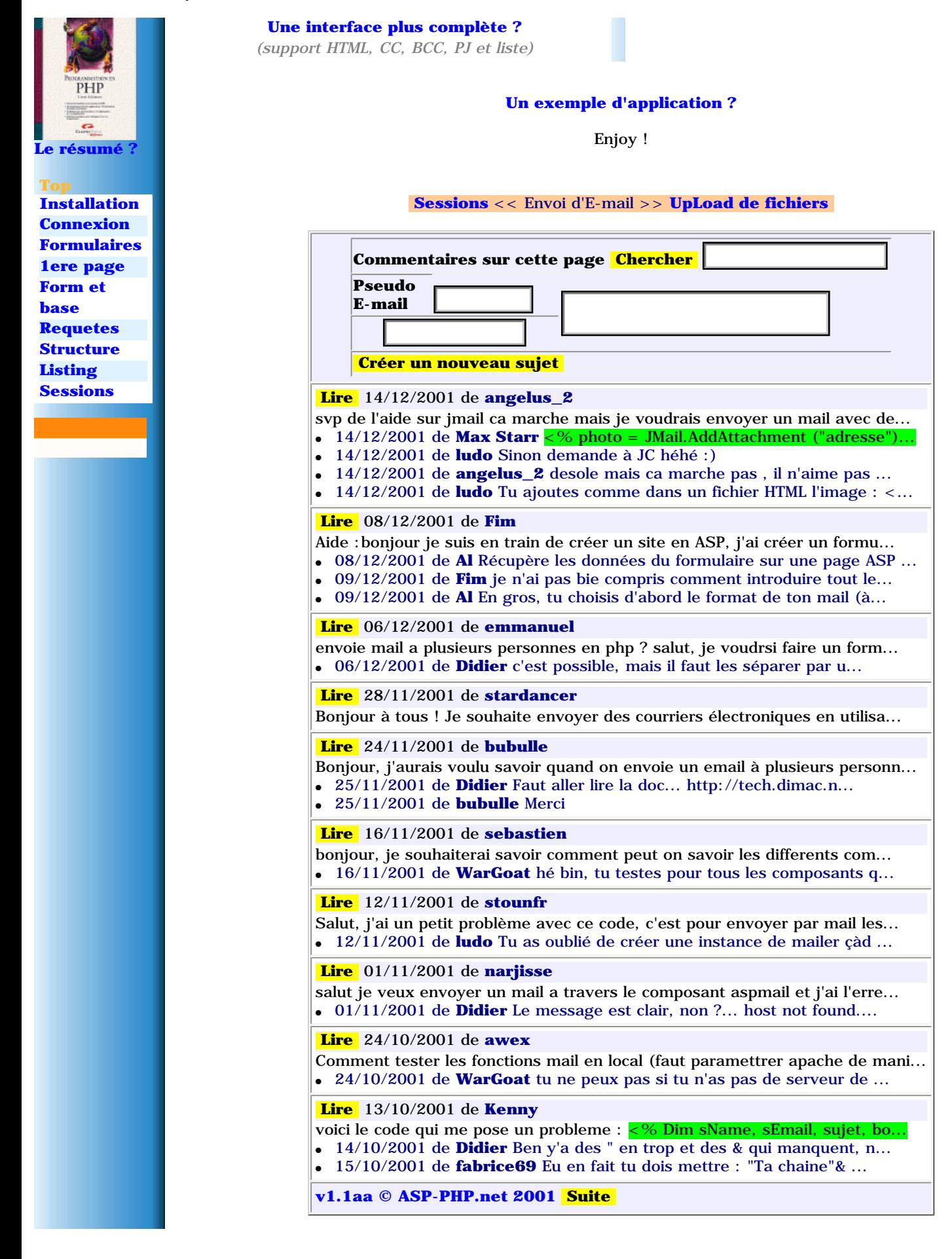

```
ASP-PHP.net - Glossaire
```
<span id="page-43-1"></span>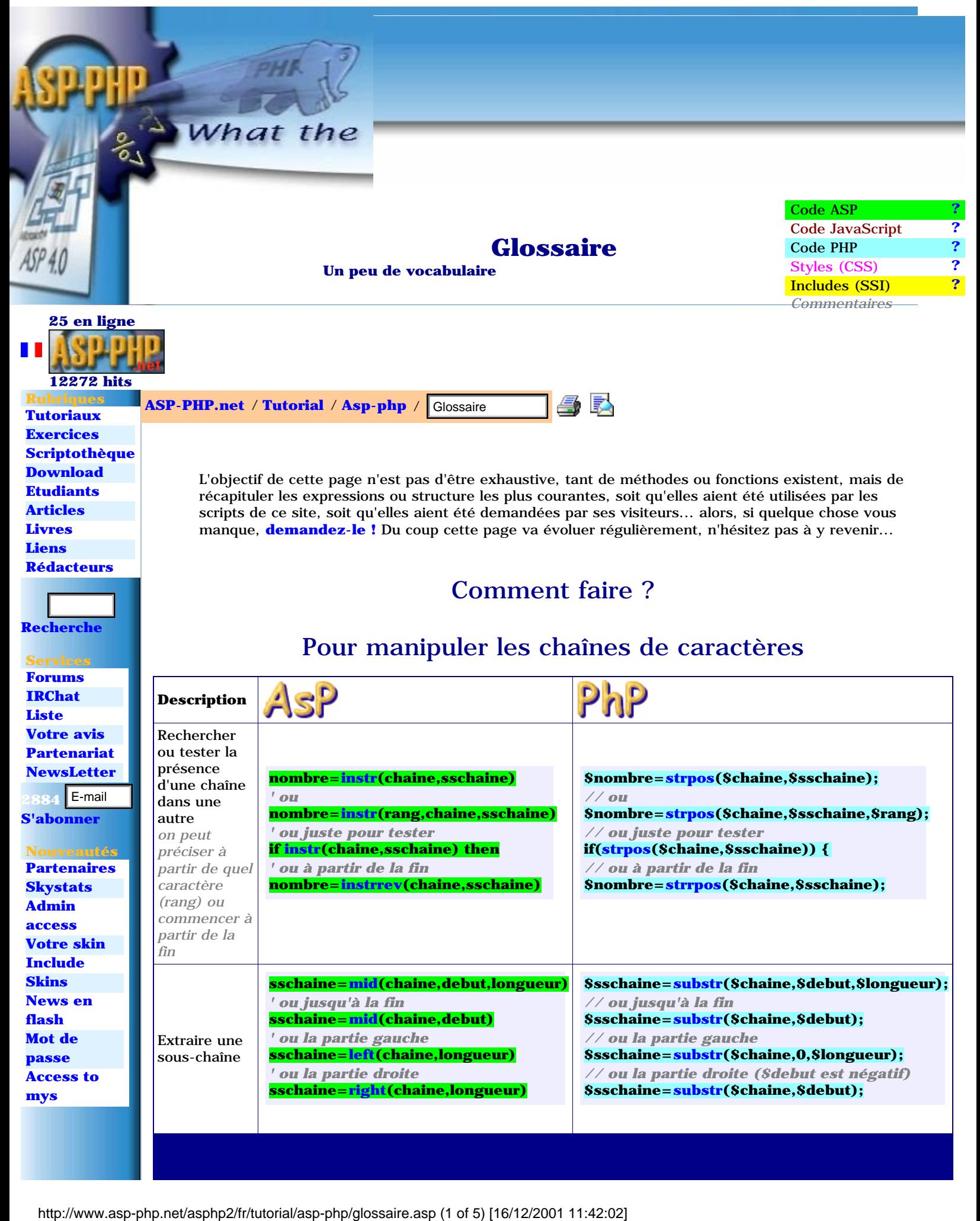

ASP-PHP.net - Glossaire

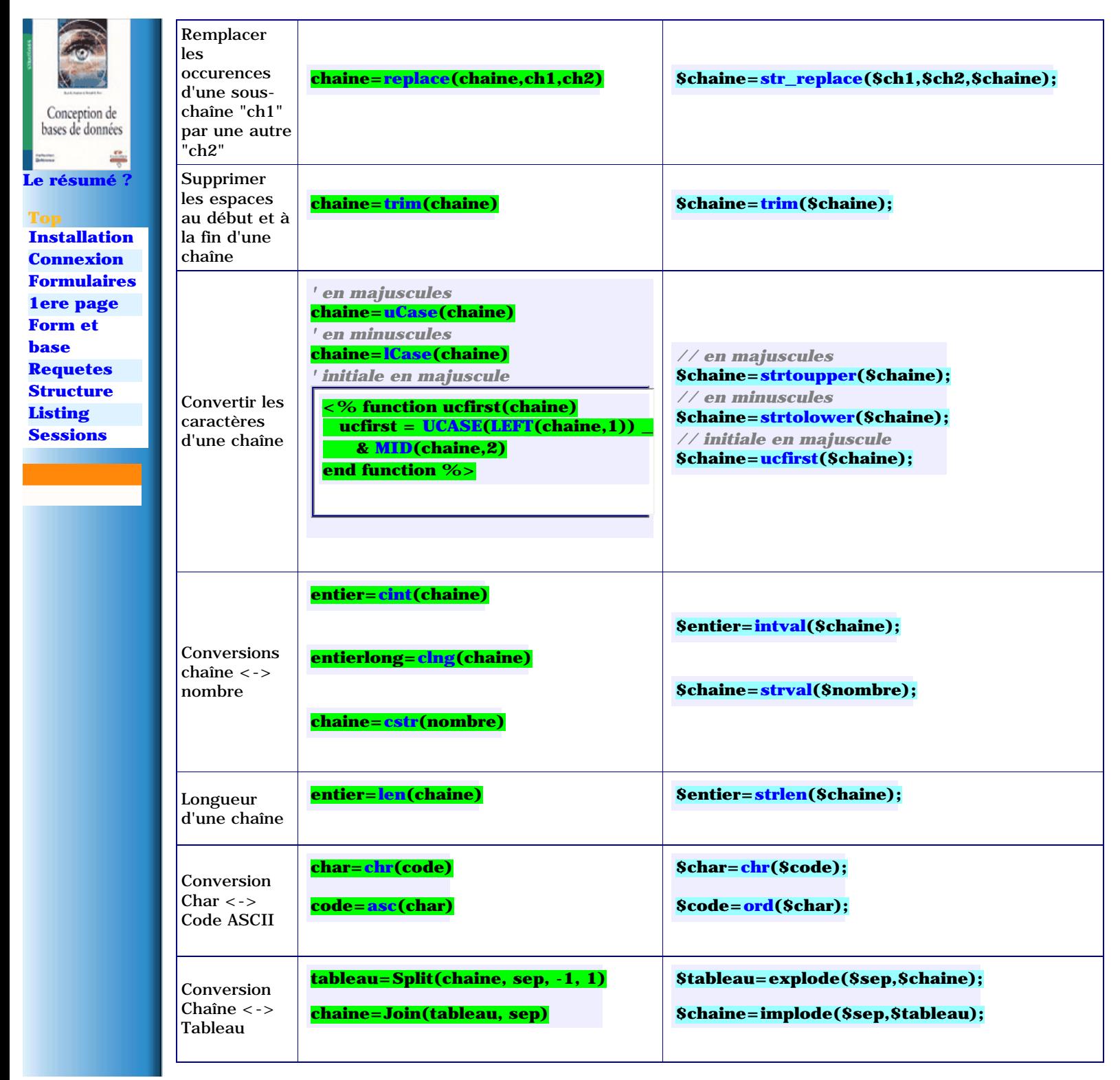

## Pour structurer ses scripts

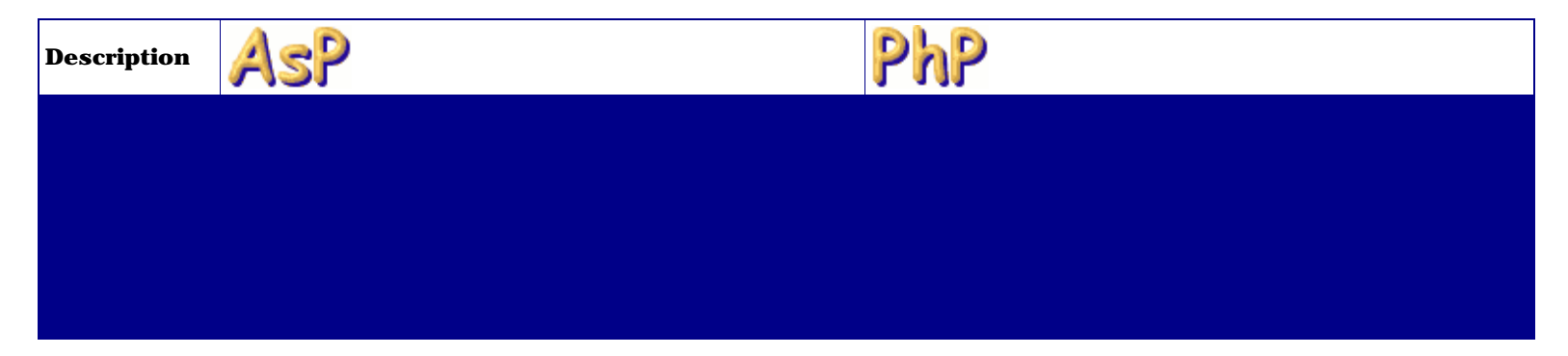

http://www.asp-php.net/asphp2/fr/tutorial/asp-php/glossaire.asp (2 of 5) [16/12/2001 11:42:02]

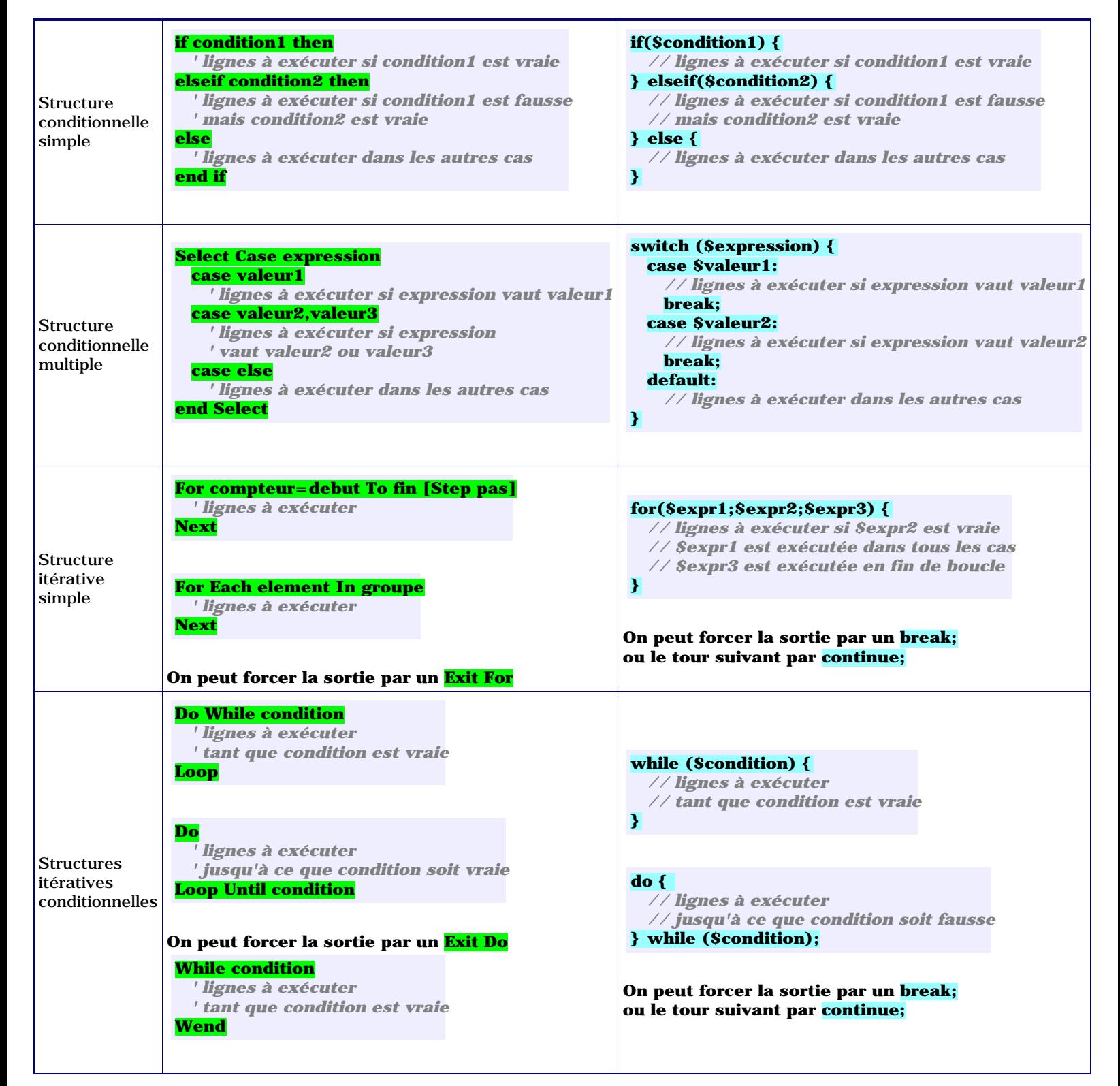

## Fonctions diverses

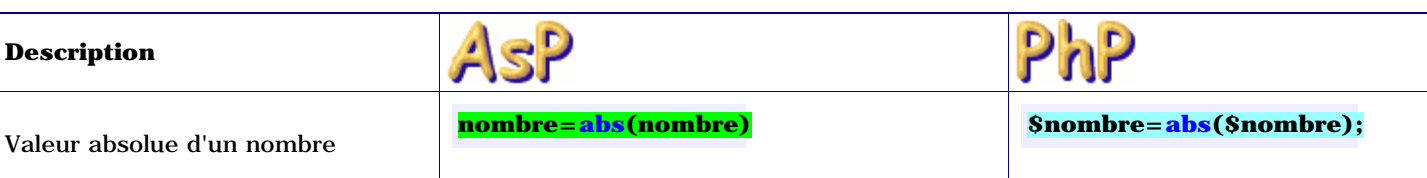

http://www.asp-php.net/asphp2/fr/tutorial/asp-php/glossaire.asp (3 of 5) [16/12/2001 11:42:02]

Tirer un nombre au hasard entre deb et fin inclus

*' initialiser le générateur* **Randomize** *' tirer le nombre* **nombre=Int((fin - deb + 1) \* Rnd + deb)**

*// initialiser le générateur* **srand((double)microtime()\*1000000);** *// tirer le nombre* **\$nombre=rand(\$deb,\$fin);**

Enjoy !

## **[Upload de fichiers](#page-47-0)** << Glossaire >> **[Connexion à une BD](#page-52-1)**

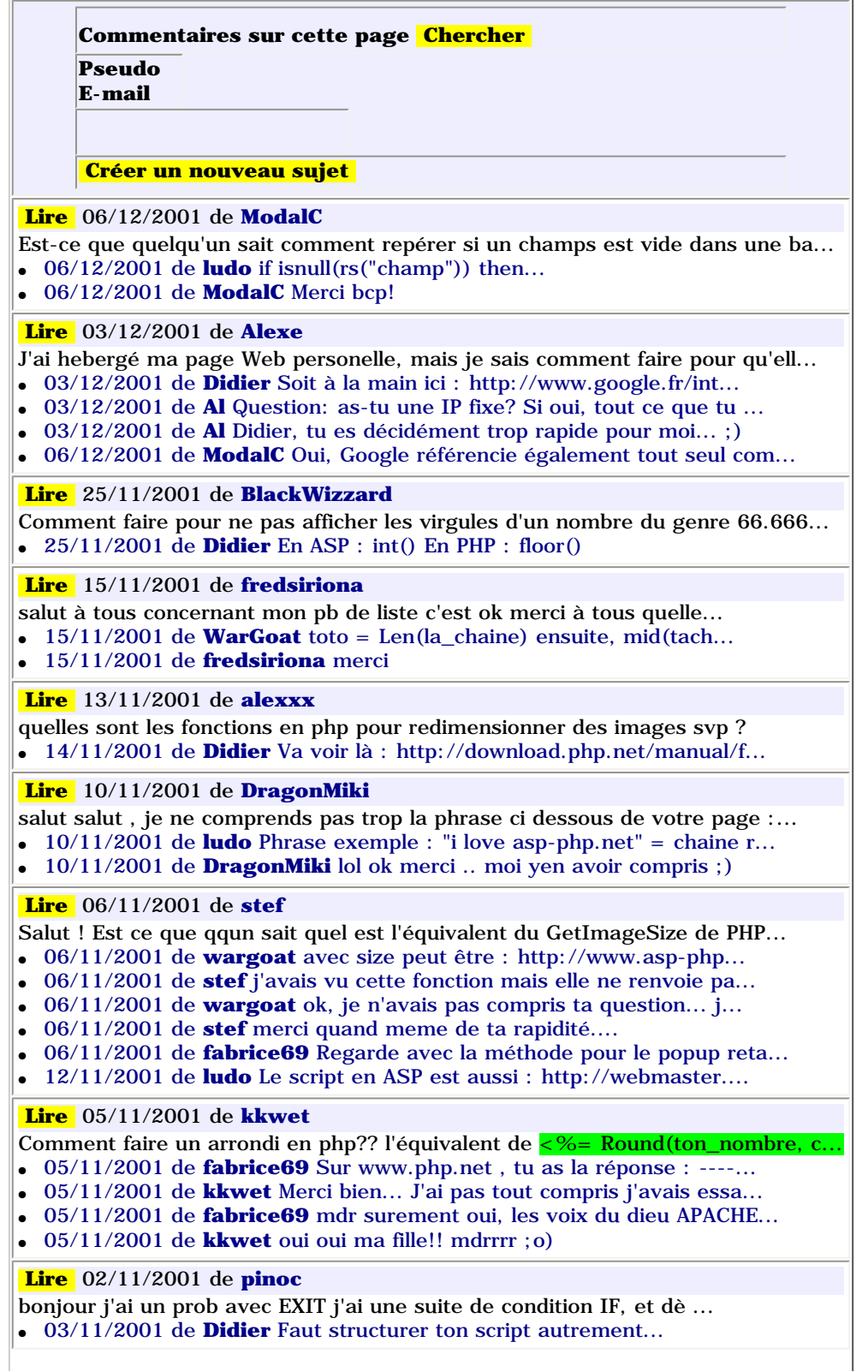

<span id="page-47-0"></span>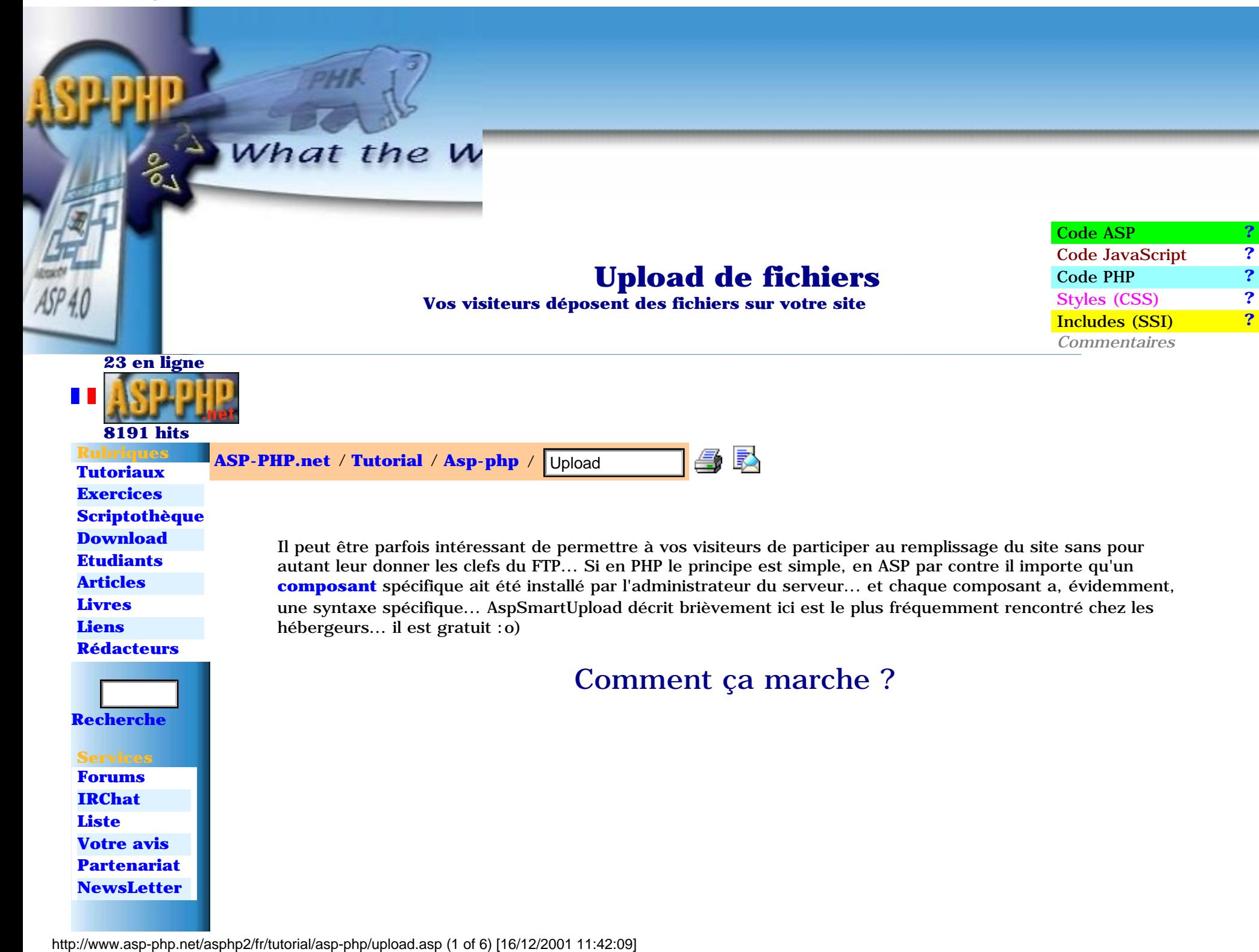

ASP-PHP.net - Upload de fichiers

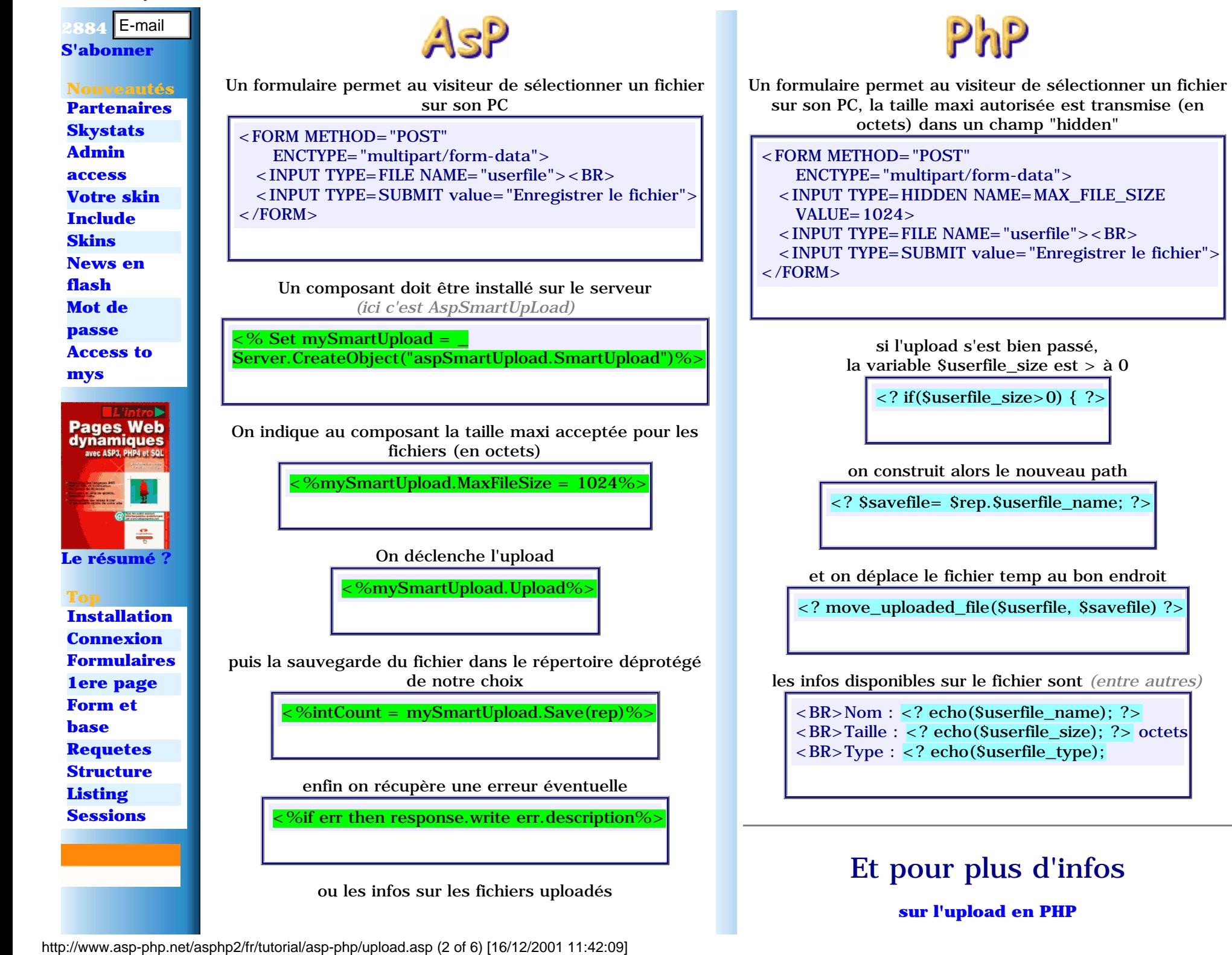

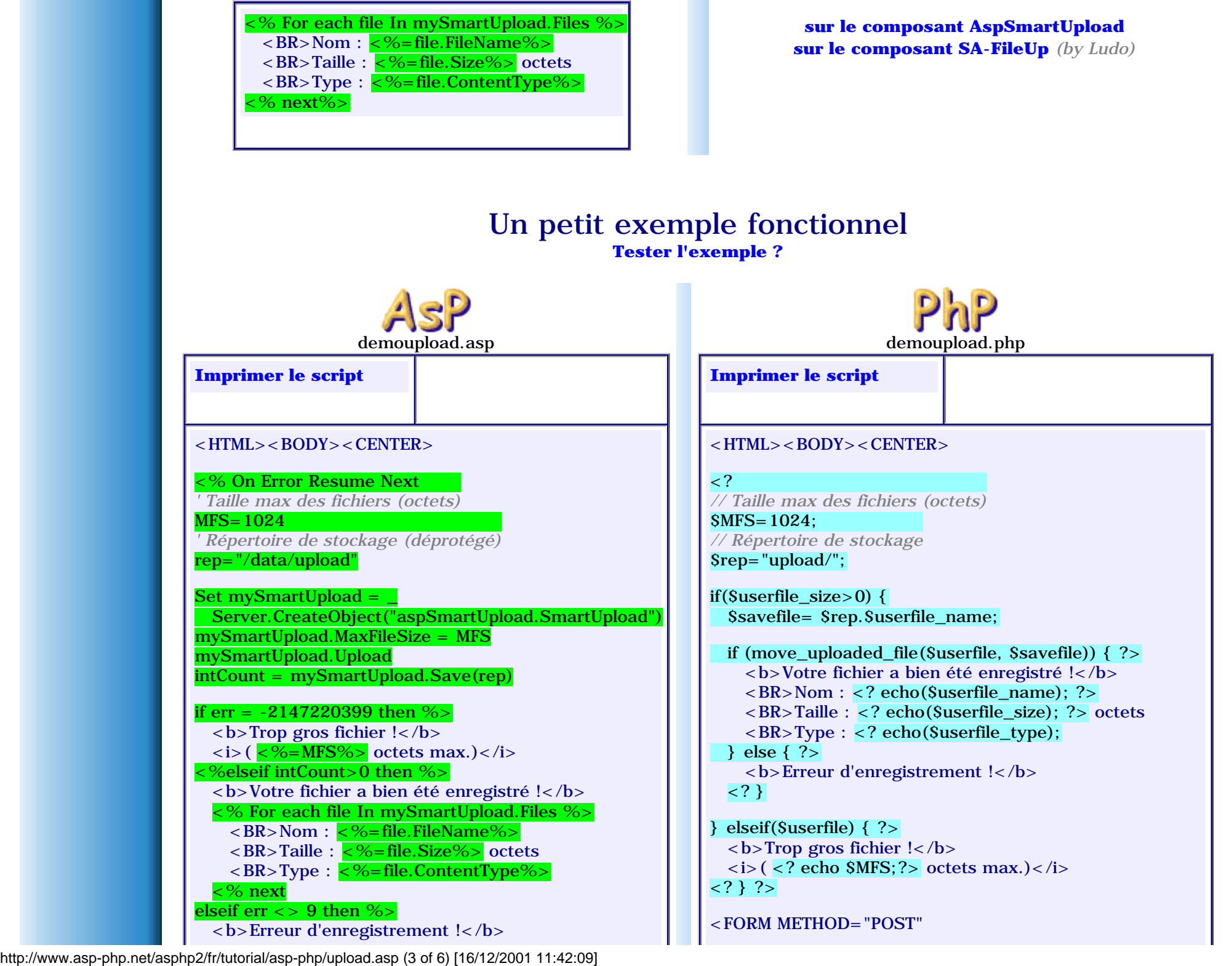

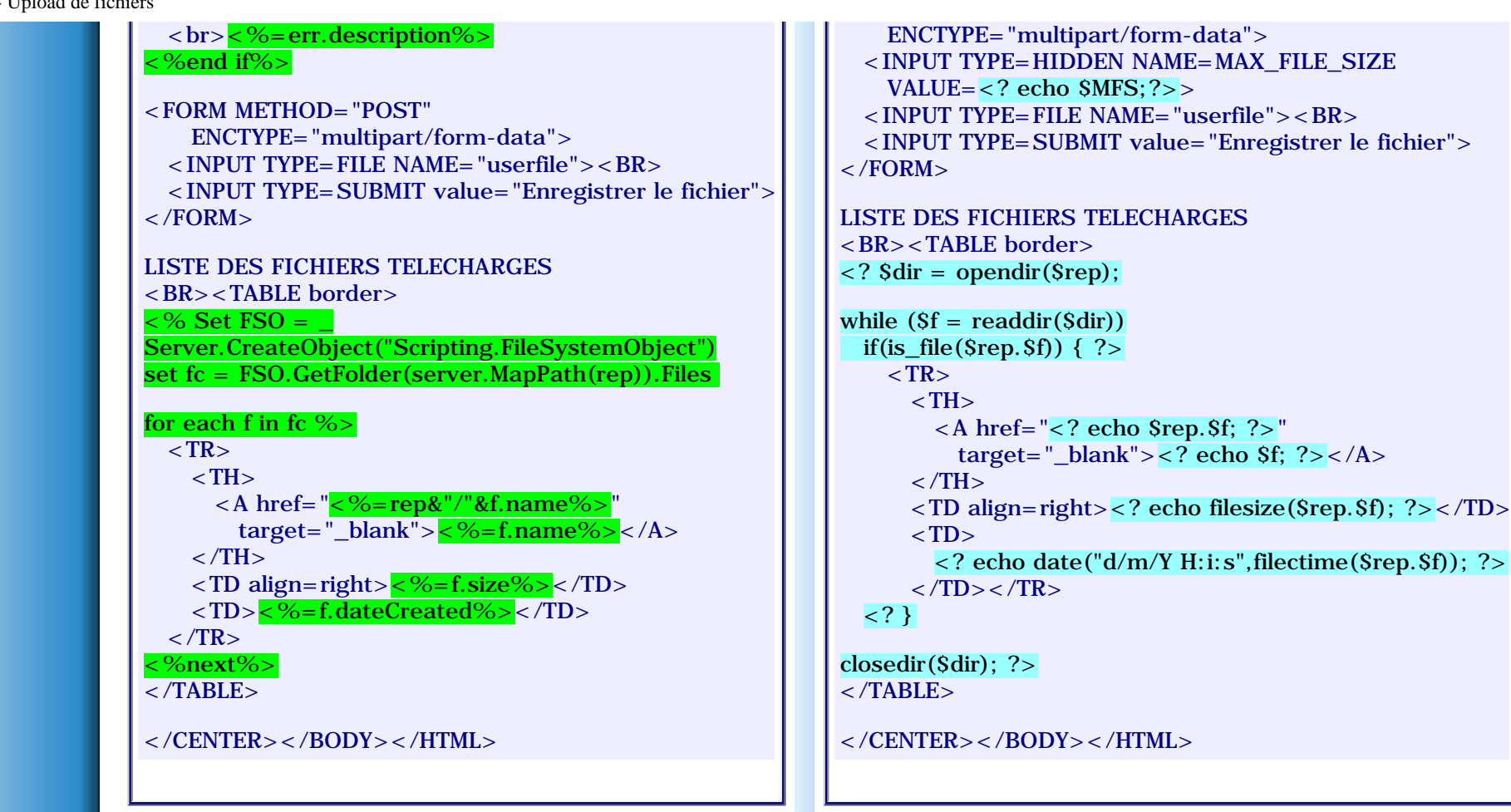

Enjoy !

## **[Envoi d'E-mail](#page-41-0)** << Upload de fichiers >> **[Glossaire](#page-43-0)**

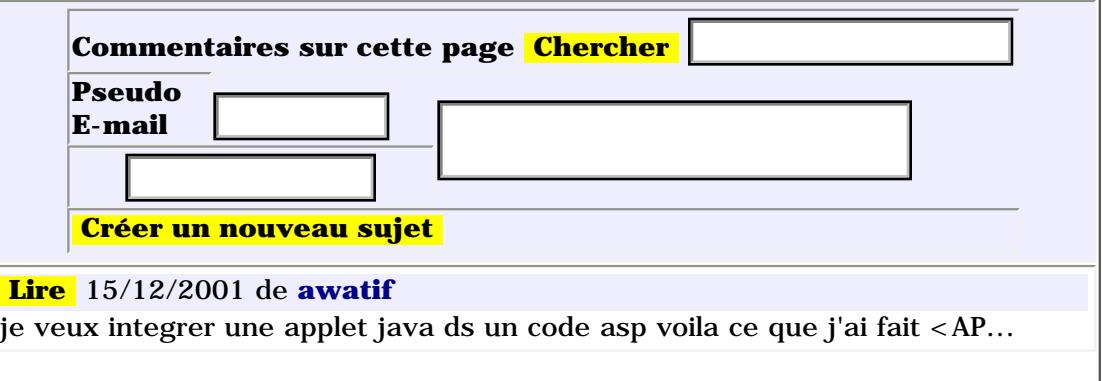

http://www.asp-php.net/asphp2/fr/tutorial/asp-php/upload.asp (4 of 6) [16/12/2001 11:42:09]

ASP-PHP.net - Bases de données

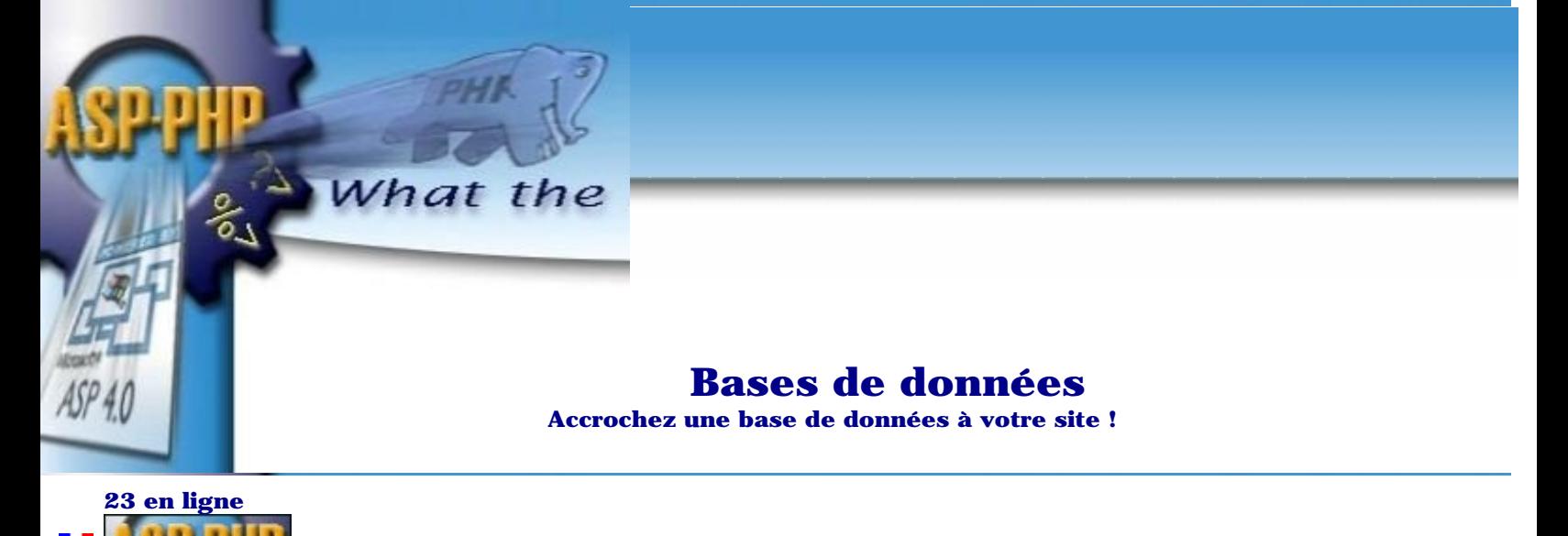

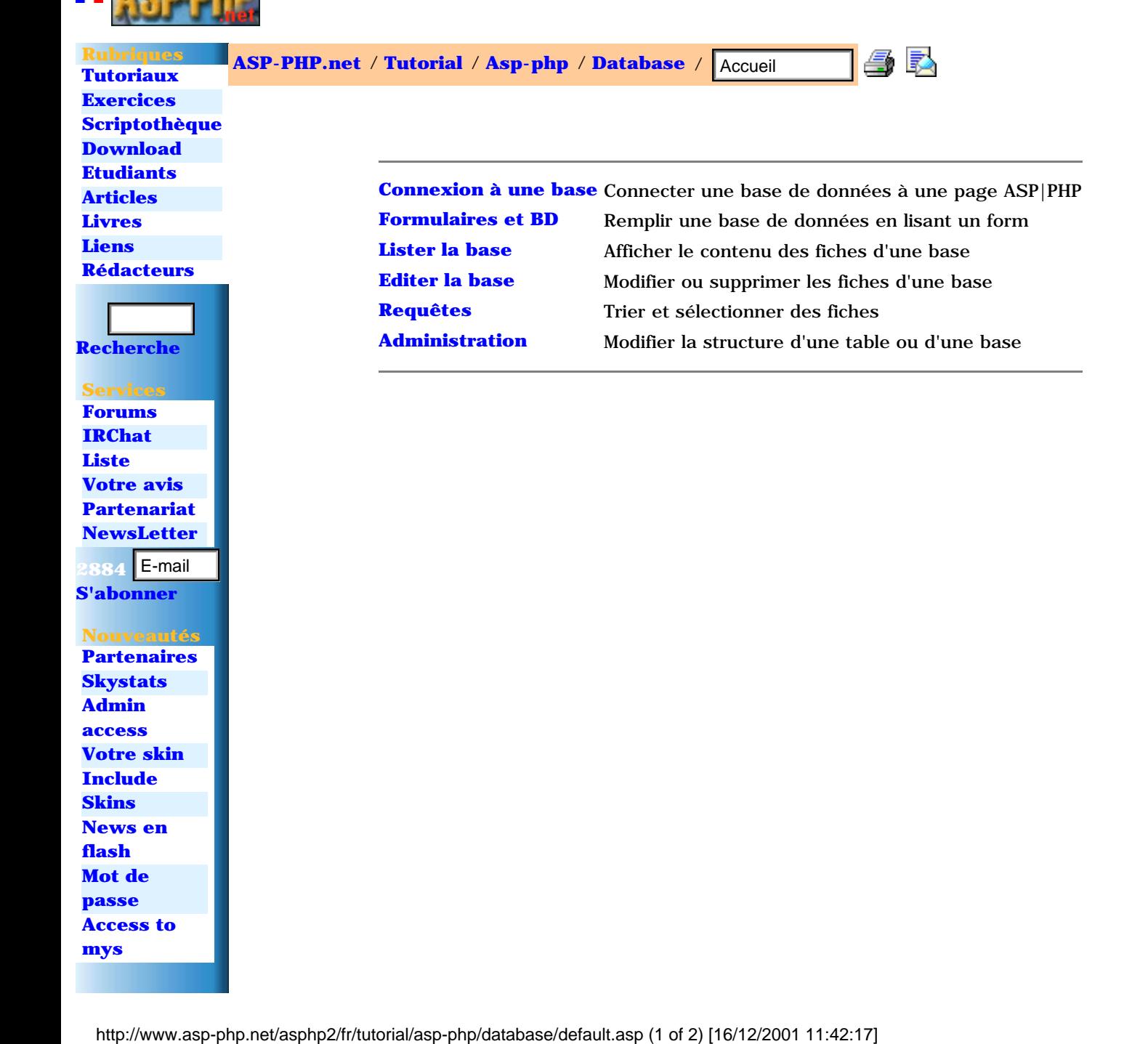

<span id="page-52-0"></span>ASP-PHP.net - Connexion à une base

<span id="page-52-1"></span>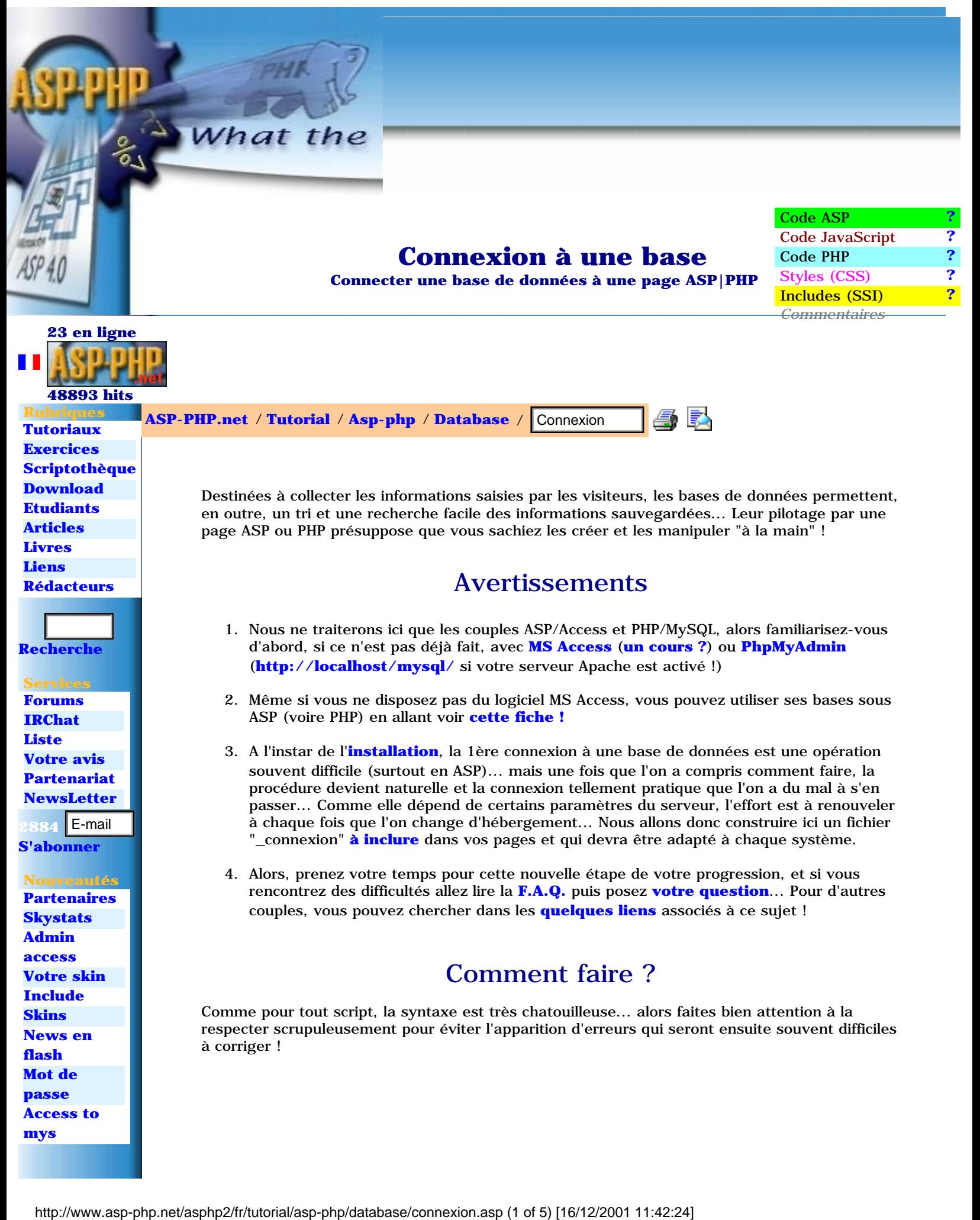

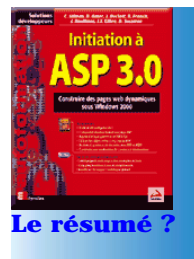

 **Top [Installation](#page-2-1) [Connexion](#page-52-1) [Formulaires](#page-24-1) [1ere page](#page-4-1) [Form et](#page-56-1) [base](#page-56-1) [Requetes](#page-72-1) [Structure](#page-15-1) [Listing](#page-61-1) [Sessions](#page-35-1)**

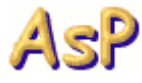

Créez d'abord une base **"ma\_base"** avec MS Access contenant une table **"ma\_table"** constituée d'au moins un champ texte **"mon\_champ"**

> Ensuite **pour connecter Access**

> > \_connexion.asp

<% Set Conn = Server.CreateObject("ADODB.Connection") connstring="DRIVER={Microsoft Access Driver (\*.mdb)};" \_ & " DBQ=" & Server.MapPath("/rep\_depro/ma\_base.mdb") Conn.Open connstring %>

Ceci présuppose que le répertoire où se trouve la base de données a été préalablement déprotégé en écriture !

## Enfin **votre page**

ma\_page.asp <!-- #include file="\_connexion.asp"-->

<% *' Traitements divers*

Conn.close : Set Conn=nothing %>

## **Autre possibilité**

Installer un fichier **ms\_access.dsn** dans le même répertoire que votre base :

ms\_access.dsn

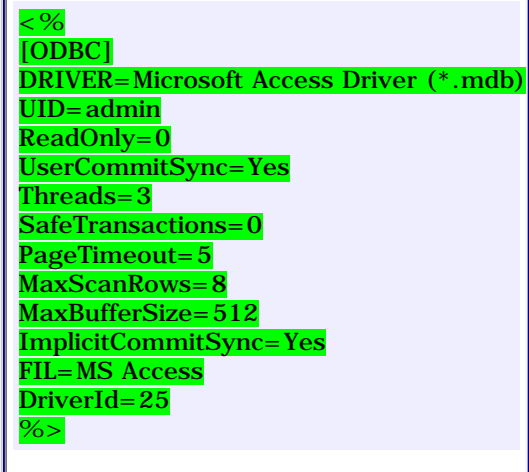

et pour connecter Access :

\_connexion.asp

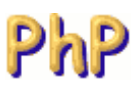

Créez d'abord une base **"ma\_base"** via PhpMyAdmin (**<http://localhost/mysql/>**) contenant une table **"ma\_table"** constituée d'au moins un champ texte **"mon\_champ"**

## Ensuite **pour connecter MySQL**

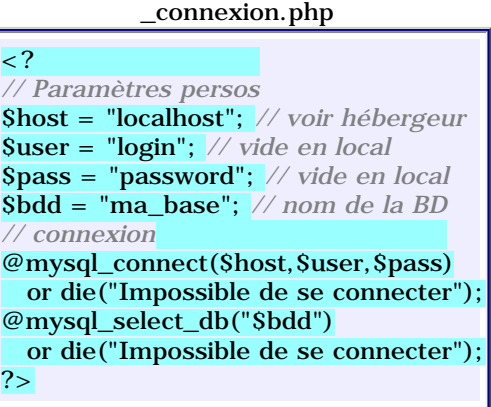

### Enfin **votre page**

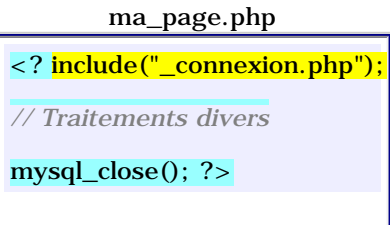

Cette page n'affiche rien, bien sûr, mais permet juste de vérifier que votre connexion s'est bien produite... Si un message d'erreur s'affiche, vérifiez chaque caractère de votre script, puis regardez dans la **[F.A.Q.](#page-54-0)** ci-dessous, enfin le cas échéant, **[posez votre question](#page-55-0)**...

Et si tout fonctionne correctement,

**[passez à la suite !](#page-56-1)**

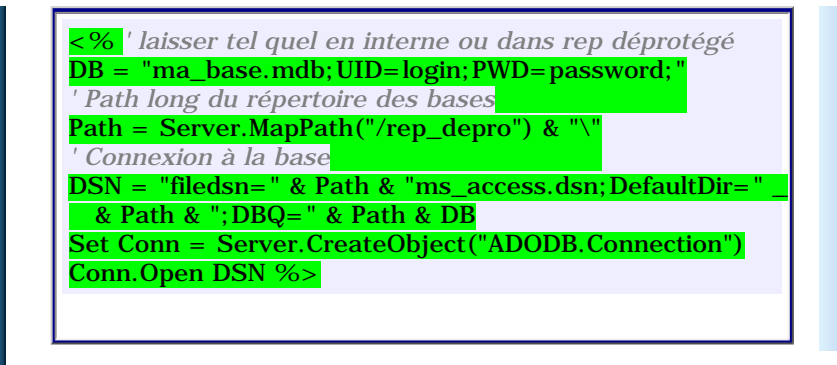

## Liens divers en rapport avec ce sujet

<span id="page-54-1"></span>Connexion **[PHP/Access](http://www.asp-php.net/asphp2/fr/scriptotheque/php/php_et_access.asp)** - **[ASP/Oracle](http://www.asp-php.net/asphp2/link.asp?http://support.microsoft.com/default.aspx?scid=kb;EN-US;q193225)** PHP/Lotus Notes **[Forum](http://www.asp-php.net/asphp2/link.asp?http://www.phpbuilder.com/forum/read.php3?num=1&id=112195&loc=0&thread=112195)** - **[Fonctions](http://www.asp-php.net/asphp2/link.asp?http://p2p.wrox.com/content/phpref/tables/128.asp)** - **[Exemple](http://www.asp-php.net/asphp2/link.asp?http://www.programmez.com/recherche.asp?niv=affich&id=45&page=7&rech=LOTUS)** *(Merci Fabrice !)* **[Connexion ASP sans DSN \(Access, Sql Server, Oracle, Sybase ASE\)](http://www.asp-php.net/asphp2/link.asp?http://www.asp-magazine.com/fr/asp/blitz/bdf1.asp) [Connexion ASP à une feuille Excel](http://www.asp-php.net/asphp2/link.asp?http://www.asp-magazine.com/fr/asp/blitz/ado_xls.asp)** - **[L'exemple de Microsoft](http://www.asp-php.net/asphp2/link.asp?http://support.microsoft.com/directory/article.asp?ID=KB;EN-US;q195951)** - **[Un autre exemple](http://www.asp-php.net/asphp2/link.asp?http://www.microsoft.com/france/excel/utilisez/astuces/info/aspexcel.html) [Convertir Access <--> MySQL](http://www.asp-php.net/asphp2/link.asp?http://www.mysql.com/downloads/contrib.html)** voir aussi **[MySQL and ODBC](http://www.asp-php.net/asphp2/link.asp?http://www.devshed.com/Server_Side/MySQL/ODBC)** et **[MSAccess to MySQL](http://www.asp-php.net/asphp2/fr/scriptotheque/asp/access_to_mysql.asp)**

F.A.Q. : Quelques questions de visiteurs

<span id="page-54-0"></span>**ASP** - DSN-less : Si votre base est là : **database/ma\_base.mdb** et si votre page est là : **htdocs/ma\_page.asp** le chemin est donc *(../ pour remonter d'un cran)* Server.mapPath("../database/ma\_base.mdb")

● **ASP** - le message suivant est affiché :

Type d'erreur : Objet Server, ASP 0177 (0x800401F3)

Que signifie l'erreur 0177? Server.CreateObject Failed ... le serveur n'arrive pas à créer ton objet... ta connection donc !

• **ASP** - Il m'affiche ça comme erreur :

Microsoft OLE DB Provider for ODBC Drivers error '80040e21' [Microsoft][ODBC Microsoft Access 97 Driver] Can't update. Database or object is read-only. /prom/csl/envoi.asp, line 21

#### ligne 21 : rs.update

Tu n'as pas placé ta base dans le répertoire adéquat chez ton hébergeur... S'il n'a pas de répertoire prévu pour, demande à son admin de te déprotéger en écriture un dossier puis mets-y ta base... non ils non pas installé les drivers OLE sur le serveur c'est ce qu'ils m'ont dit

Prend un 2ème hébergeur, place dessus ta base ET les pages qui l'appellent... planque tout ça éventuellement dans un frame pour masquer les URL et zou...

c'est ce que j'ai fait  $; o) =$ 

Autre possibilité : décoche la case "Lecture seule" si ton fichier est protégé (click droit puis "Propriétés") !

• **ASP** - Est-ce qu'il y a moyen de se connecter sur une base de donnée acces qui se trouve sur un autre serveur ? Il faut que la page qui pilote cette base soit aussi sur ce serveur... • **ASP** - quelqu'un peut me dire la difference entre rs.Open sql,Conn,0,1 rs.Open sql,Conn,1,1 rs.Open sql,Conn,3,3 Réponse de Ludo, Merci ! **1er chiffre : le curseur** - adOpenForwardOnly *Curseur «en avant seulement». Utilisé par défaut. Identique à un curseur statique mais ne permettant que de faire défiler les enregistrements vers l'avant. Ceci accroît les performances lorsque vous ne devez effectuer qu'un seul passage dans un jeu d'enregistrements.*  - adOpenKeyset *Curseur de table de caractères. Identique à un curseur dynamique mais ne permettant pas de voir les enregistrements ajoutés par d'autres utilisateurs (mais les enregistrements supprimés par d'autres utilisateurs ne sont pas accessibles à partir de votre jeu d'enregistrements). Les modifications de données effectuées par d'autres utilisateurs demeurent visibles.*  - adOpenDynamic *Curseur dynamique. Ajouts, modifications et* 

*suppressions effectués par d'autres utilisateurs sont visibles et tous les déplacements sont possibles dans le jeu d'enregistrements à l'exception des signets, s'ils ne sont pas pris en charge par le fournisseur.*  - adOpenStatic *Curseur statique. Copie statique d'un jeu d'enregistrements qui vous permet* 

**ASP** - l'erreur suivante apparait :

Microsoft OLE DB Provider for ODBC Drivers erreur '80004005' [Microsoft][Pilote ODBC Microsoft Access 97] Impossible d'ouvrir la base de données '(Inconnu)'. Ce n'est peut-être pas une base de données que votre application reconnaît, ou le fichier est peut-être altéré.

La base a été créée avec une version plus récente d'Access !

*de trouver des données ou de générer des états. Ajouts, modifications ou suppressions effectués par d'autres utilisateurs ne sont pas visibles.* 

#### **2e chiffre : le locktype**

- adLockReadOnly *Valeur utilisée par défaut. Lecture seule, vous ne pouvez pas modifier les données.* - adLockPessimistic *Verrouillage pessimiste, enregistrement par enregistrement ; le fournisseur assure une modification correcte des enregistrements, généralement en verrouillant ceux-ci dans la source de données dès la modification.*  - adLockOptimistic *Verrouillage optimiste, enregistrement par enregistrement ; le fournisseur utilise le verrouillage optimiste et ne verrouille les enregistrements que lorsque vous appelez la méthode Update.* 

- adLockBatchOptimistic *Mise à jour par lots optimiste, nécessaire au mode de mise à jour par lots par opposition au mode de mise à jour immédiate.* 

Courage !

#### **[Glossaire](#page-43-1)** << Connexion à une base >> **[Formulaires et BD](#page-56-1)**

<span id="page-55-0"></span>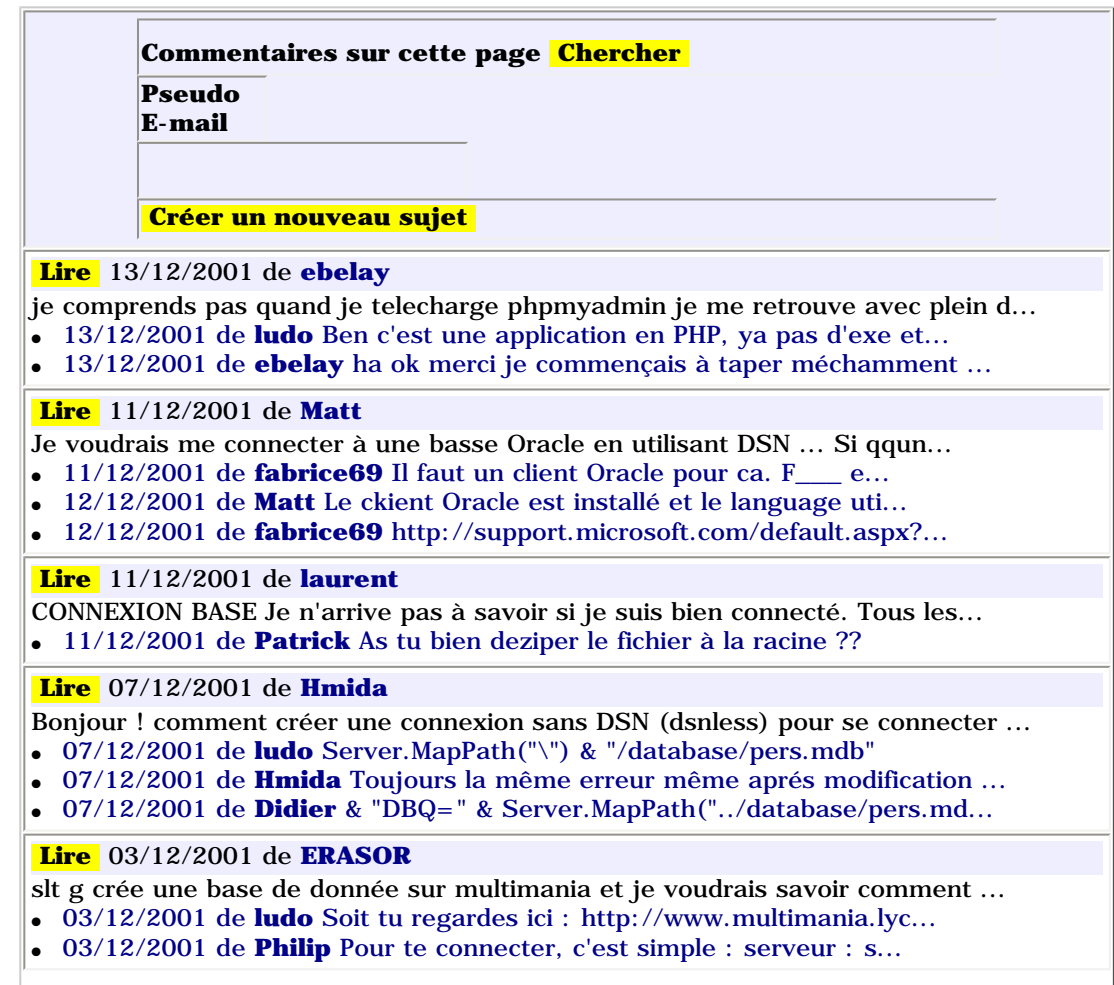

<span id="page-56-1"></span><span id="page-56-0"></span>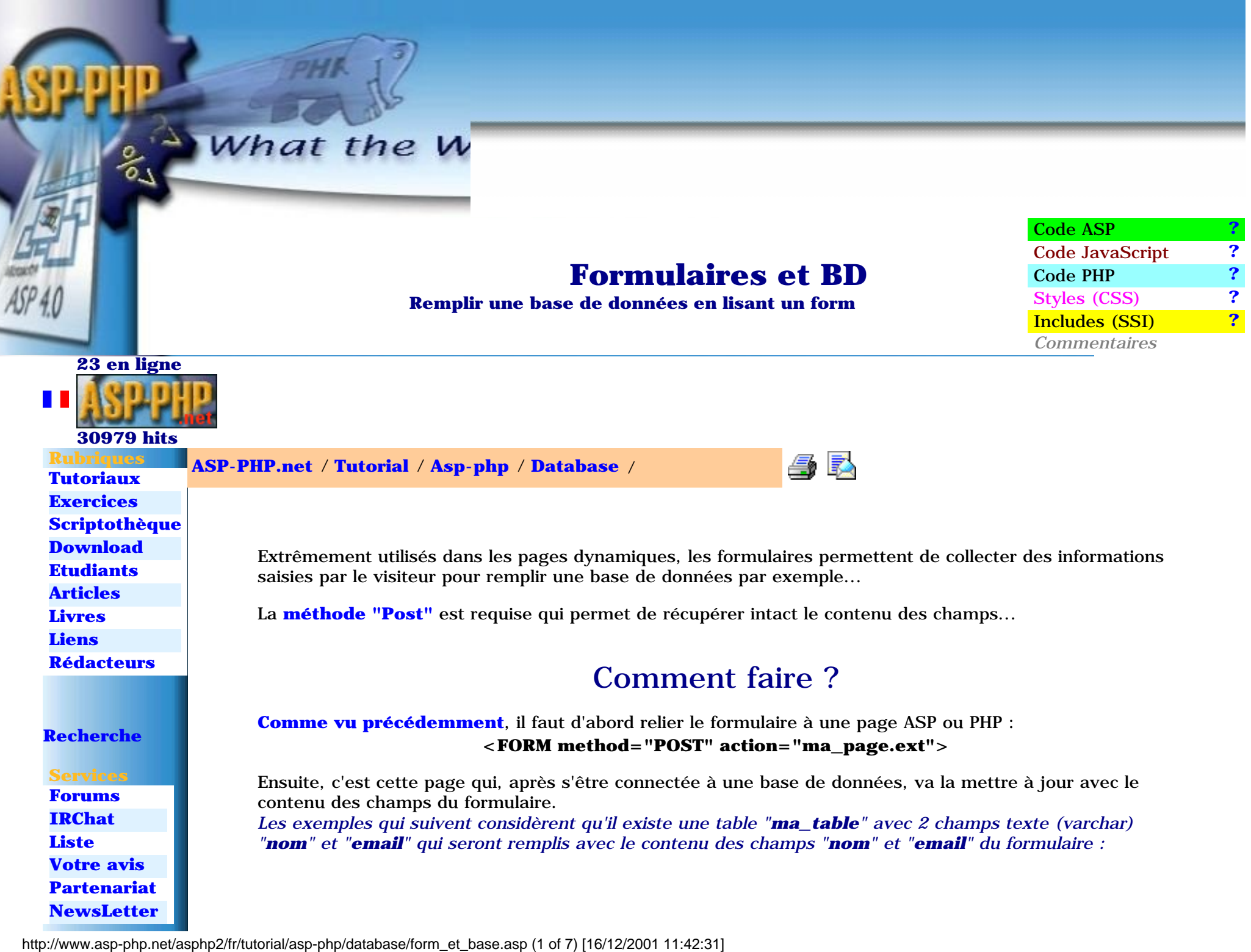

ASP-PHP.net - Formulaires et BD

**[Structure](#page-15-0) [Listing](#page-61-0) [Sessions](#page-35-0)**

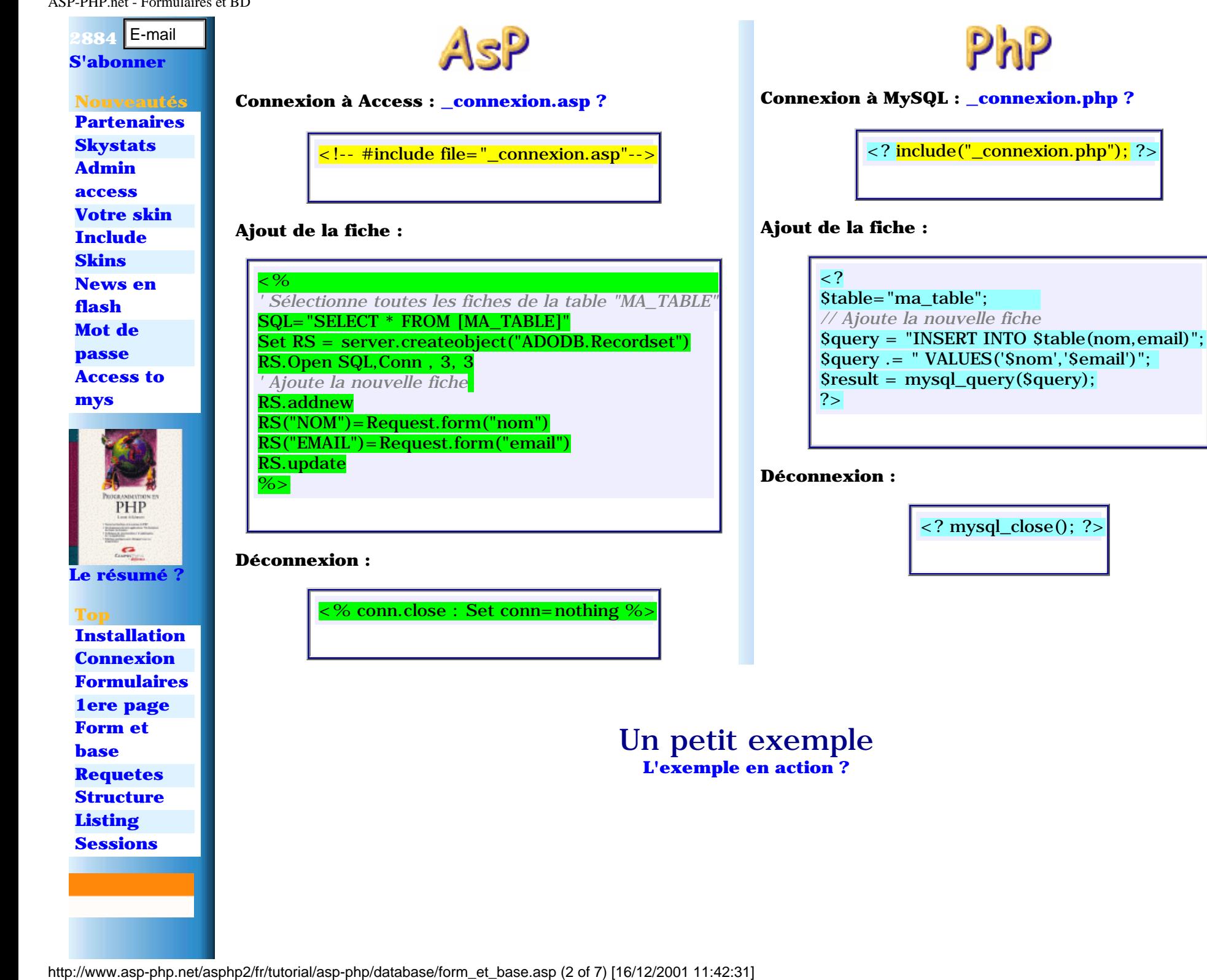

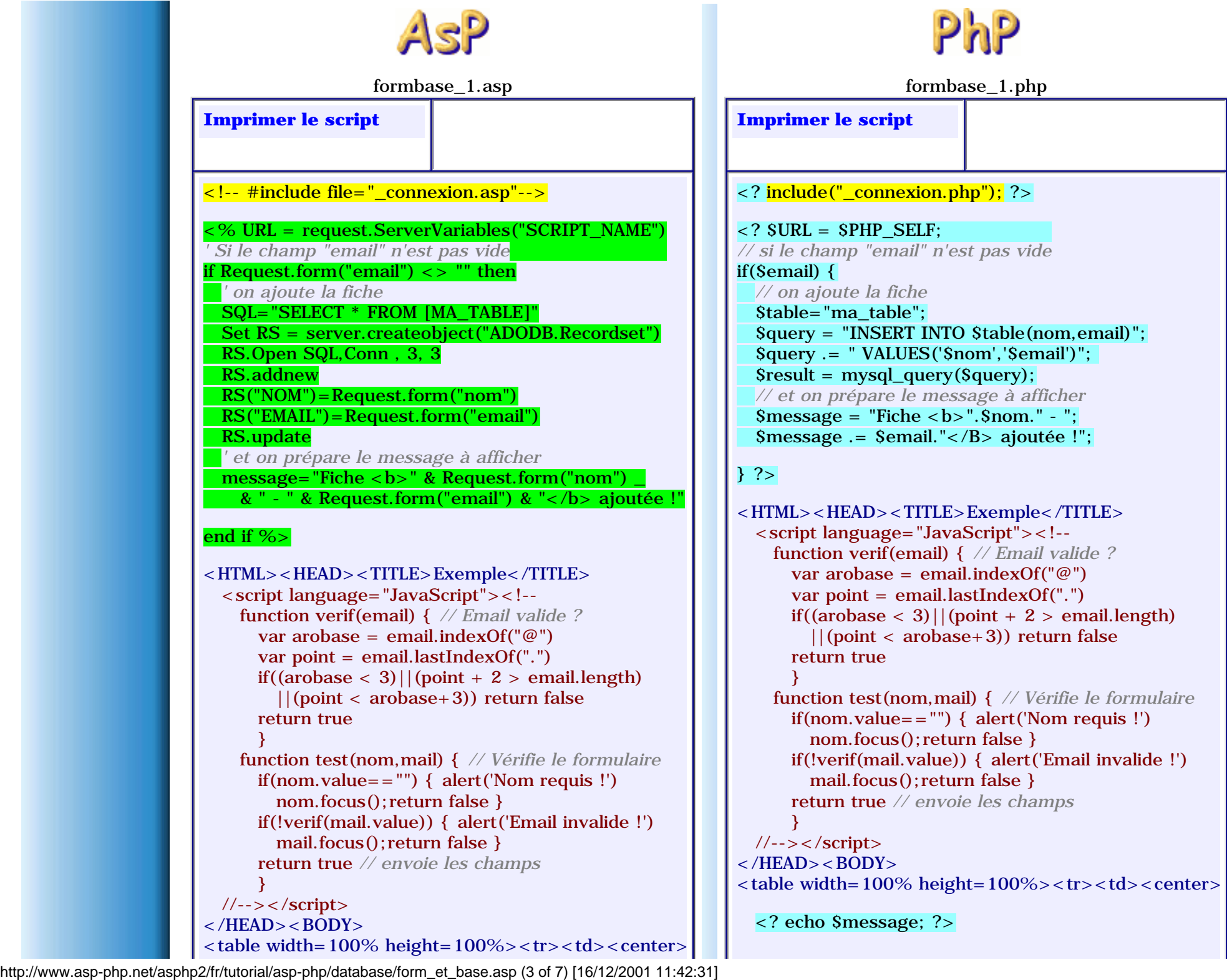

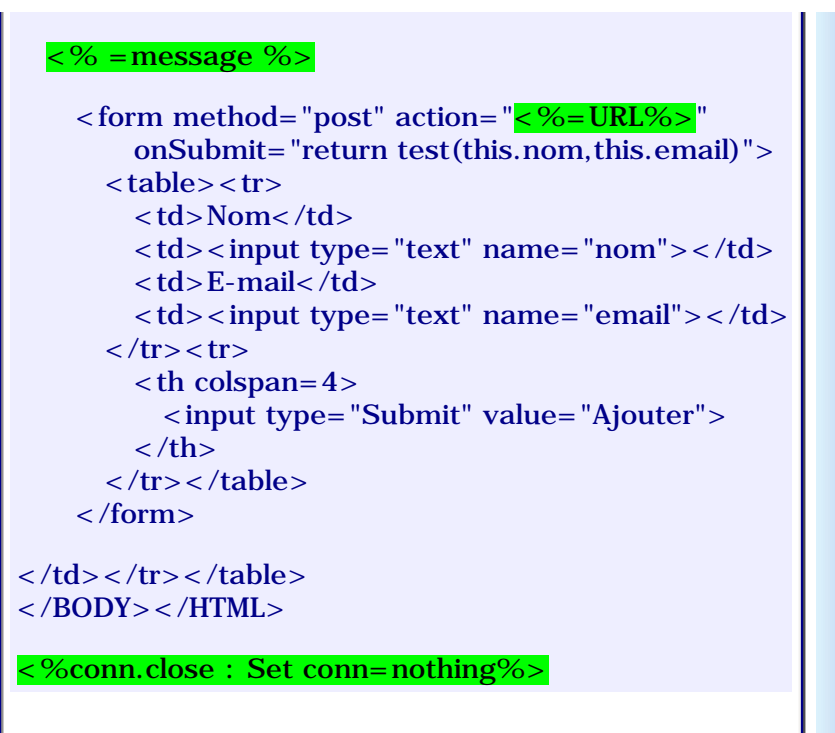

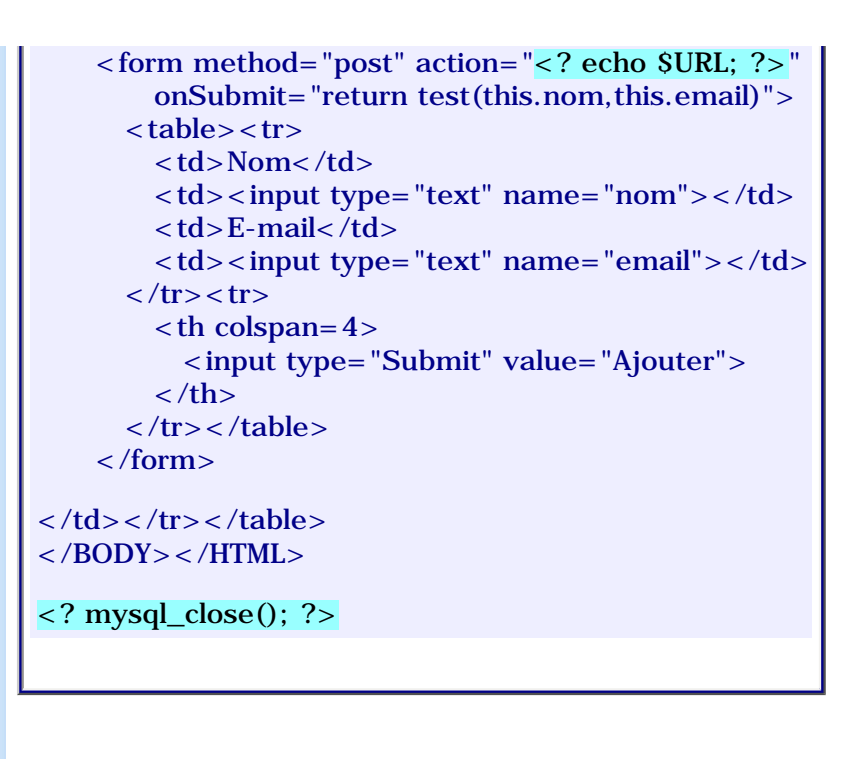

# Remarques

● La valeur d'une checkbox est **on** lorsqu'elle est cochée (vide sinon)... et le champ "YesNo" n'accepte que **true** ou **false**... il faut donc convertir

ou

 $\langle 8 \rangle$  <% cbvalue = (request("ma\_CB")="on") % ou  $\langle$  <? \$cbvalue = (\$ma\_CB == "on"); ?>

• Pour stocker une URL ou une adresse E-mail, utilisez un champ de type "Text" puis

 $\langle A \text{ href} = \frac{\sqrt{6}}{8}$  = RS("champURL")%>">Le lien $\langle A \rangle$ 

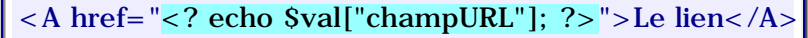

• Pour stocker une image, stockez son url dans un champ "Text" puis

 $\langle$  src=" $\langle$ %=RS("champImg")%>">

● Les lignes dans un Textarea (stocké dans un champ Memo) sont séparées par un code spécial... pour les afficher en HTML il faut convertir

ou

<%=**[REPLACE](javascript:gloss()**(RS("champ"),VbCrLf,"<br>")%> ou  $\langle$  <? echo **[STR\\_REPLACE](javascript:gloss()**("\n","<br>", \$val["champ"]); ?>

● Une fiche est dédiée aux questions concernant les **[listes déroulantes](http://www.asp-php.net/asphp2/fr/tutorial/asp-php/complements/select_option.asp)**...

**[Connexion](#page-52-0)** << Formulaires et BD >> **[Lister les enregistrements](#page-61-0)**

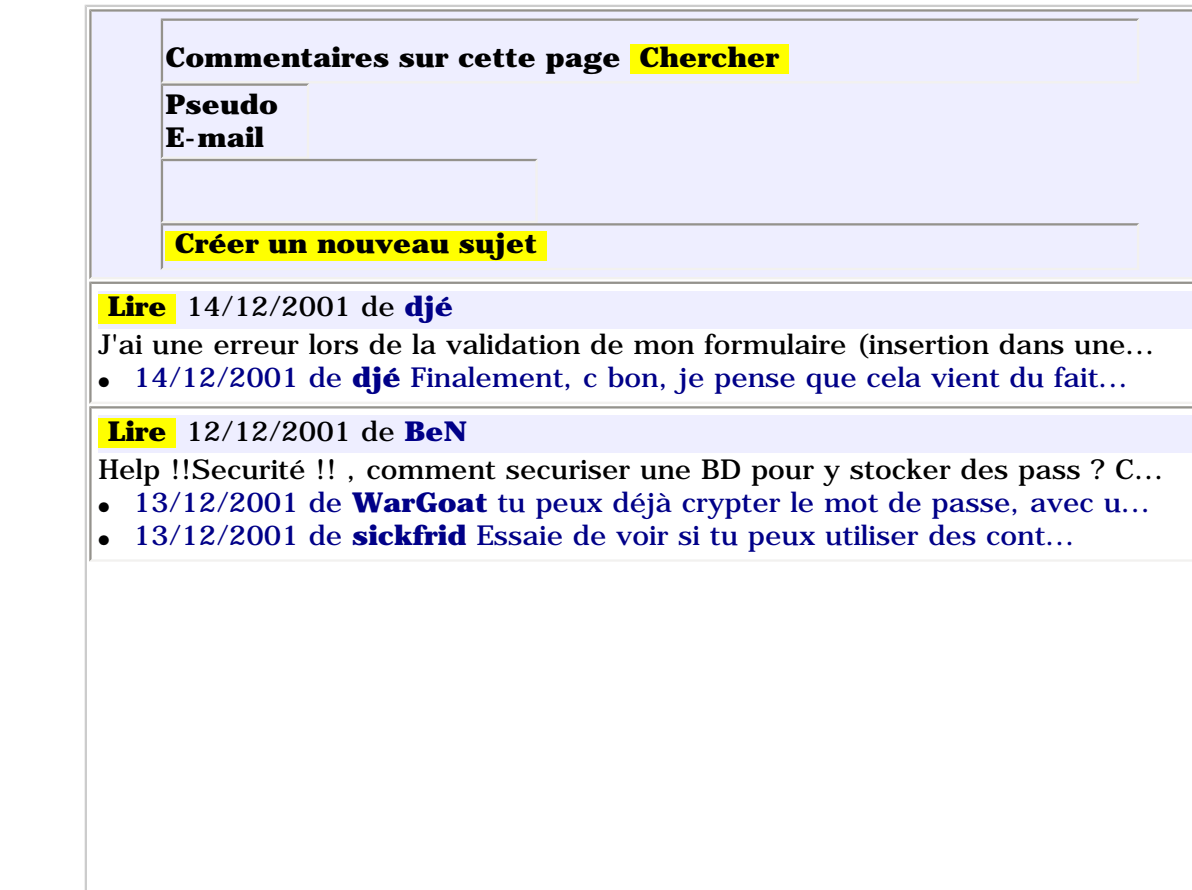

http://www.asp-php.net/asphp2/fr/tutorial/asp-php/database/form\_et\_base.asp (5 of 7) [16/12/2001 11:42:31]

ASP-PHP.net - Lister la base

<span id="page-61-1"></span><span id="page-61-0"></span>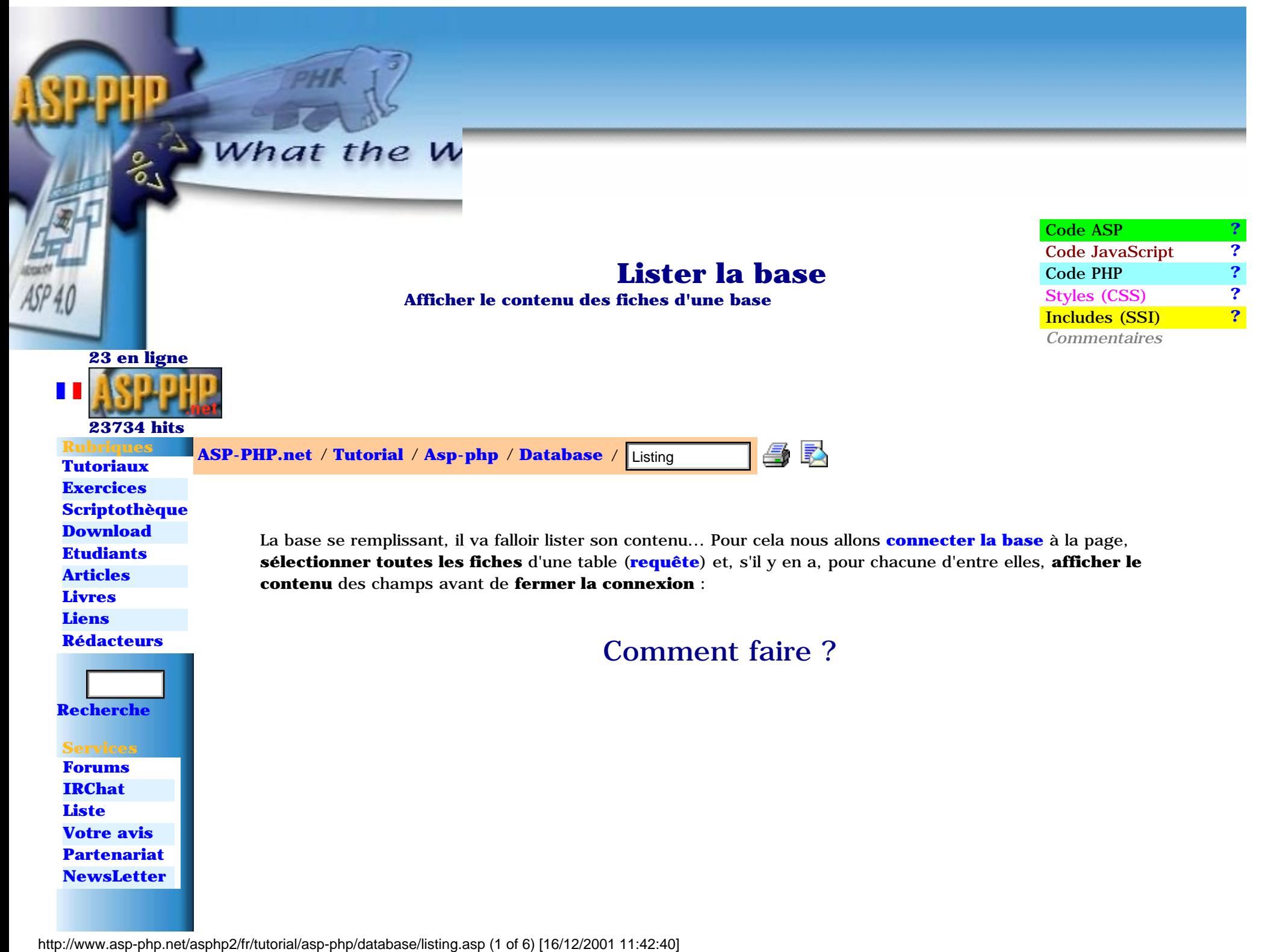

ASP-PHP.net - Lister la base

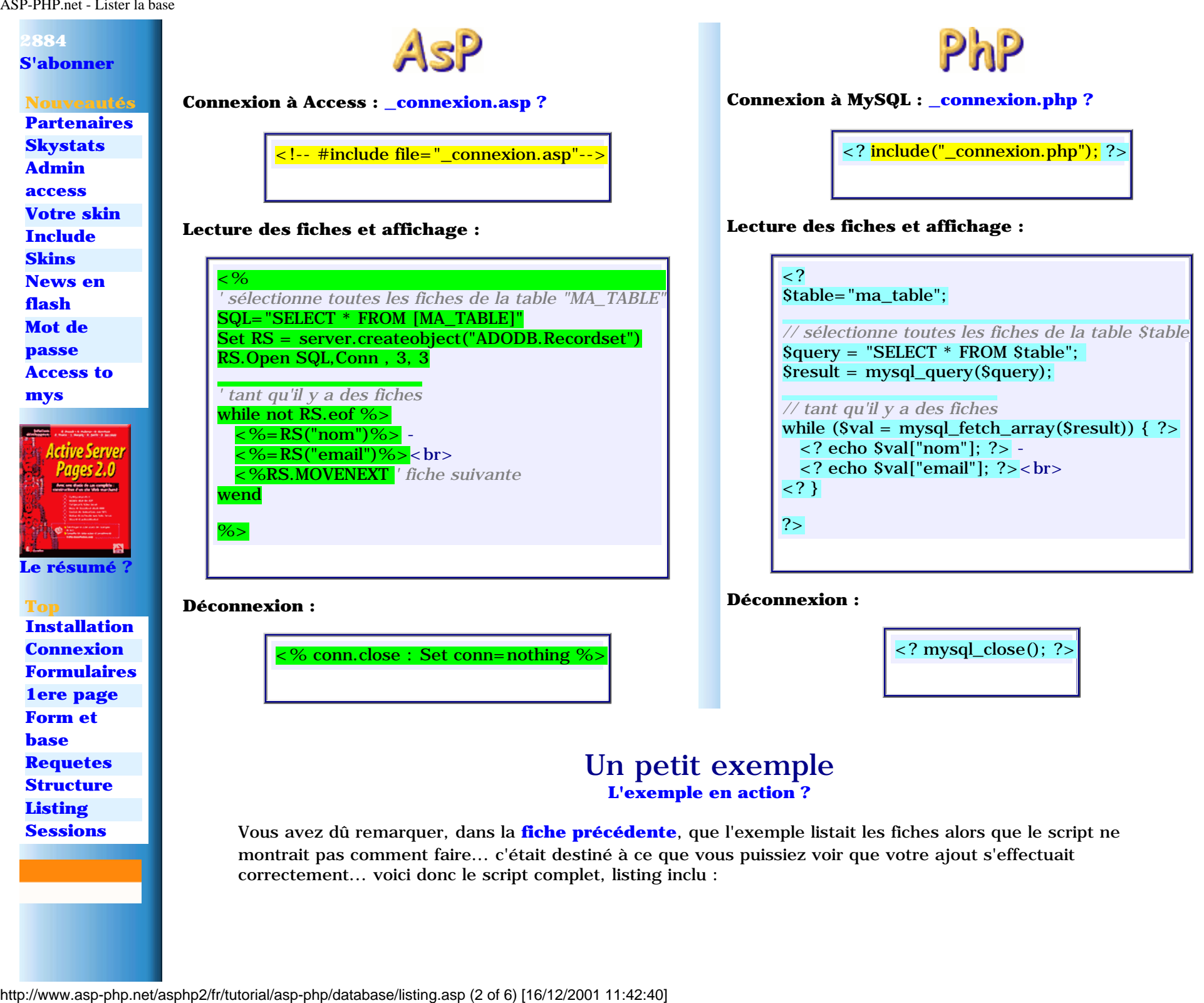

correctement... voici donc le script complet, listing inclu :

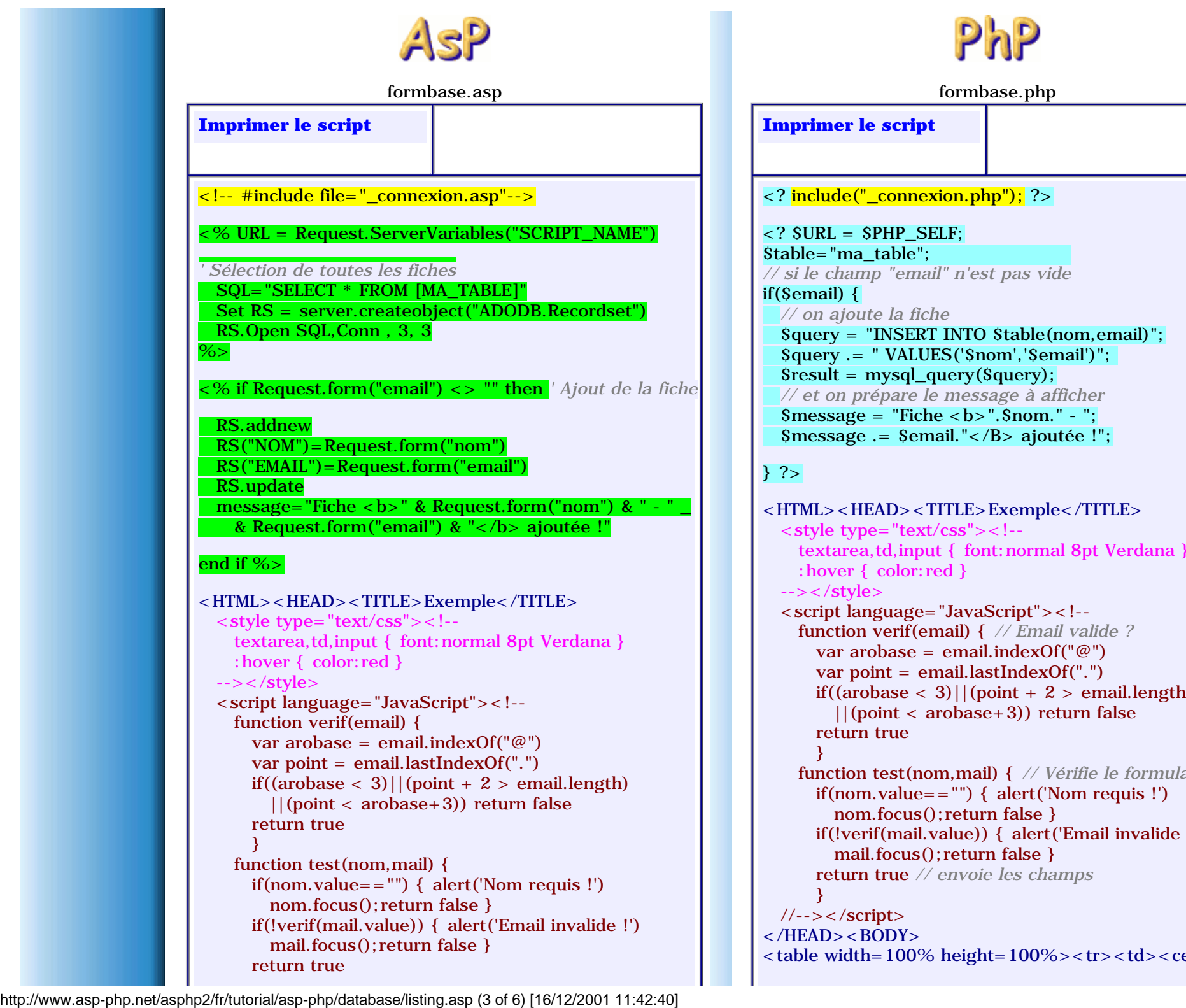

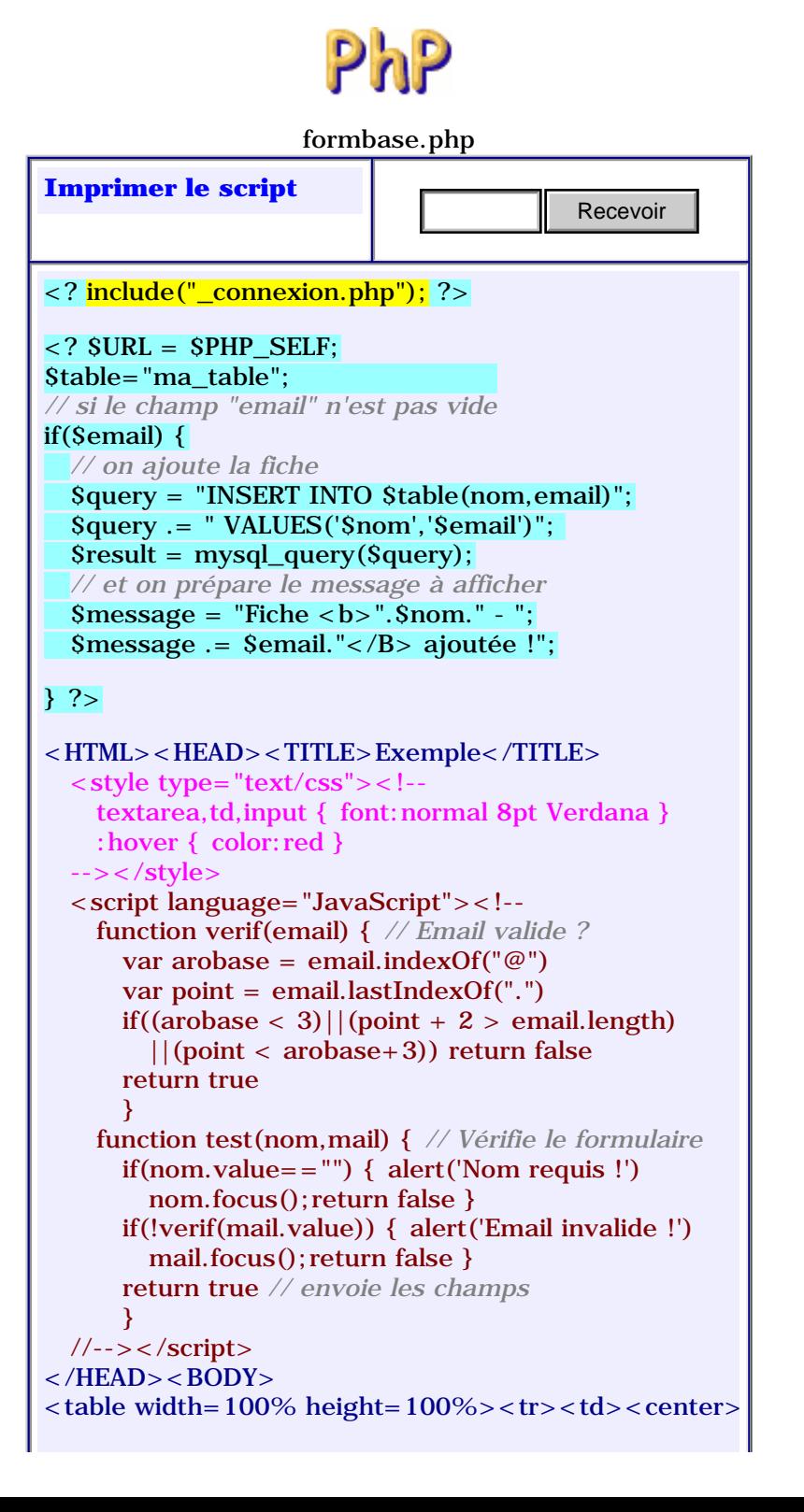

```
\begin{array}{ccc} & & \\ \end{array}//--</script></HEAD><BODY>
<table width=100% height=100%><tr><td><center>
  \langle 8 \rangle = message %>
     <form method="post" action="<%=URL%>"
          onSubmit="return test(this.nom,this.email)">

         <td>Nom</td>
         <td><input type="text" name="nom"></td><td>E-mail</td><td><input type="text" name="email"></td>
      \langle tr \rangle \langle tr \rangle<br><sub>th</sub> colspan=4> <input type="Submit" value="Ajouter">
         \langle t \rangle\langle/tr>\langle/table> </form>
     ---- vérification du contenu des
     <%=RS.recordcount%> fiches de la base ----
    \langleBR>\langleBR>\langletable border=0> <% if RS.recordcount>0 then
       RS.MOVELAST
      for A=1 to RS. recordcount \%<tr><td>Fiche <%=A%></td>
           <td> :
             \langle 8 - RS("NOM") \&  " - " & RS("EMAIL")%>
           </td>
         \langle tr \rangle <%RS.MOVEPREVIOUS
       next
     end if%></table>
\langle t \, ds \rangle </tr> \langle t \, ds \rangle</BODY></HTML>
<%conn.close : Set conn=nothing%>
```

```
 <? echo $message; ?>
     <form method="post" action="<? echo $URL; ?>"
          onSubmit="return test(this.nom,this.email)">

          <td>Nom</td>
         <td><input type="text" name="nom"></td><td>E-mail</td>
         <td><input type="text" name="email"></td>\langle/tr><tr><br><sub>th</sub> colspan=4> <input type="Submit" value="Ajouter">
         \langle t \rangle\langletr>\langletable>
     </form>
   <? // sélection de toutes les fiches
   $query = "SELECT * FROM $table"; 
  Sresult = mysalquery(Squerv); Si=1; ?>
     ---- vérification du contenu des
     <? echo mysql_numrows($result); ?>
     fiches de la base ----
    \langle BR>\langle BR>\langle table border=0> <? while ($val = mysql_fetch_array($result)) { ?>
       <tr>\langle <td>Fiche \langle? echo $i; ?>\langle /td>
         <br><td>&</td>nbsp <? echo $val["nom"]." - ".$val["email"]; ?>
         \langle t \, \mathrm{d} \rangle\langle tr \rangle <? $i++; } ?></table>
\langle t \, ds \rangle </tr> \langle t \, ds \rangle</BODY></HTML>
<? mysql_close(); ?>
```
# Remarques

- Pour découper votre listing en plusieurs pages... **[c'est expliqué ici !](http://www.asp-php.net/asphp2/fr/tutorial/asp-php/complements/pagination.asp)**
- Pour afficher la sélection d'une chexbox stockée dans un champ "YesNo", il faut procéder ainsi :

<input type="checkbox"  $name = "ma_CB"$ 

<% if RS("CBval") then response.write "CHECKED"%>> 0u

<input type="checkbox"  $name = "ma_CB"$ <? if \$val["CBval"] echo "CHECKED"; ?>>

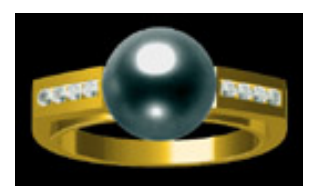

# Application

Si vous avez bien assimilé cette fiche et les précédentes, vous devriez être en mesure de produire quelque chose **[comme cela !](http://www.asp-php.net/asphp2/fr/scriptotheque/ballerini/_03/admin.asp)** sinon, les explications **[sont ici...](http://www.asp-php.net/asphp2/fr/scriptotheque/ballerini/1er_site_03.asp)**

## **[Formulaires et BD](#page-56-0)** << Lister les enregistrements >> **[Modifier les enregistrements](#page-66-1)**

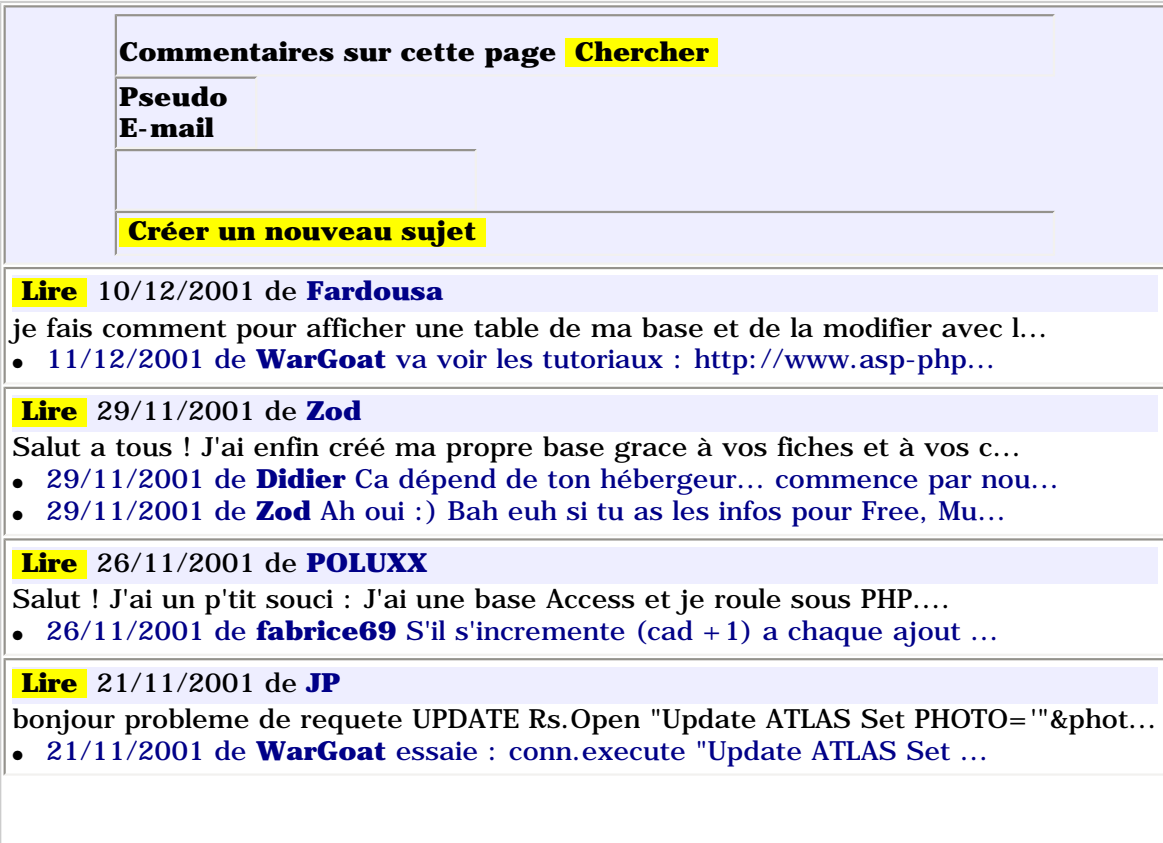

http://www.asp-php.net/asphp2/fr/tutorial/asp-php/database/listing.asp (5 of 6) [16/12/2001 11:42:40]

ASP-PHP.net - Editer la base

<span id="page-66-1"></span><span id="page-66-0"></span>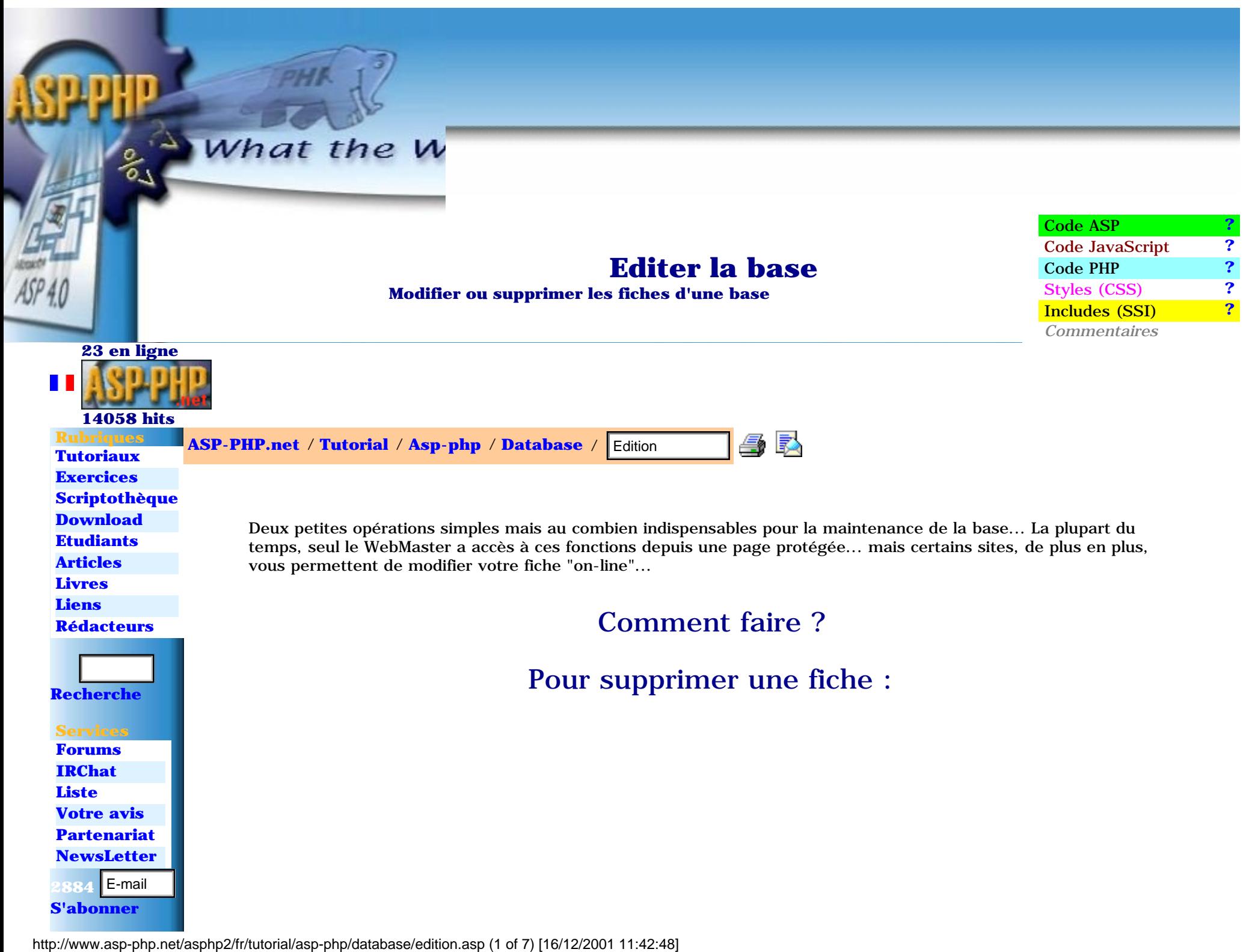

#### ASP-PHP.net - Editer la base

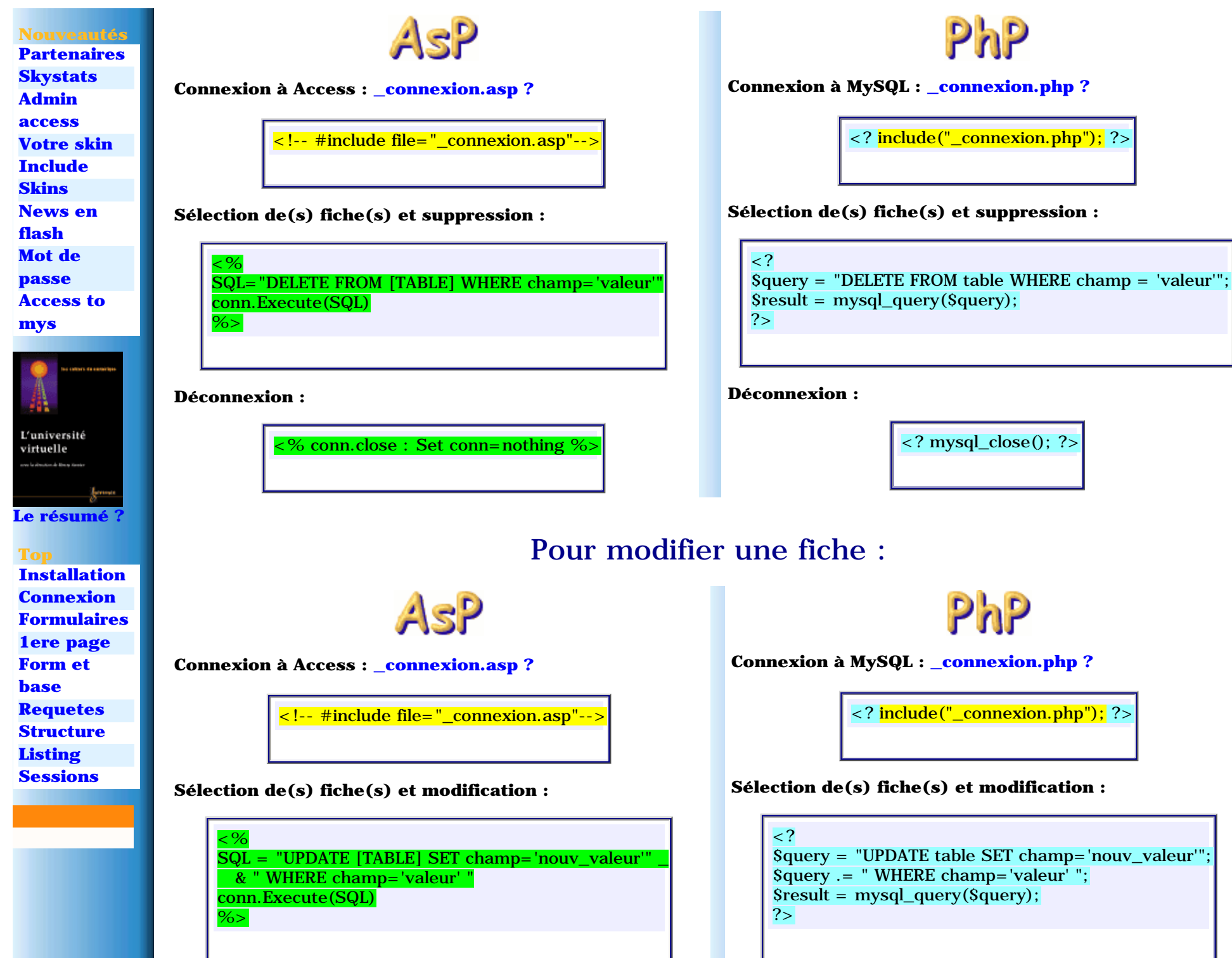

http://www.asp-php.net/asphp2/fr/tutorial/asp-php/database/edition.asp (2 of 7) [16/12/2001 11:42:48]

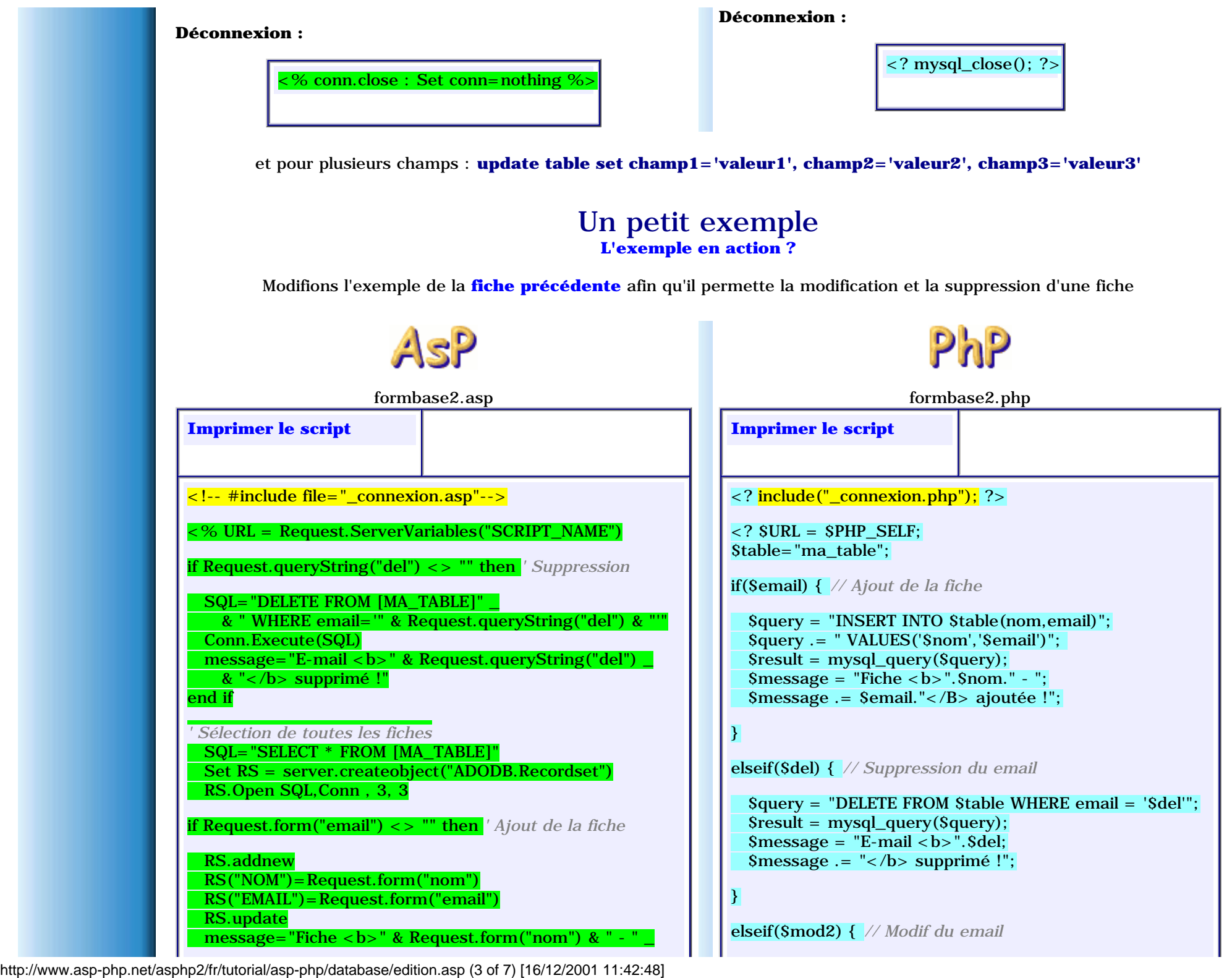

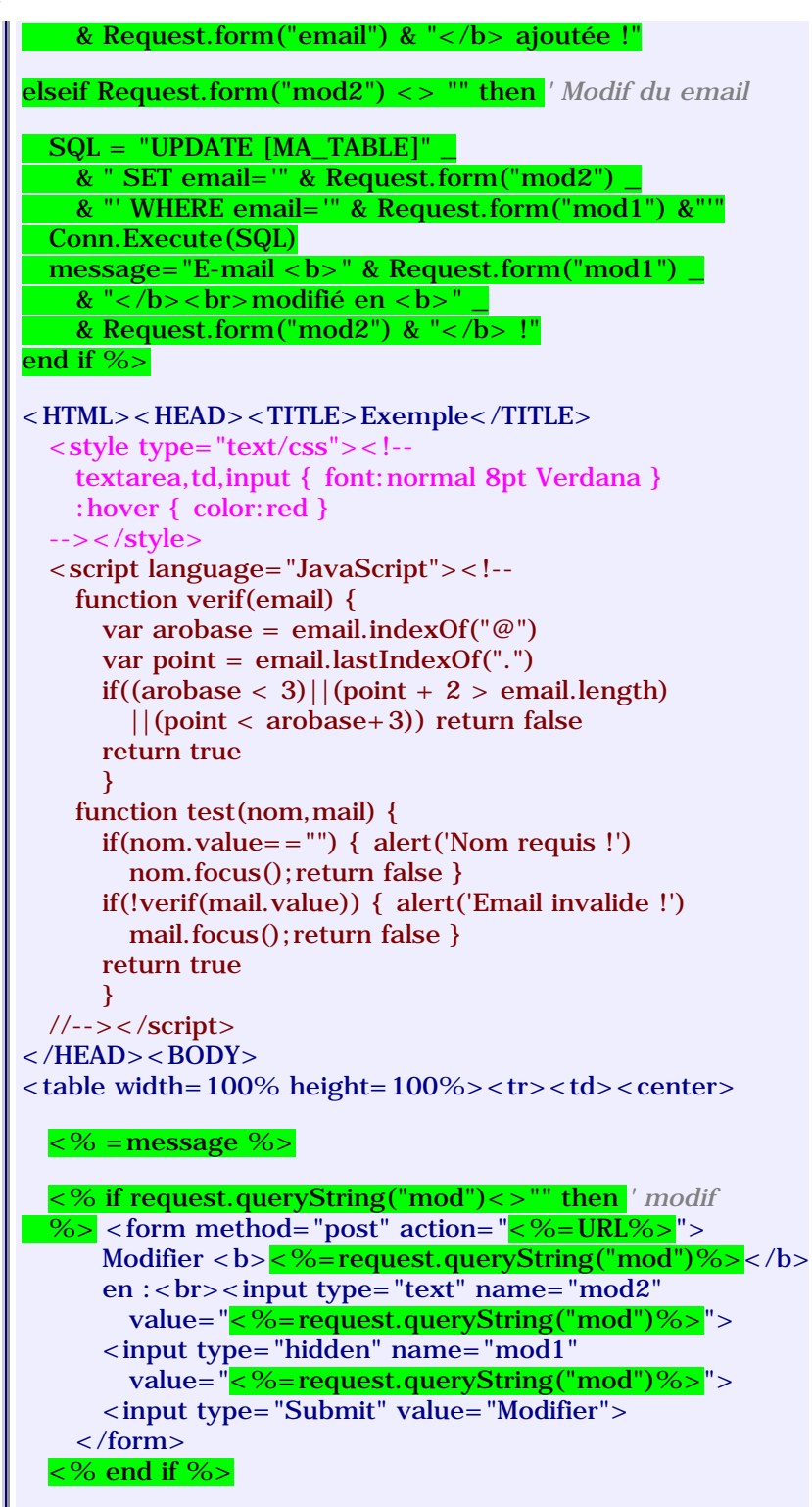

http://www.asp-php.net/asphp2/fr/tutorial/asp-php/database/edition.asp (4 of 7) [16/12/2001 11:42:48]

```
 $query = "UPDATE $table SET email='$mod2'";
 $query .= " WHERE email='$mod1' ";
 $result = mysql_query($query);
\text{Smessage} = \text{``E-mail} < b > \text{''}. \text{Smod1."} < \text{/b} > \text{''};$message . = "< br> modifié en < b>".$mod2."</b>!";
```
## $}$ ?>

```
<HTML><HEAD><TITLE>Exemple</TITLE>
  \langle < style type="text/css">\langle!--
    textarea,td,input { font:normal 8pt Verdana }
    :hover { color:red }
 \rightarrow </style>
  <script language="JavaScript"><!--
    function verif(email) {
      var arobase = email.indexOf("@") var point = email.lastIndexOf(".")
      if((arobase \langle 3 \rangle||(point + 2 > email.length)
         ||(point < arobase+3)) return false
       return true
\begin{array}{ccc} & & \\ \end{array} function test(nom,mail) {
      if(nom.value=="") { alert('Nom requis !')
        nom.focus(); return false }
       if(!verif(mail.value)) { alert('Email invalide !')
         mail.focus();return false }
       return true
       }
 //--></script>\langle/HEAD\rangle\langleRODY\rangle<table width=100% height=100%><tr><td><center>
   <? echo $message; ?>
   <? if($mod) { // saisie du nouveau
  ?> <form method="post" action="<? echo $URL; ?>">
      Modifier  <? echo $mod; ?> </b> en :<br/> \en :
       <input type="text" name="mod2"
         value="<? echo $mod; ?>">
       <input type="hidden" name="mod1"
         value="<? echo $mod; ?>">
       <input type="Submit" value="Modifier">
     </form>
  <? } ?>
     <form method="post" action="<? echo $URL; ?>"
         onSubmit="return test(this.nom,this.email)">
       <table><tr>
        <td>Nom</td>
        <td><input type="text" name="nom"></td>
```
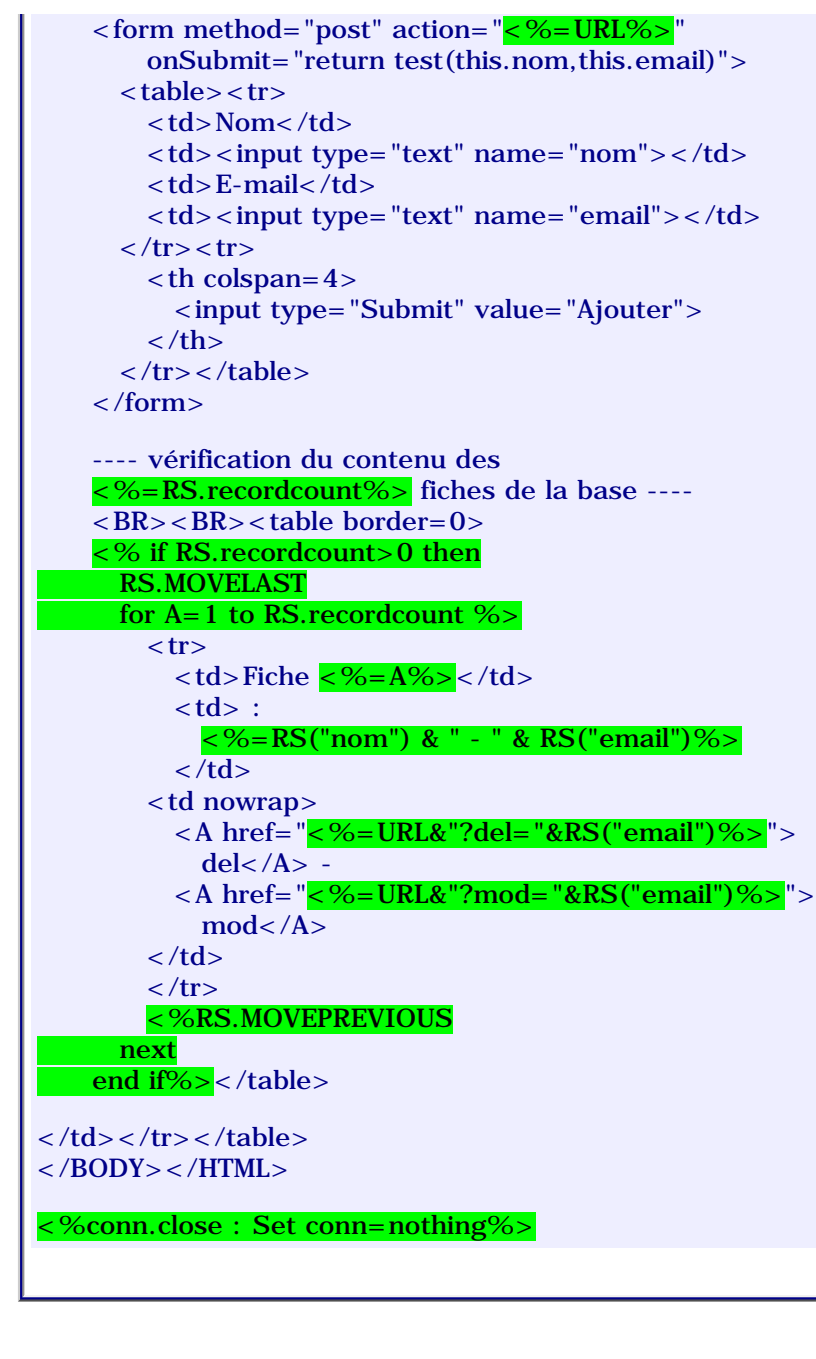

```
<td>E-mail</td><td><input type="text" name="email"></td>\langle tr \rangle \langle tr \rangle<br><sub>th</sub> colspan=4> <input type="Submit" value="Ajouter">
         \langle t \rangle\langle tr \rangle \langle \langle t table
      </form>
   <? // sélection de toutes les fiches
   $query = "SELECT * FROM $table"; 
  Sresult = mysql\_query(Squery); Si=1; ?>
     ---- vérification du contenu des
     <? echo mysql_numrows($result); ?>
     fiches de la base ----
     \langle BR>\langleBR>\langle table border=0> <? while ($val = mysql_fetch_array($result)) { ?>
       <tr><td>Fiche <? echo $i; ?></td>
         <br><td>:
             <? echo $val["nom"]." - ".$val["email"]; ?>
         \langle t \, \mathrm{d} \rangle <td nowrap>
        <A href="<?echo $URL."?del=".$val["email"]; ?>">
         del</sub><sub>A>^</sub> -\langle A \rangle href="\langle?echo $URL."?mod=".$val["email"]; ?>">
         mod < /A>\langle t \rangle\langle/tr> <? $i++; } ?></table>
\langle t \, ds \rangle</BODY></HTML>
\langle 2 mysql_close(); ?>
```
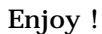

**[Listing des enregistrements](#page-61-0)** << Modification des enregistrements >> **[Requêtes](#page-72-0)**

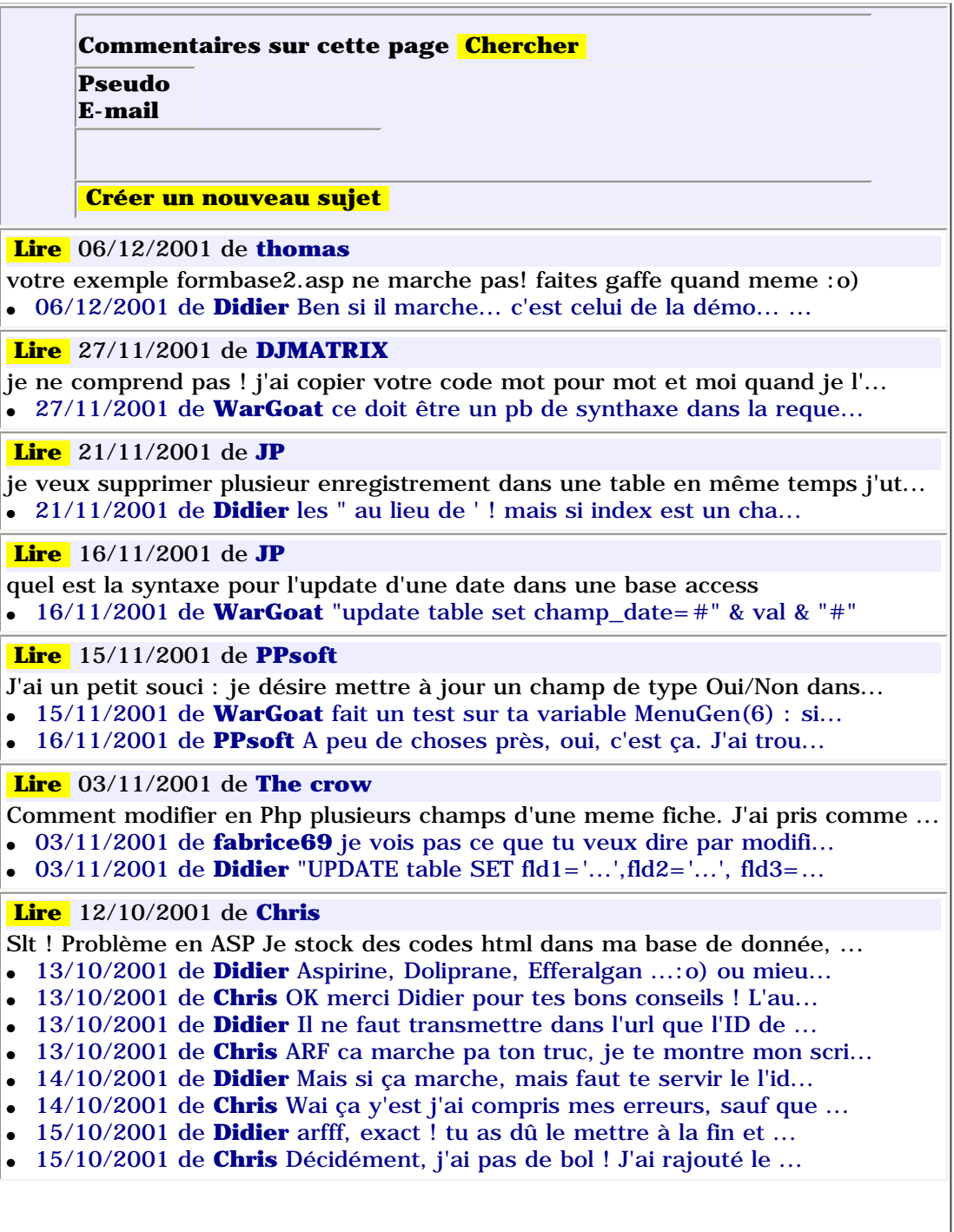

http://www.asp-php.net/asphp2/fr/tutorial/asp-php/database/edition.asp (6 of 7) [16/12/2001 11:42:48]
ASP-PHP.net - Requêtes

**[Access to](http://www.asp-php.net/asphp2/fr/scriptotheque/asp/access_to_mysql.asp) [mys](http://www.asp-php.net/asphp2/fr/scriptotheque/asp/access_to_mysql.asp)**

<span id="page-72-0"></span>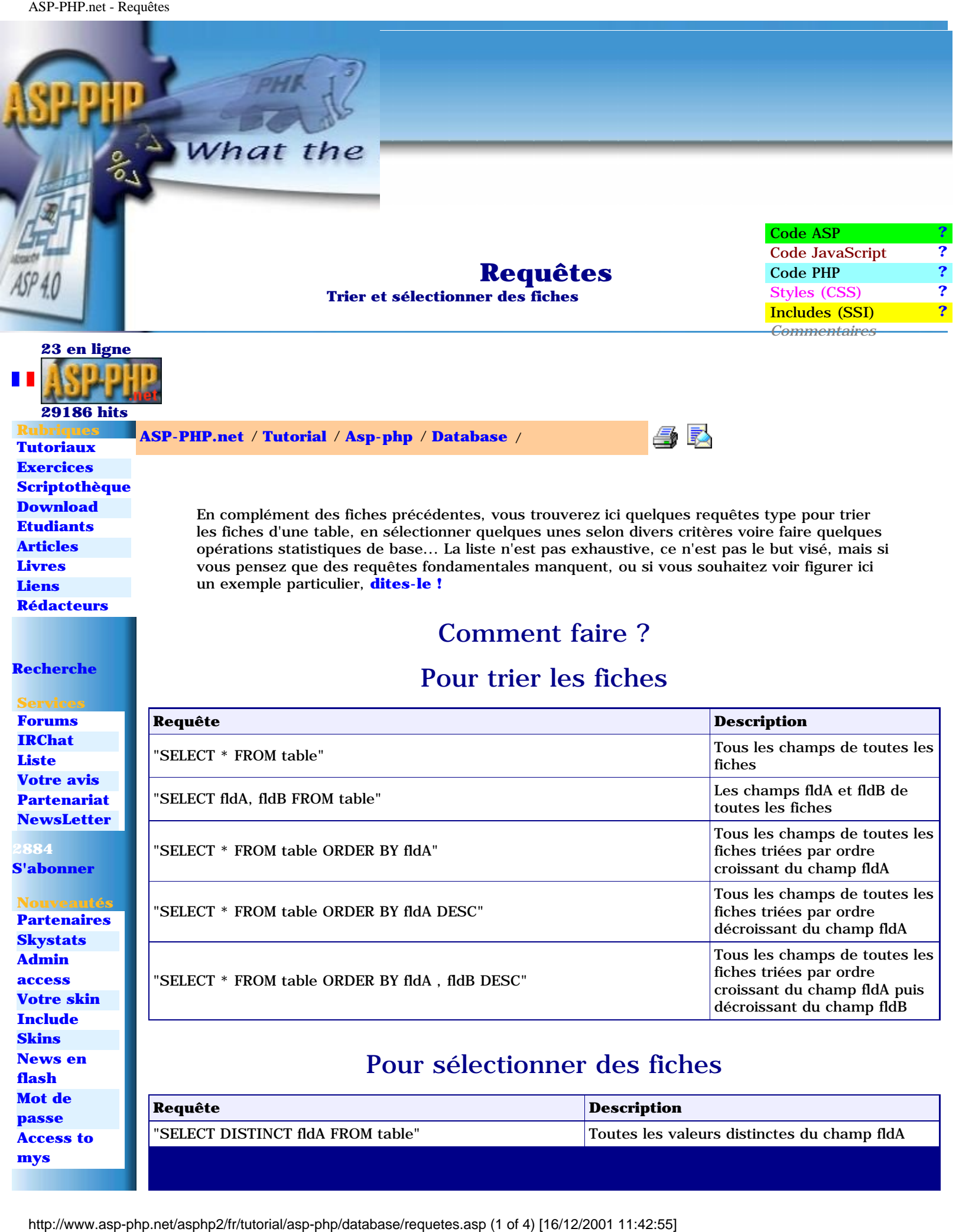

"SELECT DISTINCT fldA FROM table" Toutes les valeurs distinctes du champ fldA

ASP-PHP.net - Requêtes

Le

 **Top**

**[Formulaires](#page-24-0) 1e** 

**Se** 

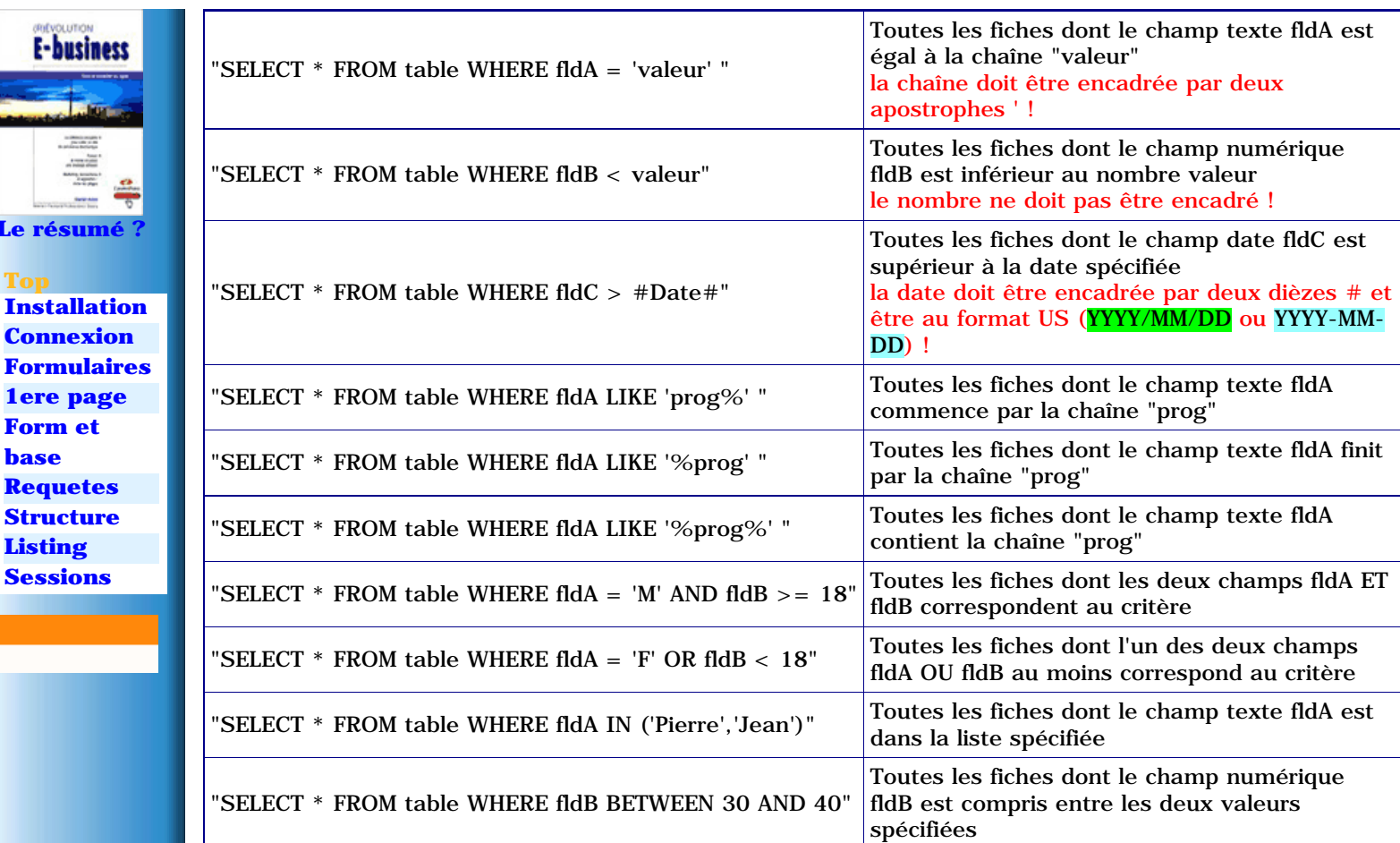

## Pour créer/modifier des fiches

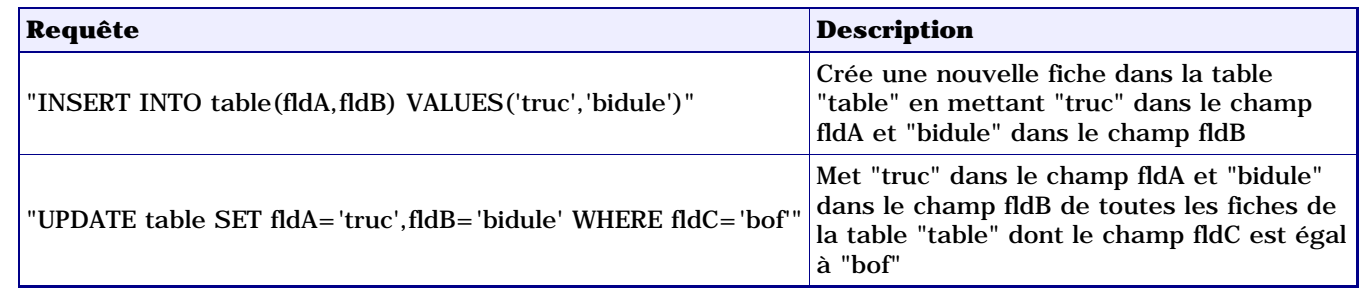

# Pour obtenir quelques valeurs statistiques

*La réponse est dans le champ virtuel truc !*

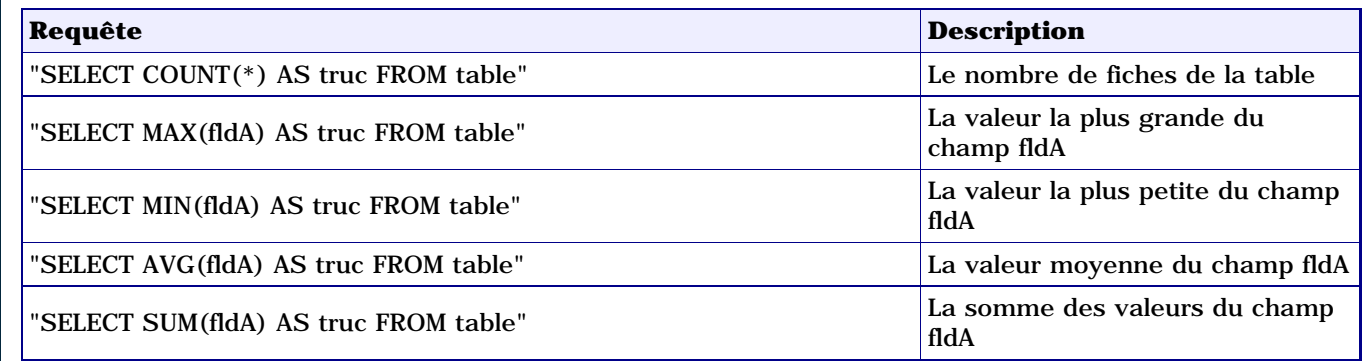

## Les requêtes des visiteurs

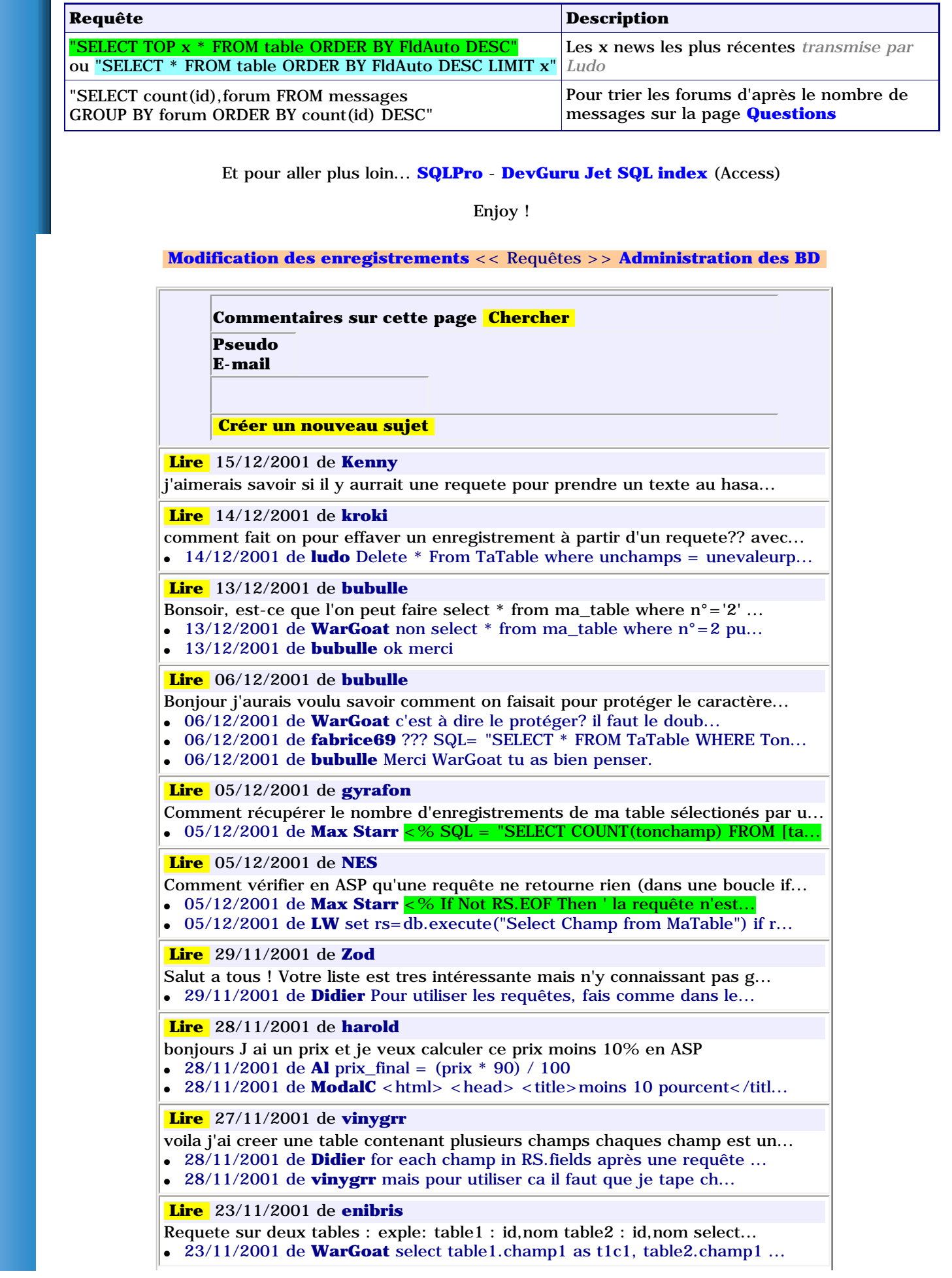

<span id="page-75-0"></span>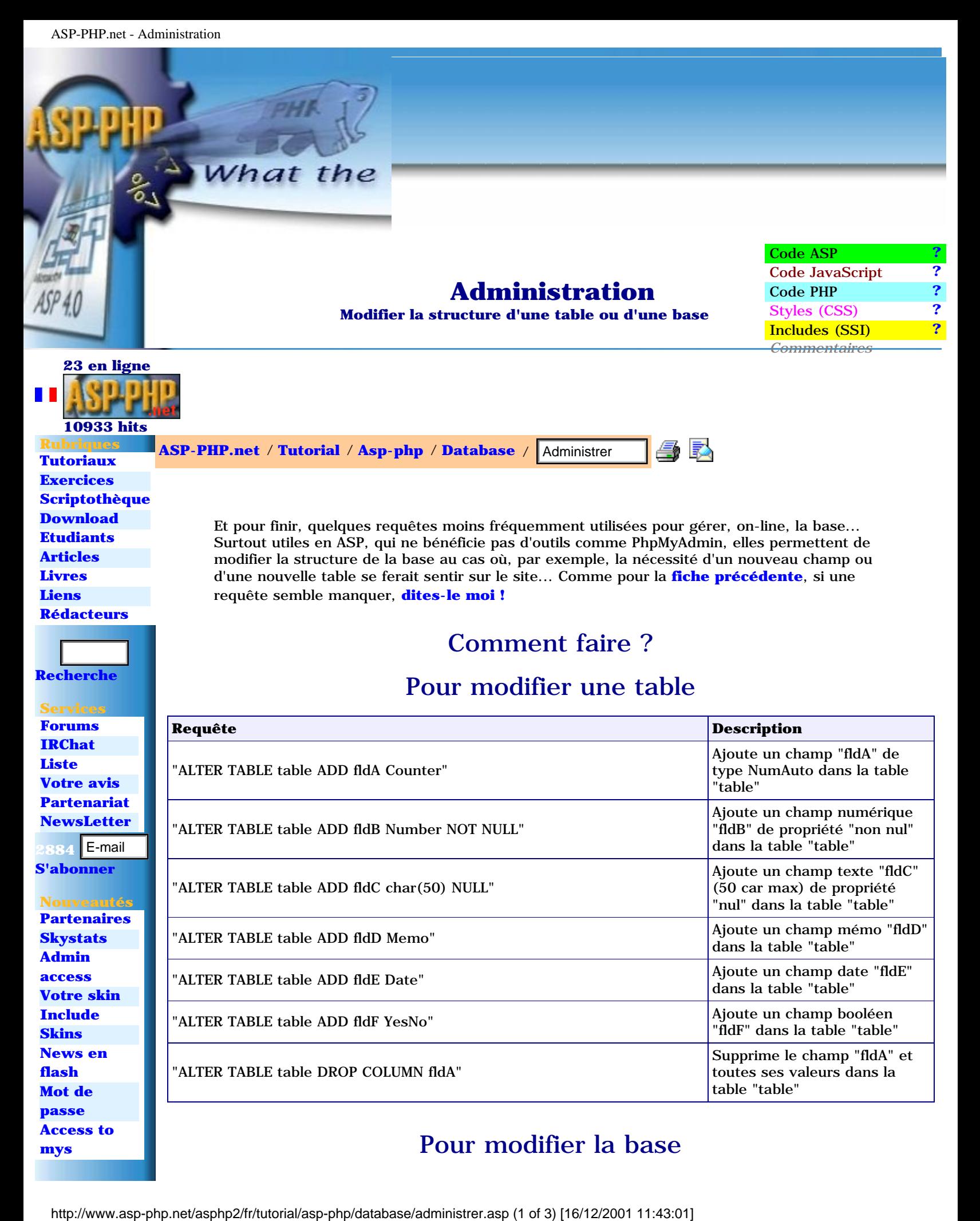

"ALTER TABLE table DROP COLUMN fldA"

**[flash](http://www.asp-php.net/asphp2/fr/scriptotheque/ce_site/news_en_flash.asp) [Mot de](http://www.asp-php.net/asphp2/fr/scriptotheque/exercices/mot_de_passe.asp)  [passe](http://www.asp-php.net/asphp2/fr/scriptotheque/exercices/mot_de_passe.asp) [Access to](http://www.asp-php.net/asphp2/fr/scriptotheque/asp/access_to_mysql.asp) [mys](http://www.asp-php.net/asphp2/fr/scriptotheque/asp/access_to_mysql.asp)**

### Pour modifier la base

toutes ses valeurs dans la

table "table"

**[Le résumé ?](http://www.asp-php.net/asphp2/fr/livres.asp?id=e2251441689)**

LES BELLES LETTRES

**[Installation](#page-2-0) [Connexion](#page-52-0) [Formulaires](#page-24-0) [1ere page](#page-4-0) [Form et](#page-56-0)  [base](#page-56-0) [Requetes](#page-72-0) [Structure](#page-15-0) [Listing](#page-61-0) [Sessions](#page-35-0)**

 **Top**

NICOLAS

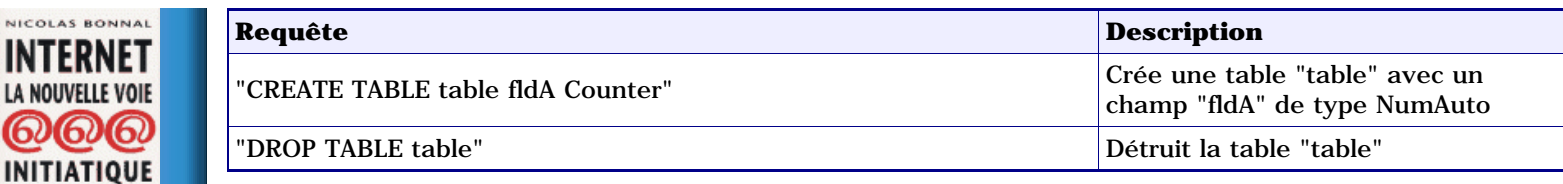

#### Remarques

- 1. Pour éditer on-line une base Access, il existe des outils payants mais aussi **[DataBase](http://www.asp-php.net/asphp2/link.asp?http://www.asp-magazine.com/fr/asp/assistant/assist7.asp)  [Manager](http://www.asp-php.net/asphp2/link.asp?http://www.asp-magazine.com/fr/asp/assistant/assist7.asp)** de Y.Nizon qui est gratuit (sources commentées) ainsi que **[±AxS](http://www.asp-php.net/asphp2/fr/scriptotheque/ce_site/admin_access.asp)** proposé par ce site !
- 2. Pour savoir comment lister en ASP les tables et leurs champs (+propriétés) **[allez voir](http://www.asp-php.net/asphp2/link.asp?http://www.asp-magazine.com/fr/asp/trucs/truc26.asp)  [cette page](http://www.asp-php.net/asphp2/link.asp?http://www.asp-magazine.com/fr/asp/trucs/truc26.asp)** sinon je vous ai mis là **[un petit exemple d'application](http://www.asp-php.net/asphp2/fr/scriptotheque/ce_site/admin_access.asp)** !
- 3. Pour optimiser la rapidité et la stabilité de vos bases, pensez à les compacter régulièrement... pour MySQL (PHP) c'est prévu dans PhPMyAdmin et pour Access (ASP) allez voir **[la fiche de Llenne](http://www.asp-php.net/asphp2/fr/scriptotheque/asp/compacter_access.asp)** !
- 4. Et pour aller encore plus loin avec Access... **[une doc de Microsoft](http://www.microsoft.com/FRANCE/MSDN/Technologies/technos/dataaccess/info/migration_DAO_ADO.html)**

Enjoy !

#### **[Requêtes](#page-72-0)** << Administration >> **[Fichiers](#page-78-0)**

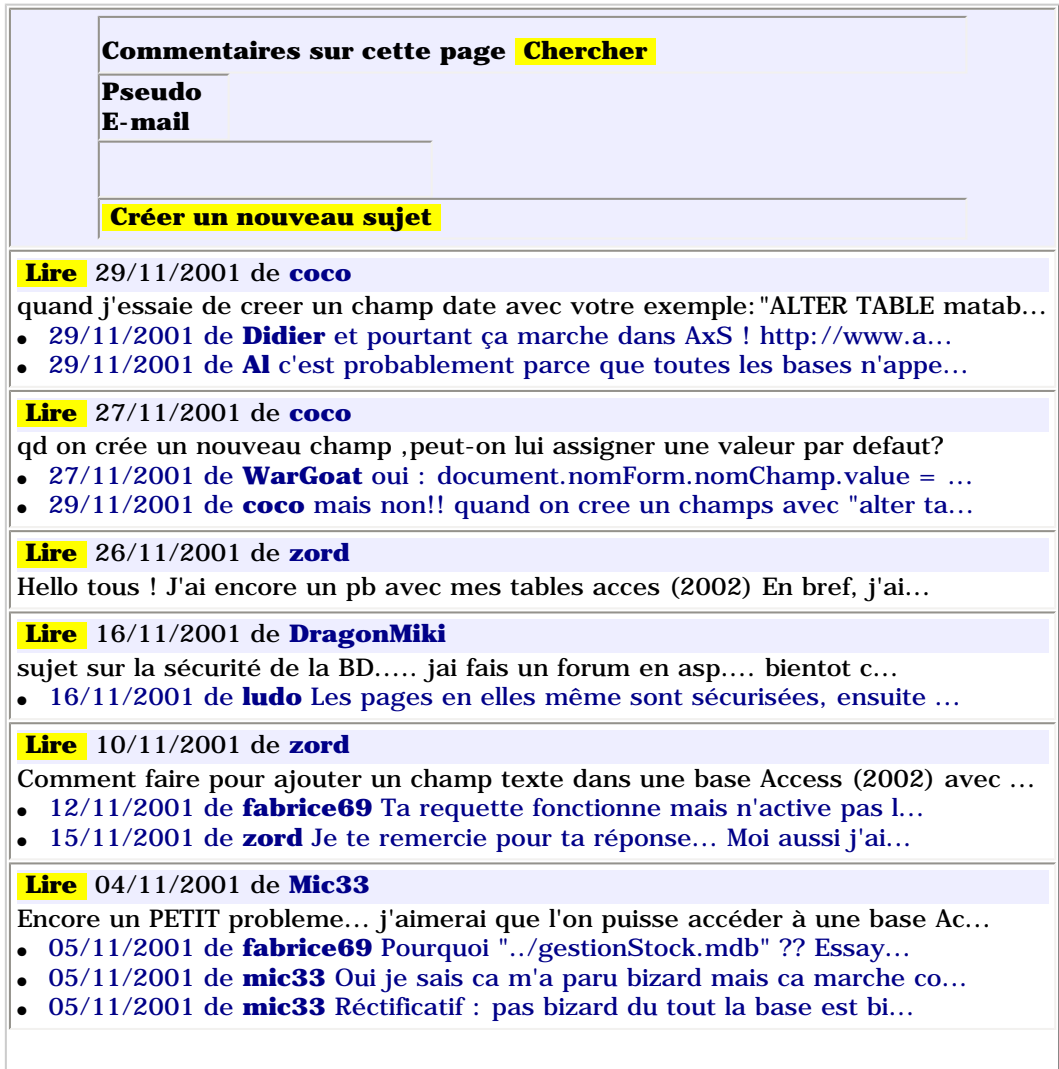

#### http://www.asp-php.net/asphp2/fr/tutorial/asp-php/database/administrer.asp (2 of 3) [16/12/2001 11:43:01]

# **Le File System**

<span id="page-77-0"></span>**Manipulez les fichiers et dossiers de votre site !**

Ő Skin **print [ASP-PHP.net](http://www.asp-php.net/asphp2/fr)** / **[Tutorial](http://www.asp-php.net/asphp2/fr/tutorial)** / **[Asp-php](http://www.asp-php.net/asphp2/fr/tutorial/asp-php)** / **[Fichiers](http://www.asp-php.net/asphp2/fr/tutorial/asp-php/fichiers)** / **Accueil** 

[Lecture d'un répertoire](#page-78-0) Lister le contenu d'un dossier [Lecture d'un fichier](#page-81-0) Lire et afficher le contenu d'un fichier **[Ecrire dans un fichier](#page-86-0)** Créer et modifier un fichier  $\frac{1}{\sqrt{2}}$  http://www.asp-php.net/aspheart/2001 12:29:34]<br>
The cetter d'un répertoire<br>  $\frac{1}{\sqrt{2}}$  definition d'un fichier<br>  $\frac{1}{\sqrt{2}}$  definition d'un fichier<br>  $\frac{1}{\sqrt{2}}$  definition d'asp an fichier<br>  $\frac{1}{\sqrt{2}}$  d

**[Gérer les fichiers et dossiers](#page-84-0)** Copier, renommer ou détruire fichiers et dossiers

 **[Contacts](http://www.asp-php.net/asphp2/fr/contacts.asp) : [Didier](mailto:didier@asp-php.net) - [CrazyCat](mailto:crazycat@chatfou.com) - [Fabrice69](mailto:fabrice_69@hotmail.com) - [Ludo](mailto:ludo@asp-php.net) - [Maunakea](mailto:maunakea@asp-php.net ) - [WarGoat](mailto:mzonza@tgsoft.fr) -** *v2.1 © 2001*

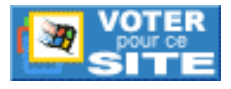

**[Haut de la page](#page-77-0)** *by [ASP-PHP.net](mailto:webmaster@asp-php.net) Mise à jour le 10/08/2001* <span id="page-78-0"></span>**Lister le contenu d'un dossier**

### **Lecture d'un répertoire**

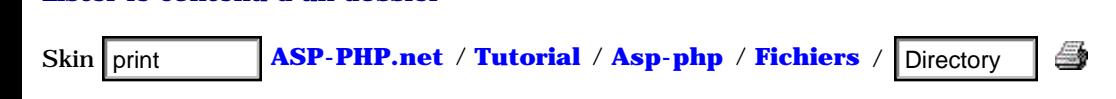

Très utile dans de nombreux cas, le Système de Fichiers permet d'accéder aux dossiers et aux fichiers situés sur le serveur pour les lister, en créer de nouveaux, les modifier, voire les détruire...

Dans cette fiche, nous verrons comment lister le contenu d'un dossier pour en extraire le nom des fichiers et sousrépertoires, ainsi que quelques informations utiles : taille, date de création, date de modification...

### Comment faire ?

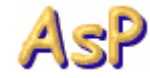

En ASP, il faut :

Créer un objet Scripting.FileSystemObject

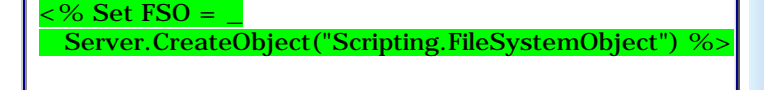

Récupérer le path long du dossier qui nous intéresse

<% dir = Server.MapPath("mon\_dossier/") %>

Obtenir un pointeur vers ce même dossier

<% set foldPt = FSO.GetFolder(dir) %>

Lire la collection des fichiers de ce dossier

 $\langle \% \rangle$  set fc = foldPt.Files  $\%$ 

ou la collection des sous-dossiers de ce dossier

<% set fc = foldPt.SubFolders %>

enfin lire cette collection

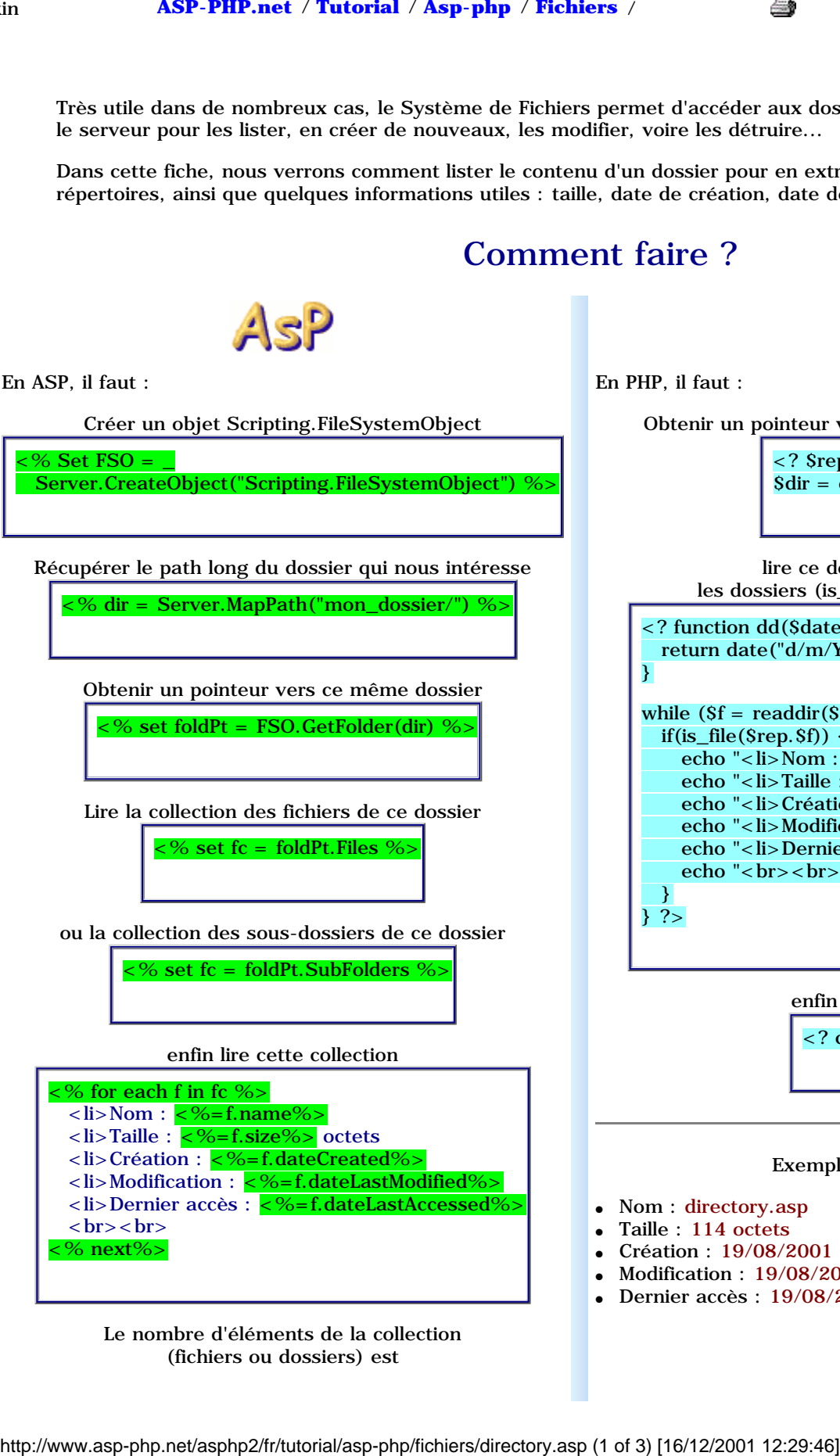

Le nombre d'éléments de la collection (fichiers ou dossiers) est

En PHP, il faut :

Obtenir un pointeur vers le dossier qui nous intéresse

PhP

 $\langle$  <? Srep = "mon\_dossier/";  $\delta$ dir = opendir( $\delta$ rep); ?>

lire ce dossier en choisissant les dossiers (is\_dir) ou les fichiers (is\_file)

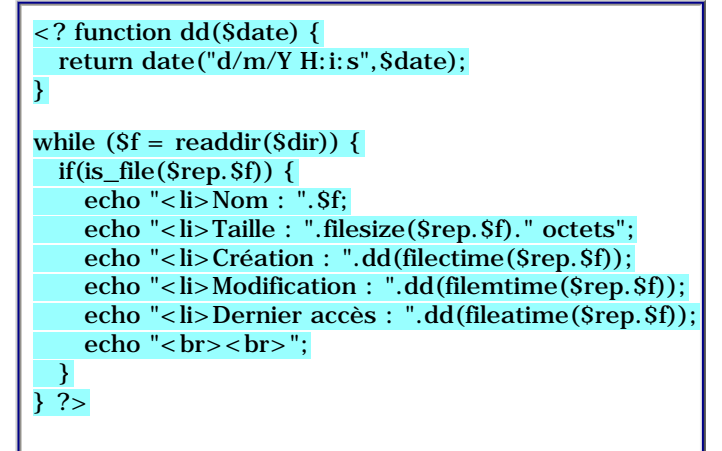

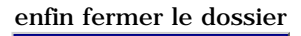

<? closedir(\$dir); ?>

Exemple pour cette page :

- Nom : directory.asp
- Taille : 114 octets
- Création : 19/08/2001 01:54:29
- Modification : 19/08/2001 01:54:29
- Dernier accès : 19/08/2001 01:54:29

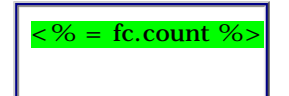

Le menu News, dans la colonne bleue de gauche, est construit automatiquement en lisant le dossier "fiches" sur le serveur :

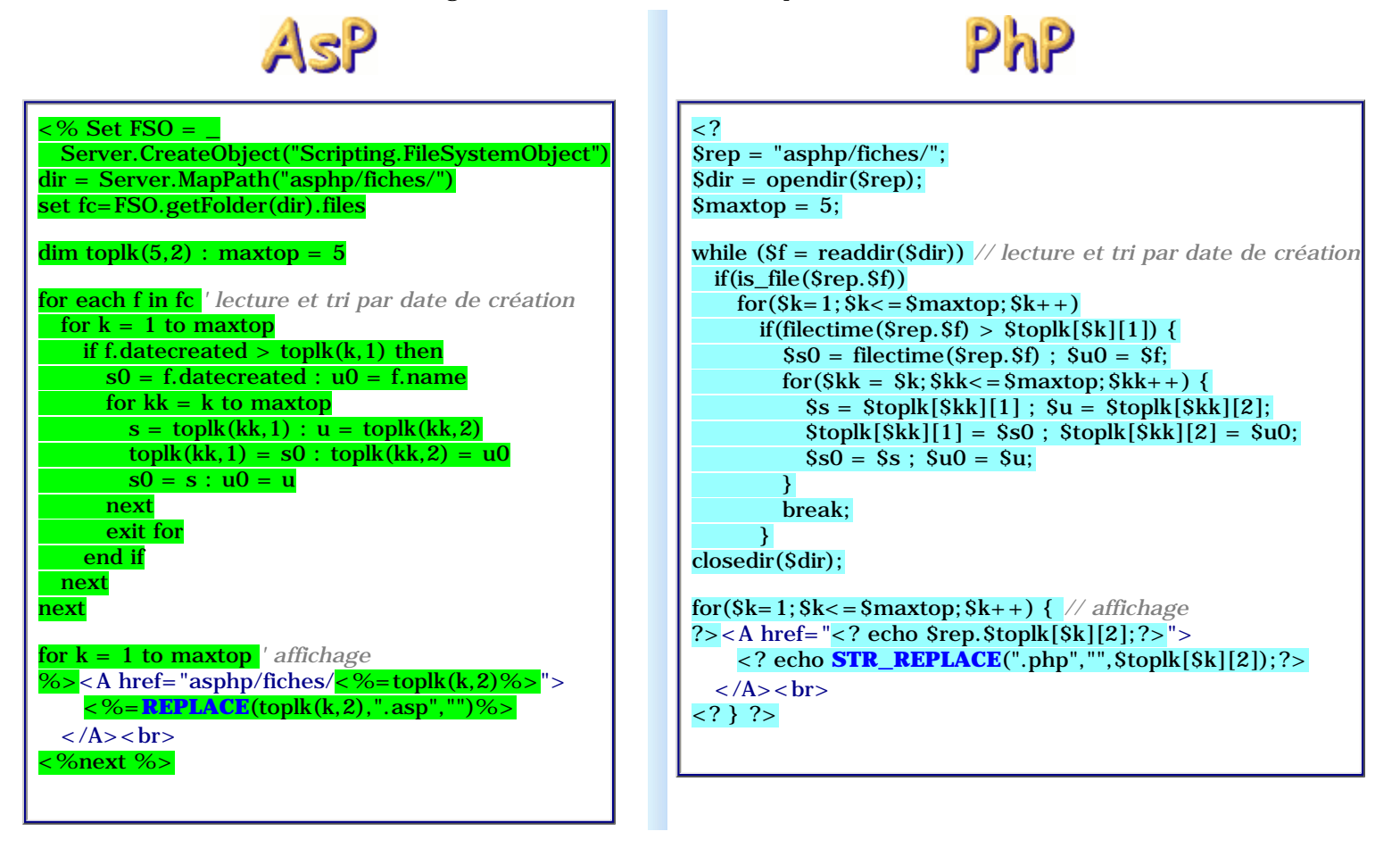

Compris ?

Voir aussi **[la barre de navigation du site](http://www.asp-php.net/asphp2/fr/scriptotheque/ce_site/navigation.asp)**

### Remarques

1. Le dossier dans lequel se situe la page courante est **"." <%=predeb%><% dir=Server.MapPath(".") %><%=prefin%> ou <%=predeb%><? \$dir=opendir("."); ?><%=prefin%>** 

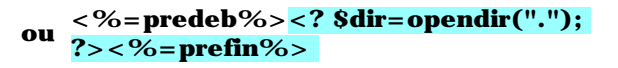

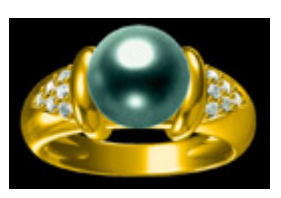

### Application

Si vous avez bien assimilé cette fiche et les précédentes, vous devriez être en mesure de produire quelque chose **[comme cela !](http://www.asp-php.net/asphp2/fr/scriptotheque/ballerini/_04/admin.asp)** sinon, les explications **[sont ici...](http://www.asp-php.net/asphp2/fr/scriptotheque/ballerini/1er_site_04.asp)**

Enjoy !

#### **[Administration des BD](#page-75-0)** << Lister un dossier >> **[Lire un fichier](#page-81-0)**

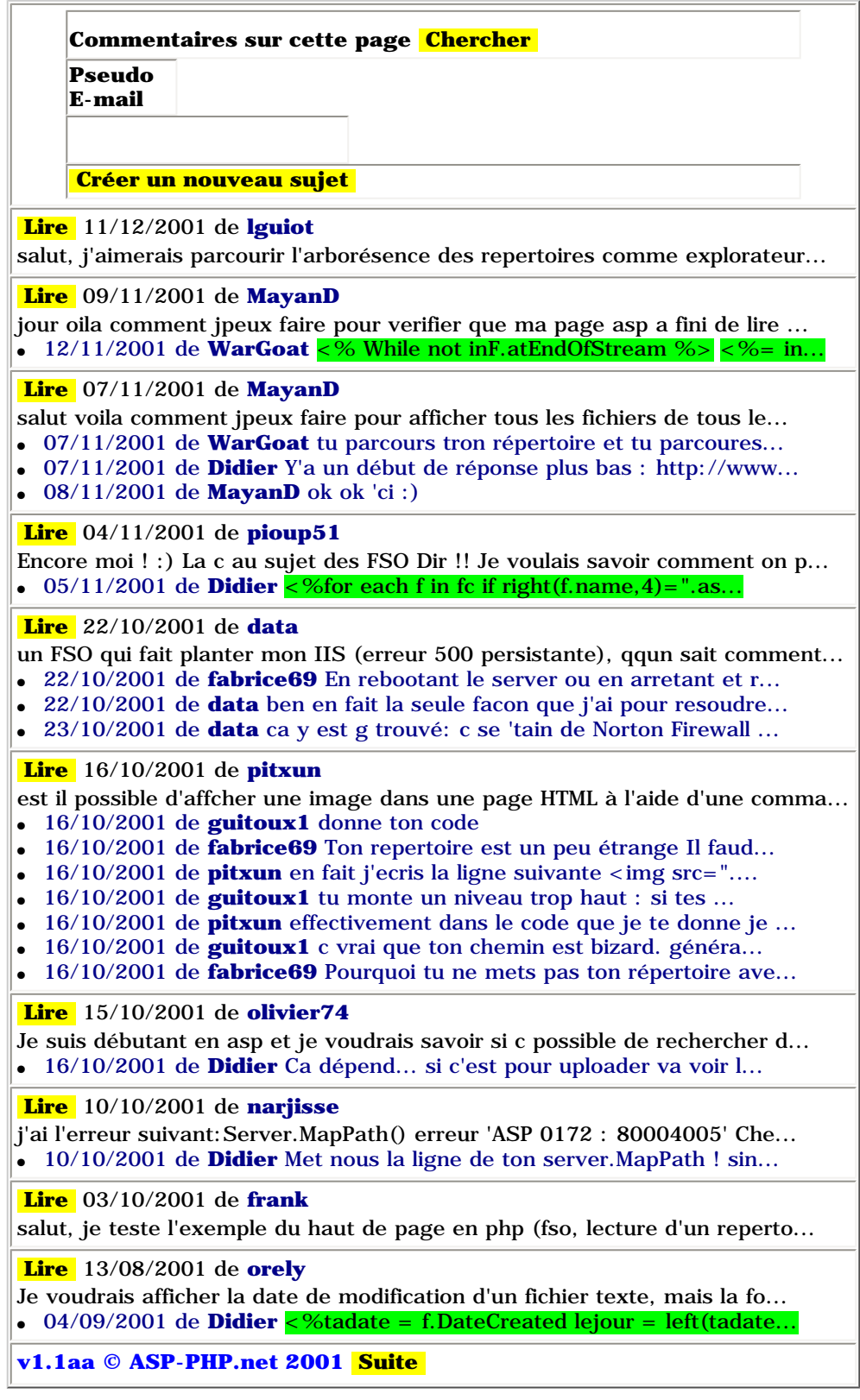

#### **[Contacts](http://www.asp-php.net/asphp2/fr/contacts.asp) : [Didier](mailto:didier@asp-php.net) - [CrazyCat](mailto:crazycat@chatfou.com) - [Fabrice69](mailto:fabrice_69@hotmail.com) - [Ludo](mailto:ludo@asp-php.net) - [Maunakea](mailto:maunakea@asp-php.net ) - [WarGoat](mailto:mzonza@tgsoft.fr) -** *v2.1 © 2001*

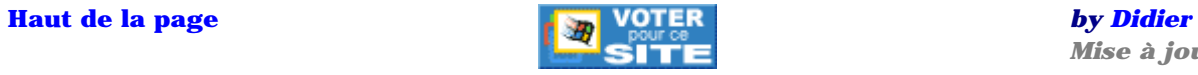

*Mise à jour le 22/10/2001*

## **Lecture d'un fichier**

#### <span id="page-81-0"></span>**Lire et afficher le contenu d'un fichier**

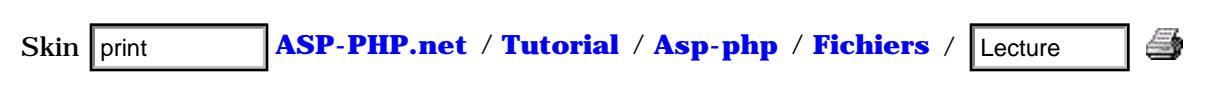

Quel que soit le fichier, on peut le lire via le File System... Nous nous intéresserons ici aux fichiers contenant du texte, traditionnellement d'extension .txt mais cela peut être aussi .html ou .asp ou .php ... etc !

## Comment faire ?

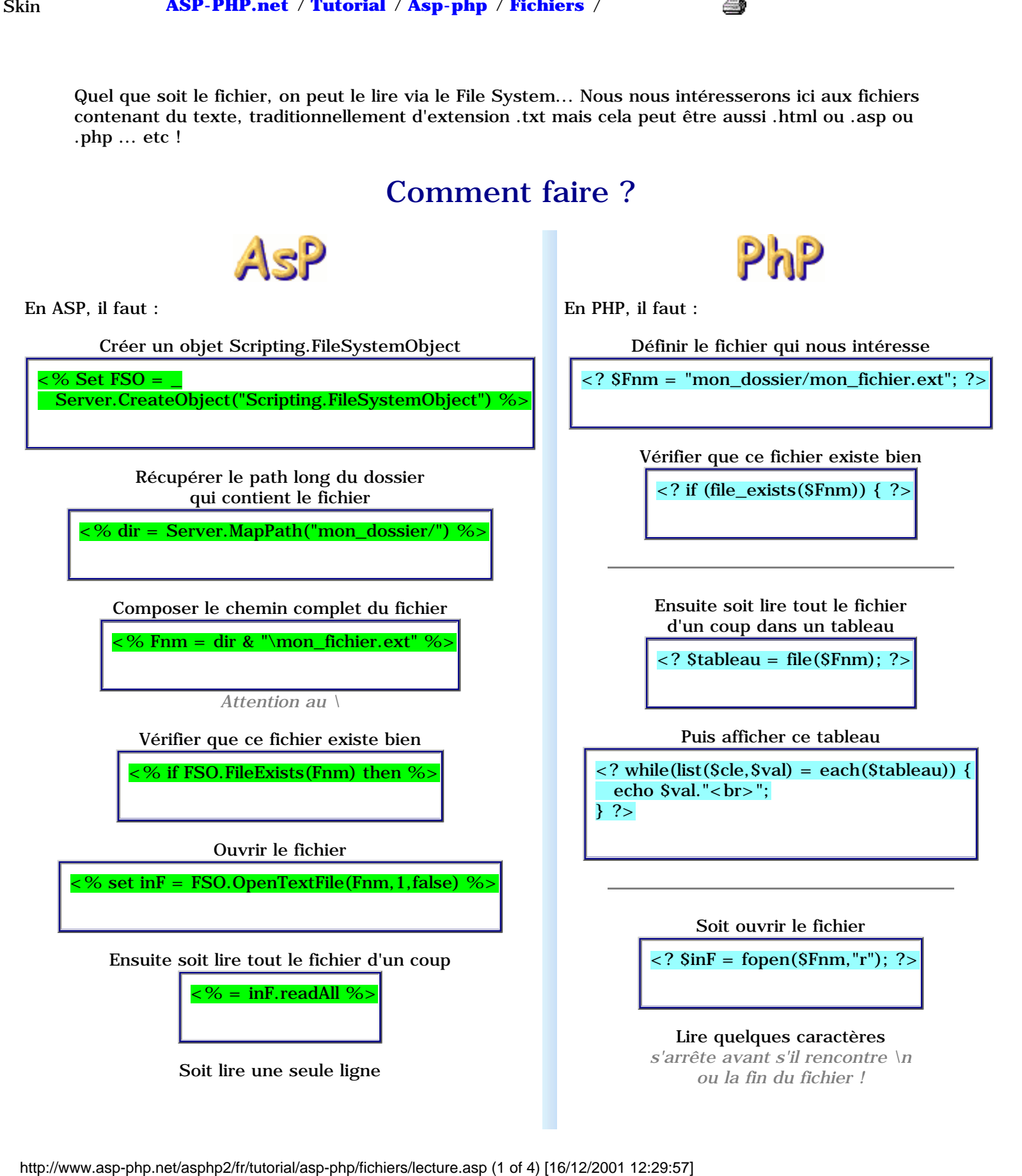

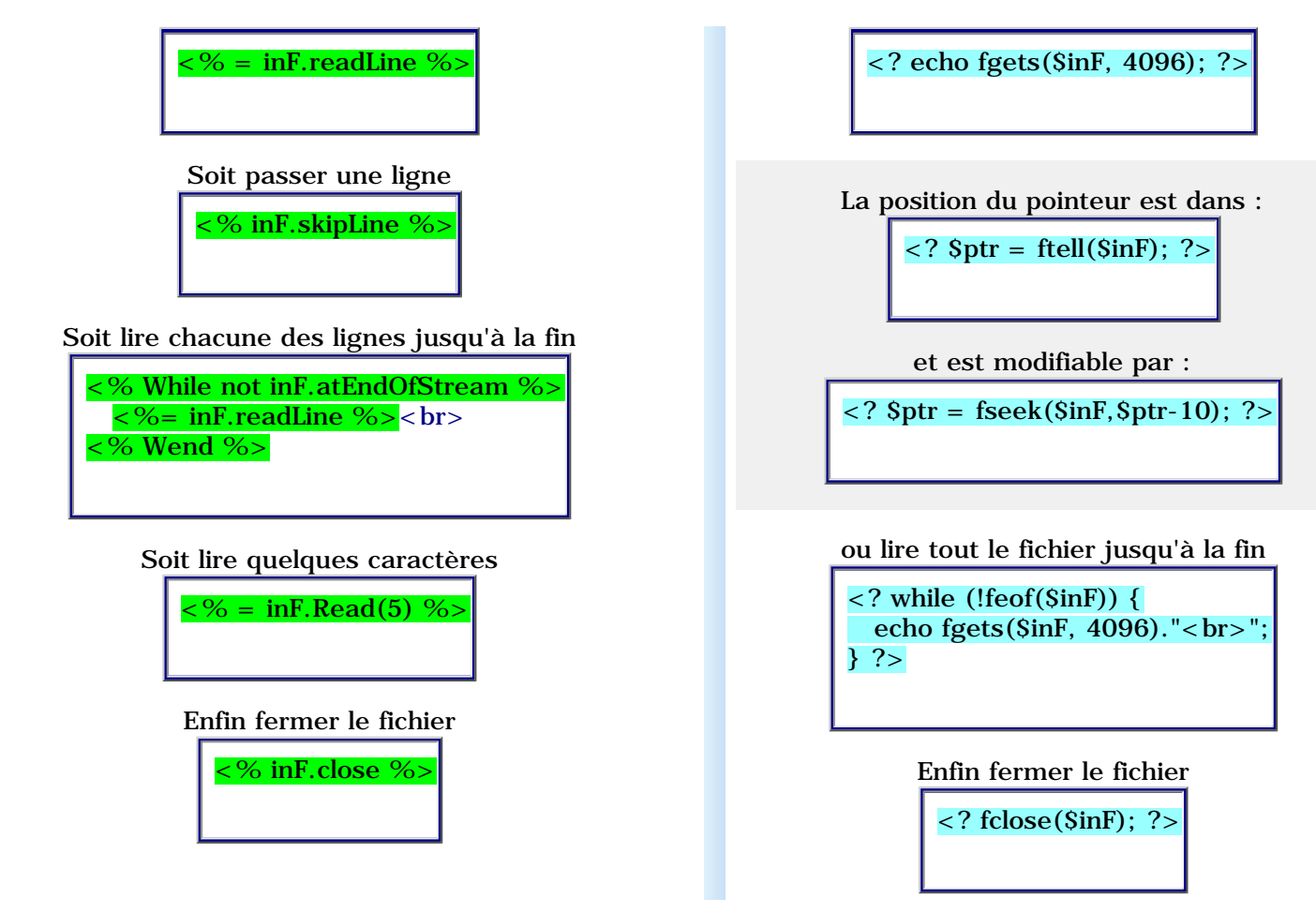

Sur la **[page d'accueil](http://www.asp-php.net/asphp2/fr)**, le menu "News" est non seulement ordonné automatiquement comme nous l'avons vu **[précédemment](#page-78-0)**, mais il affiche aussi le descriptif de chaque page... en fait, il va lire dans le source de chacune des fiches sélectionnées une ligne qui commence par "desc=" :

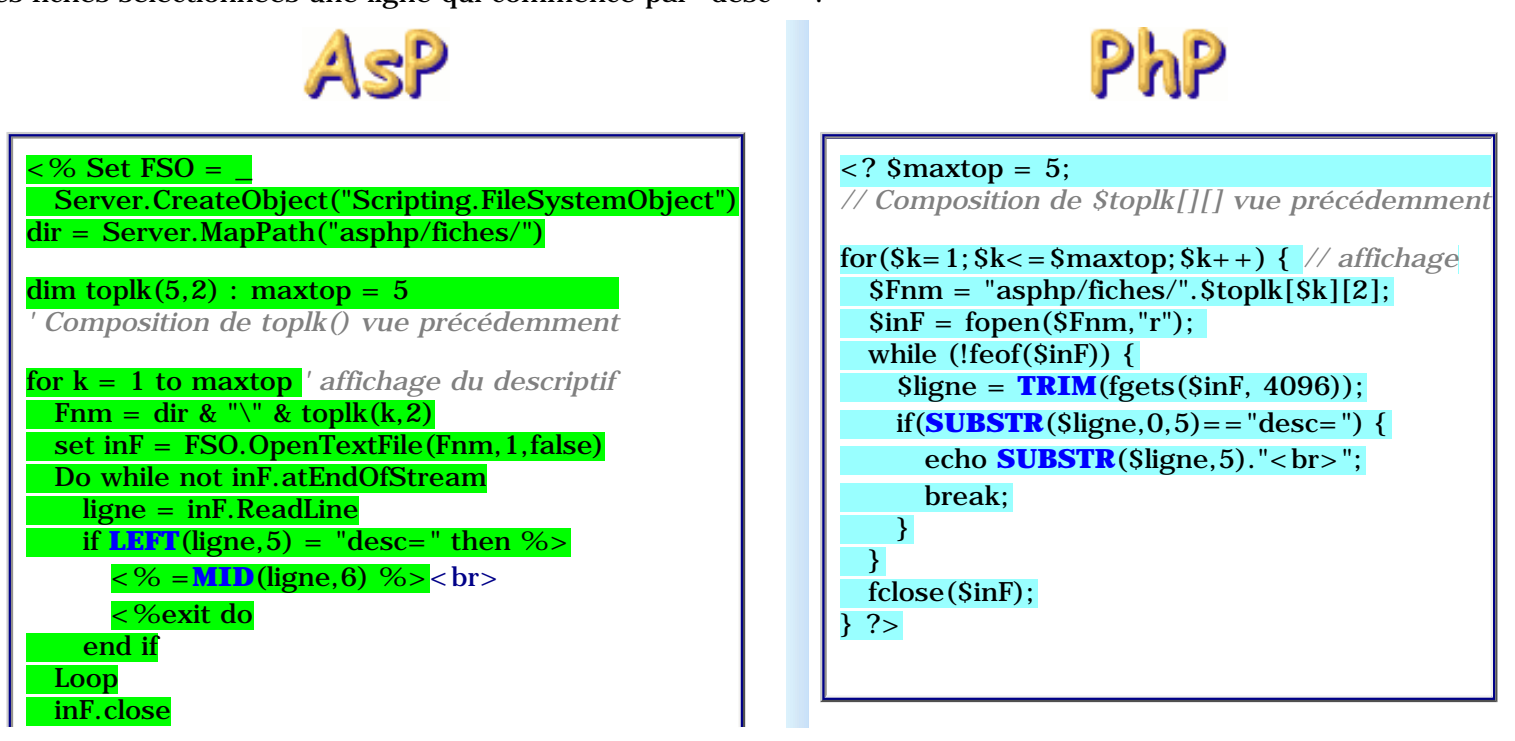

http://www.asp-php.net/asphp2/fr/tutorial/asp-php/fichiers/lecture.asp (2 of 4) [16/12/2001 12:29:57]

#### next %>

Compris ?

## Remarques

1. En PHP, on peut ouvrir et lire une page Web distante... pratique pour l'indexer !

**<? \$inF = fopen("http://www.asp-php.net/asphp/fiches/lecture.asp","r"); ?>**

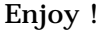

#### **[Lister un dossier](#page-78-0)** << Lire un fichier >> **[Ecrire dans un fichier](#page-86-0)**

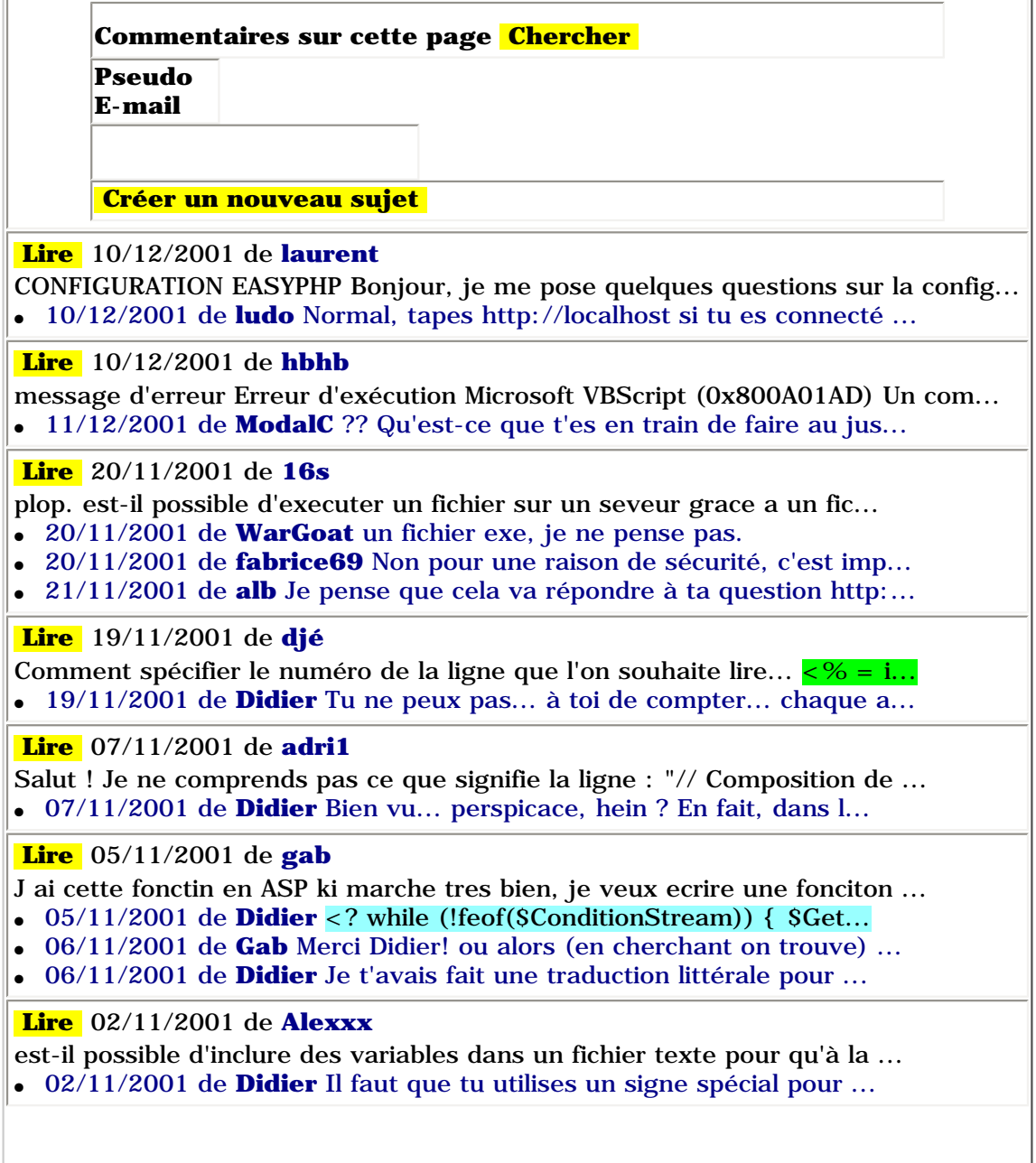

## **Gérer les fichiers et dossiers**

#### <span id="page-84-0"></span>**Copier, renommer ou détruire fichiers et dossiers**

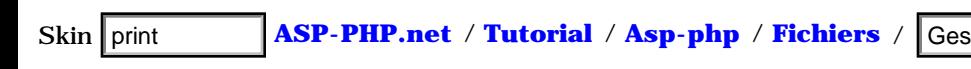

Pour finir notre petit tour d'horizon du Système de Fichiers, quelques fonctions et méthodes pour administrer vos dossiers et fichiers

### Comment faire ?

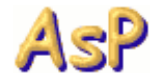

Obtenir un pointeur vers le fichier qui nous intéresse

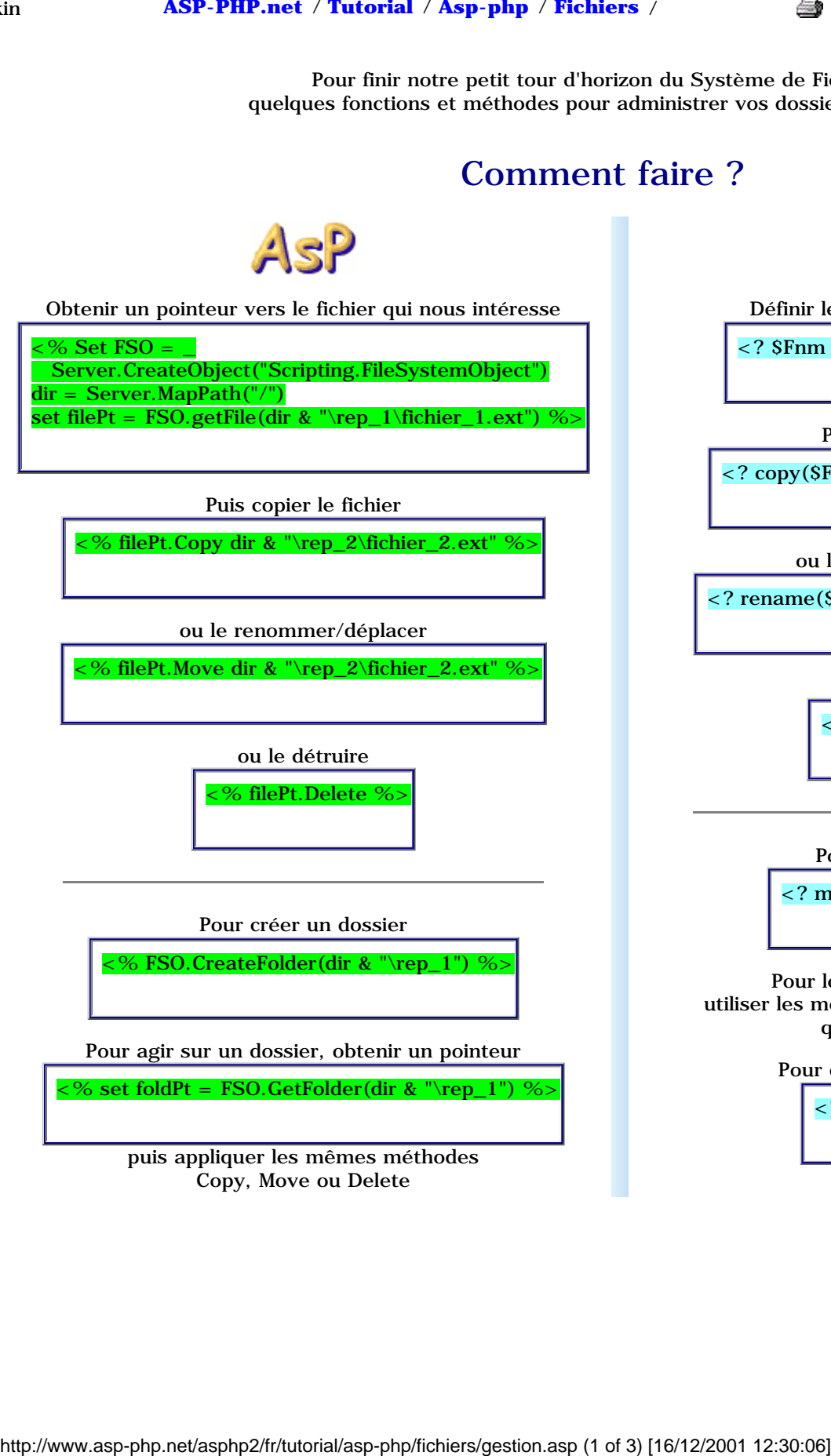

Puis copier le fichier

<% filePt.Copy dir & "\rep\_2\fichier\_2.ext" %>

ou le renommer/déplacer

<% filePt.Move dir & "\rep\_2\fichier\_2.ext" %>

ou le détruire

% filePt.Delete %

Pour créer un dossier

<% FSO.CreateFolder(dir & "\rep\_1") %>

Pour agir sur un dossier, obtenir un pointeur

 $\approx$  % set foldPt = FSO.GetFolder(dir & "\rep\_1") %>

puis appliquer les mêmes méthodes Copy, Move ou Delete

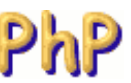

Définir le fichier qui nous intéresse

 $\langle$  \charrow SFnm = "rep\_1/fichier\_1.ext"); ?

Puis copier le fichier

 $\langle$ ? copy(\$Fnm,"rep\_2/fichier\_2.ext"); ? $>$ 

ou le renommer/déplacer

<? rename(\$Fnm,"rep\_2/fichier\_2.ext"); ?>

ou le détruire

<? unlink(\$Fnm); ?>

Pour créer un dossier

<? mkdir("rep\_1", 0700); ?>

Pour le renommer ou le copier utiliser les mêmes fonctions copy et rename que pour les fichiers

Pour détruire un dossier vide

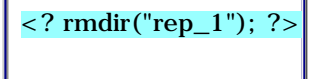

Lorsqu'un visiteur propose un nouveau site sur la page **[liens](http://www.asp-php.net/asphp2/fr/liens.asp)**, il crée en fait un nouveau fichier, contenant son formulaire, dans un dossier "temp"... En mode admin, je peux visualiser l'ensemble des sites proposés afin de pouvoir aller vérifier s'ils correspondent aux critères, voire modifier le descriptif ou contacter l'auteur... Deux liens apparaissent aussi :

- **Ajouter** : Le fichier est déplacé dans le dossier "liens"...
- **Détruire** : Le fichier est supprimé...

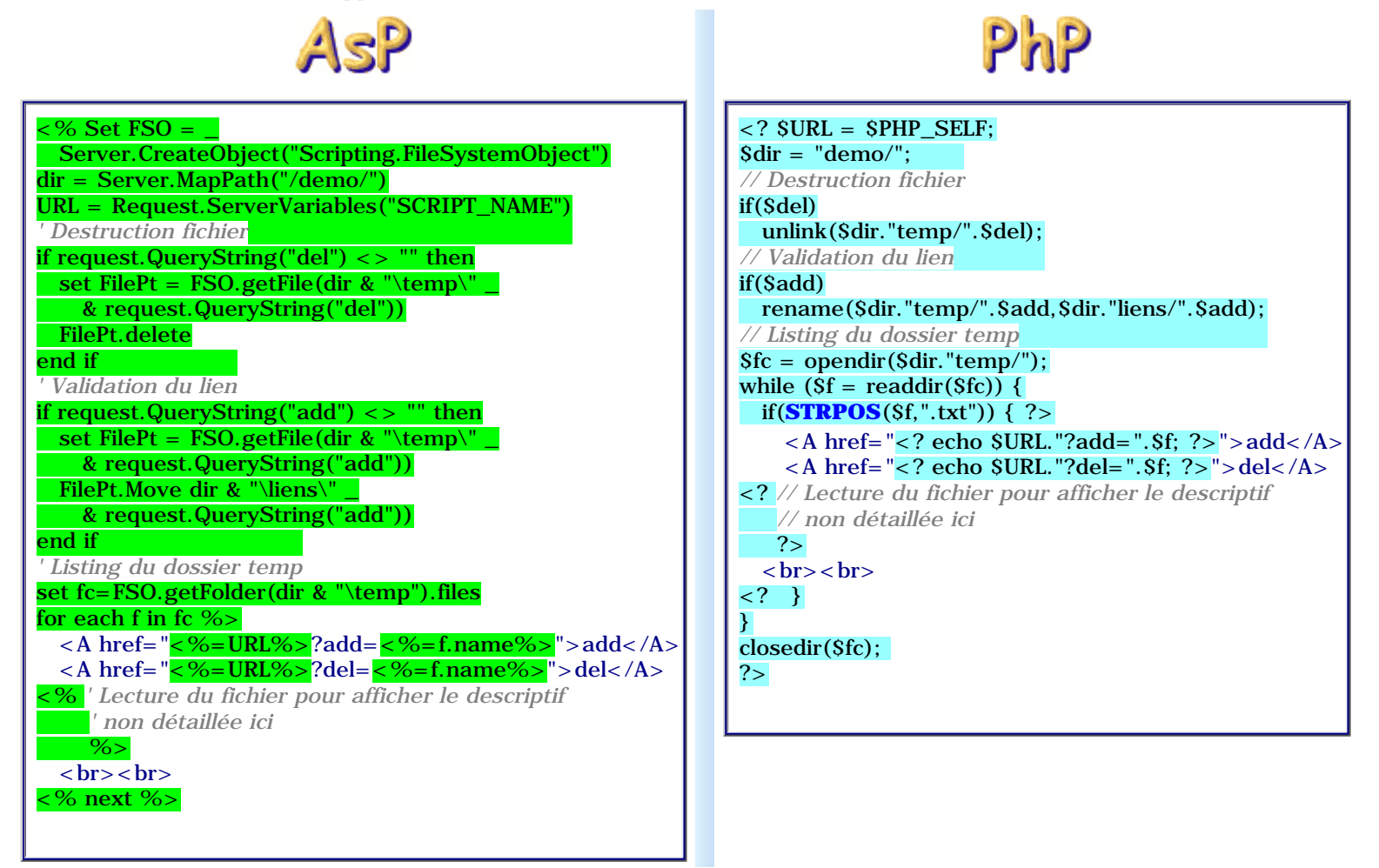

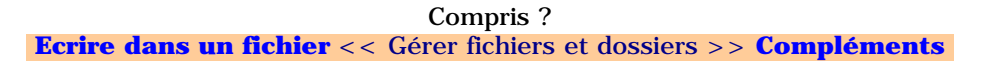

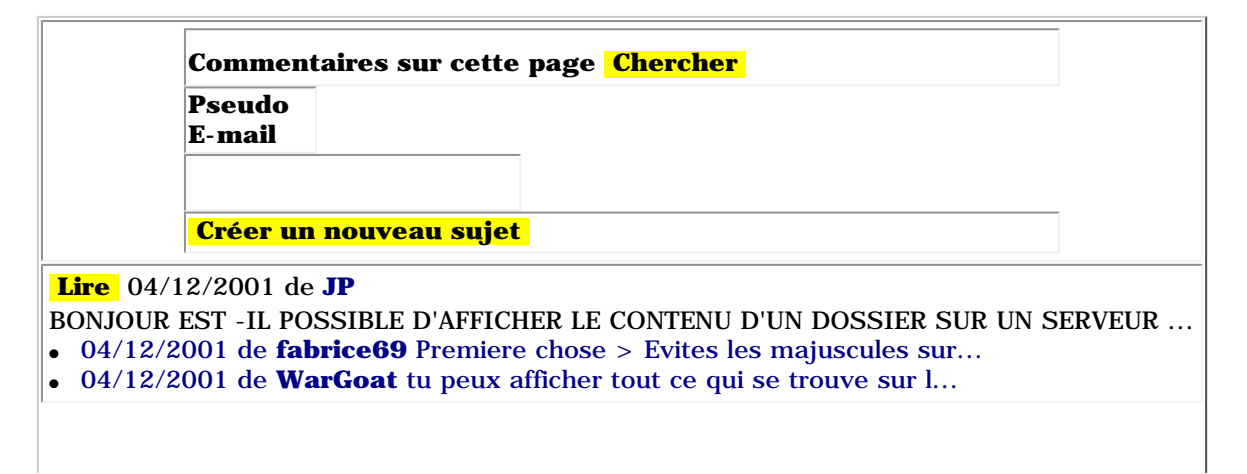

## **Ecrire dans un fichier**

#### <span id="page-86-0"></span>**Créer et modifier un fichier**

 $% Set FSO =$ 

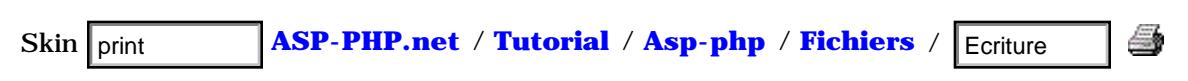

Dans de nombreux cas, il est intéressant d'écrire dans des fichiers plutôt que dans une base de données... C'est souvent plus souple et plus rapide d'accès ! On peut écrire dans un fichier .txt mais aussi, et là ça devient très intéressant, dans un fichier .html ou .asp ou .php !!! pour créer automatiquement de nouvelles pages Web qui pourront être adressées directement, sans queryString !

### Comment faire ?

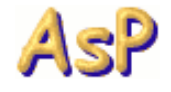

Ensuite

Créer un objet Scripting.FileSystemObject

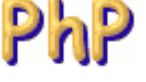

En ASP, il faut qu'un dossier soit déprotégé en écriture (demandez à l'admin de votre hébergeur de le faire) En PHP, il faut s'assurer que les droits en écriture ont été donnés au dossier (chmod ou via le logiciel FTP)

Ensuite

Définir le fichier qui nous intéresse

<? \$Fnm = "mon\_dossier/mon\_fichier.ext"); ?>

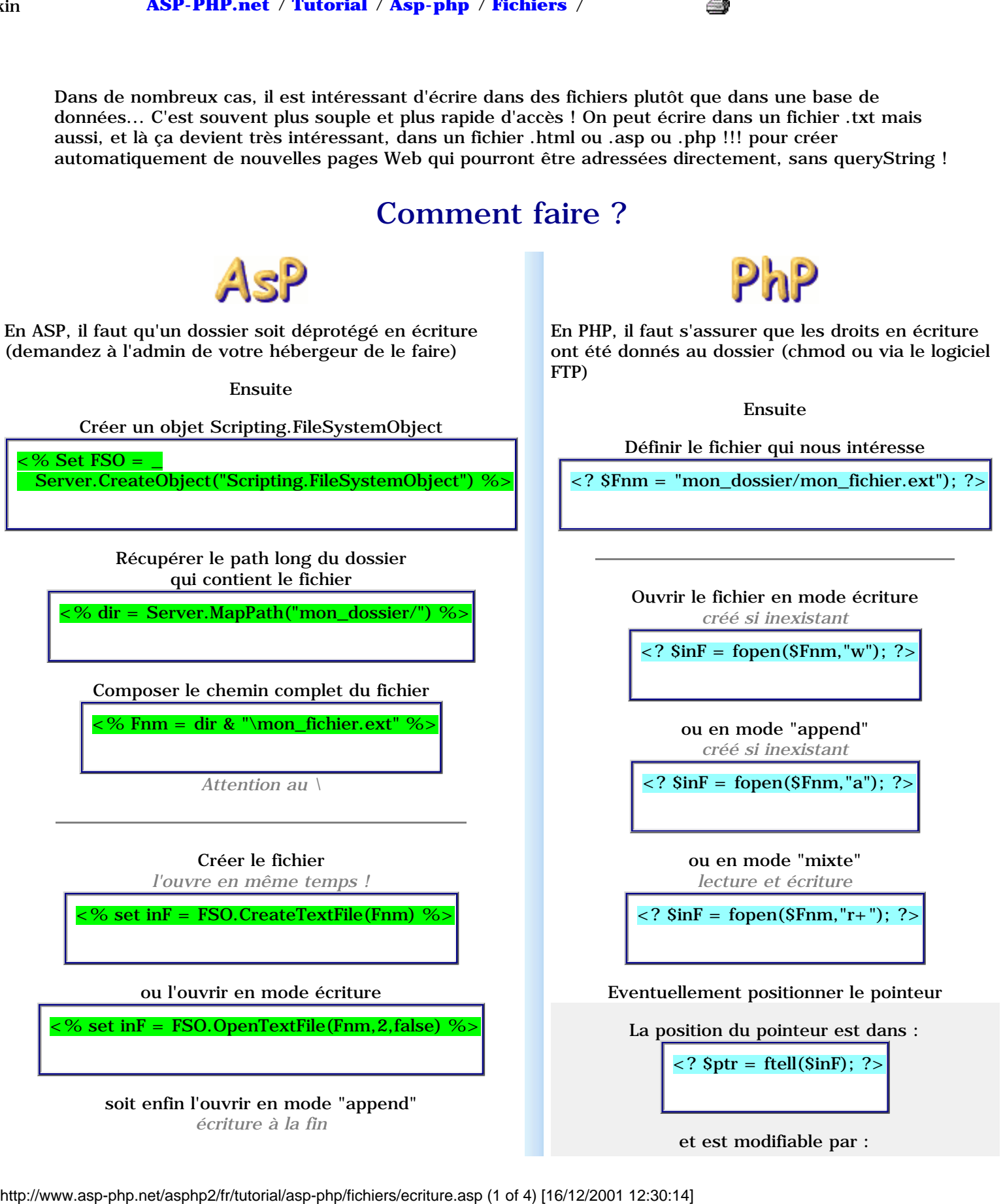

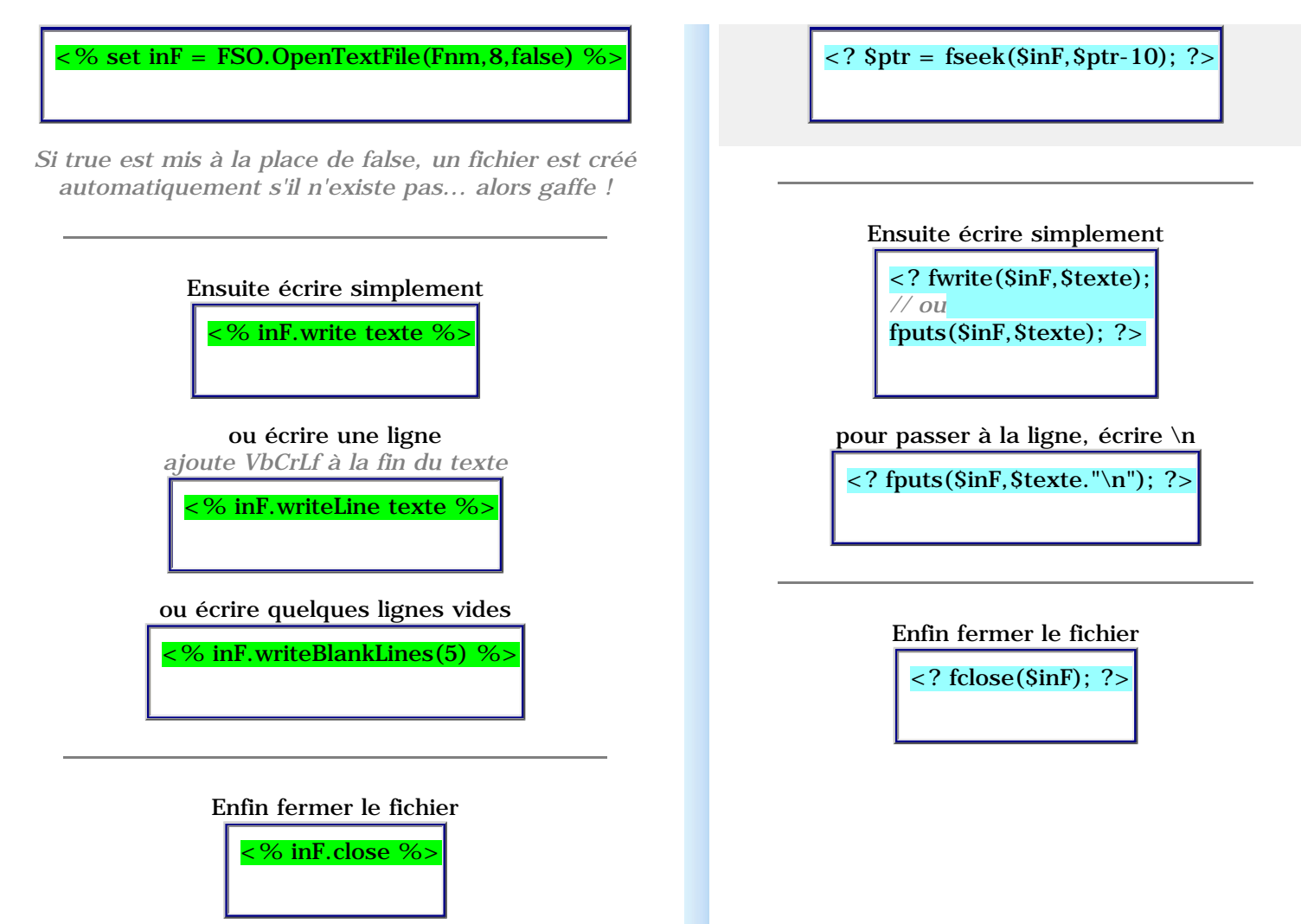

Beaucoup de fonctions du site utilisent le File System... par exemple pour pouvoir afficher le Top de vos Hits, un fichier .txt au nom de la fiche est mis à jour à chaque fois qu'une page est visitée... un "." lui est ajouté... du coup, une simple lecture de la taille de ce fichier indique son nombre de hits et permet un classement rapide :

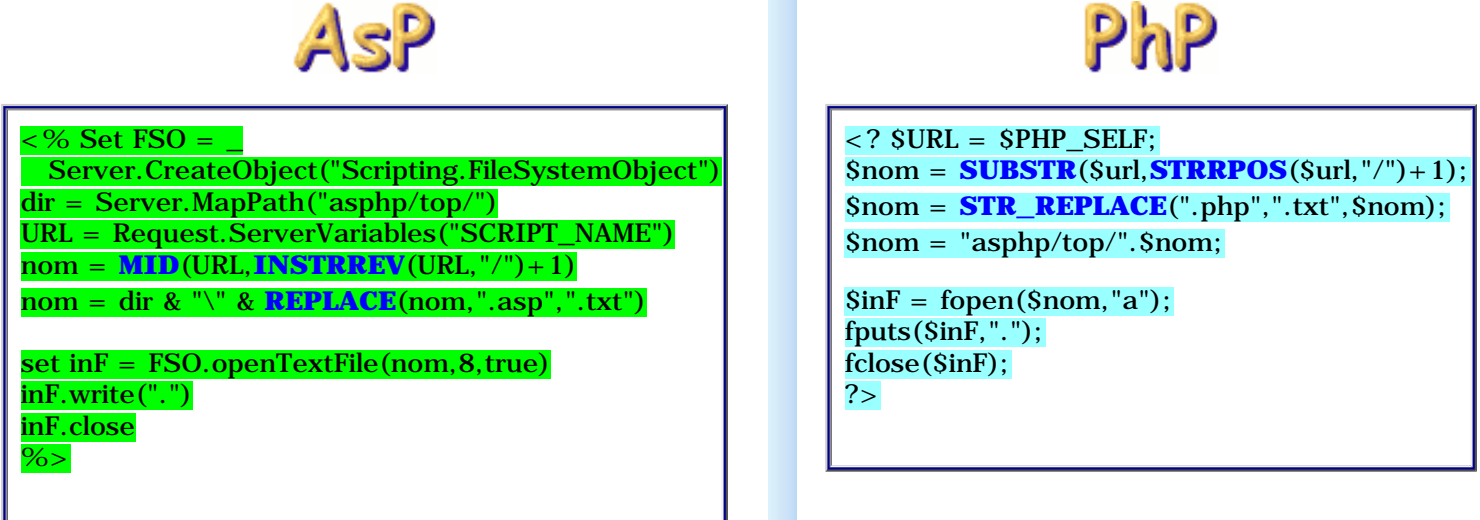

## Remarques

1. En PHP, on peut écrire sur un serveur distant...

<? \$inF = fopen("ftp://login:pass@www.site.com/www/mon\_rep/mon\_fichier.txt","w"); ?>

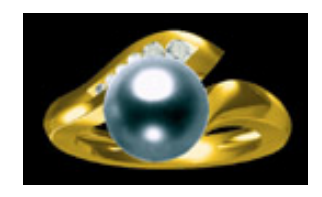

## Application

Si vous avez bien assimilé cette fiche et les précédentes, vous devriez être en mesure de produire quelque chose **[comme cela !](http://www.asp-php.net/asphp2/fr/scriptotheque/ballerini/_06/admin.asp)** sinon, les explications **[sont](http://www.asp-php.net/asphp2/fr/scriptotheque/ballerini/1er_site_06.asp)  [ici...](http://www.asp-php.net/asphp2/fr/scriptotheque/ballerini/1er_site_06.asp)**

Enjoy ! **[Lire un fichier](#page-81-0)** << Ecrire dans un fichier >> **[Gérer fichiers et dossiers](#page-84-0)**

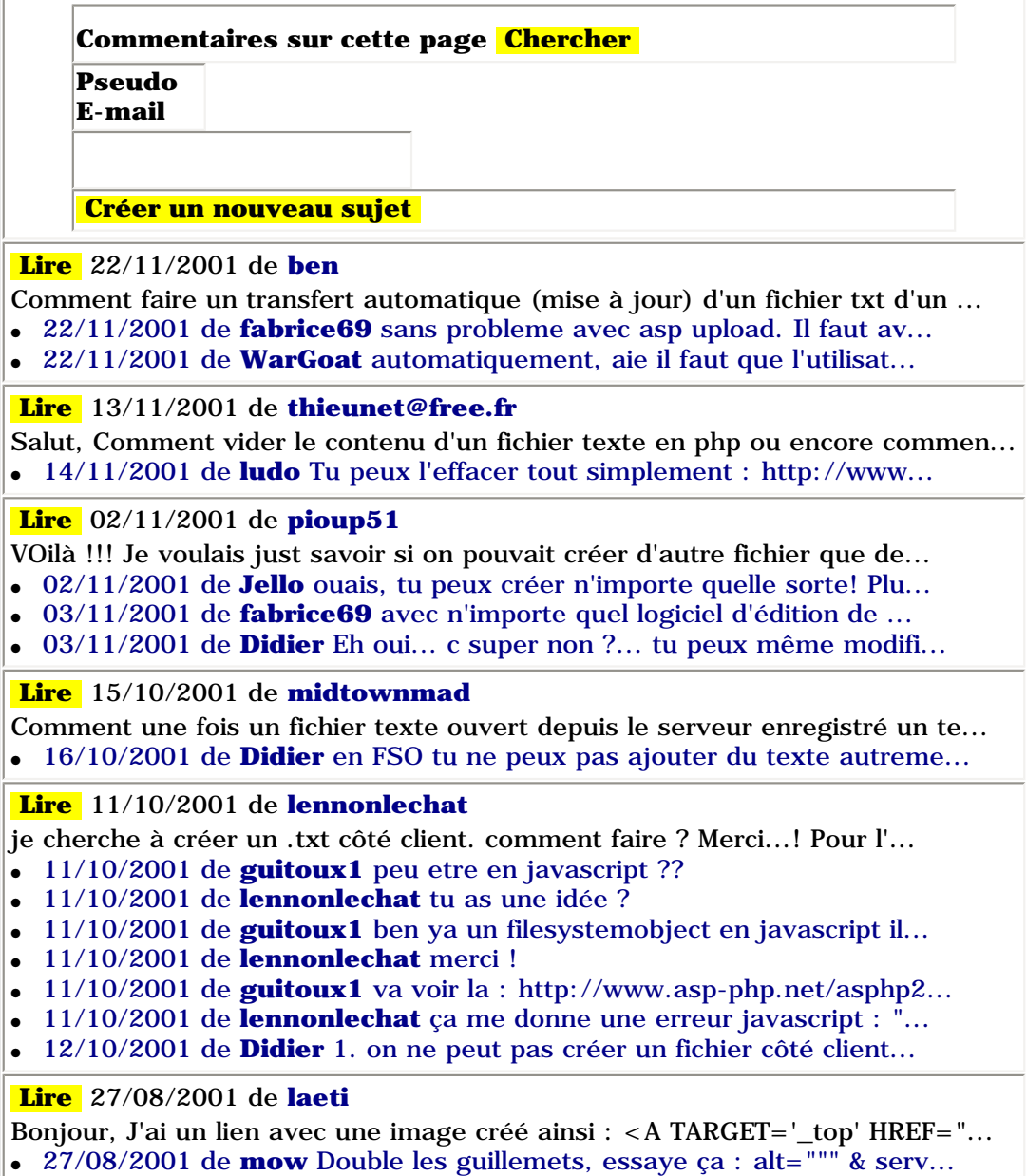